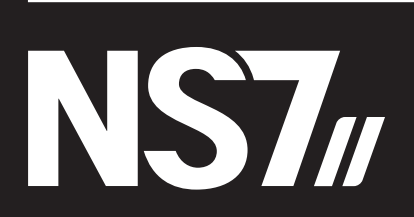

**[User Guide](#page-2-0)** English ( 3 – 14 **)** 

**[Guía del usuario](#page-14-0)**  Español ( 15 – 26 )

**[Guide d'utilisation](#page-26-0)**  Français ( 27 – 38 )

**[Guida per l'uso](#page-38-0)**  Italiano ( 39 – 50 )

**[Benutzerhandbuch](#page-50-0)**  Deutsch ( 51 – 62 )

**[Appendix](#page-62-0)**  English ( 63 **)** 

Download from Www.Somanuals.com. All Manuals Search And Download.

### <span id="page-2-0"></span>**User Guide (English)**

### **Introduction**

### **Box Contents**

- NS7II
- 2 Platter Assemblies:
	- o Aluminum Platter
	- o Slipmat
	- o Vinyl
	- o 45 RPM Adapter (attached)
- **IEC Power Cable**
- USB Cable
- Spindle Screw
- Allen Wrench
- Serato DJ software (*download*)
- Quickstart Guide
- User Guide
- Safety & Warranty Manual

### **Product Registration and Support**

For the latest information about this product (system requirements, compatibility information, etc.) and product registration, visit **[numark.com/ns7ii](www.numark.com/ns7ii)**.

For additional product support, visit **[numark.com/support](www.numark.com/support)**.

### **Quick Start**

#### **BEFORE GETTING STARTED:**

- Read the *Safety & Warranty Manual* before using the NS7II.
- Make sure all items listed in the *Box Contents* are included.

### **1. Assemble the Platters**

- 1. Remove the NS7II from the packaging. Remove the two platter assemblies from package (underneath the NS7II controller). Place the NS7II is on a flat, stable surface for operation. Ensure unit has adequate air flow to all ventilation ports (especially if installed in a case).
- 2. Place the platter onto the NS7II by aligning the pins in the bottom of the platter with the holes in the NS7II's motor.
- 3. Place the slipmat onto the platter, then place the vinyl over the slipmat.
- 4. Line up the notch in the spindle with the screw in the vinyl's 45 RPM Adapter. Use the allen wrench (included) to tighten the screw, locking the adapter to the spindle.

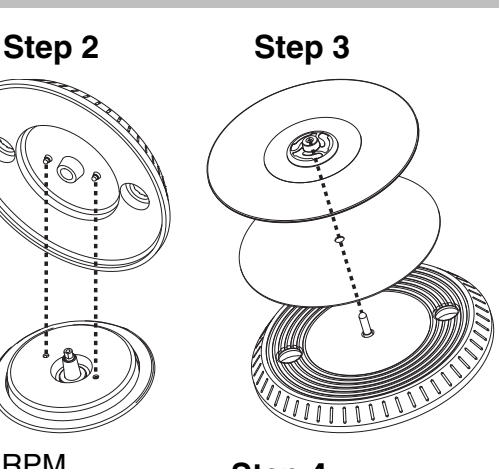

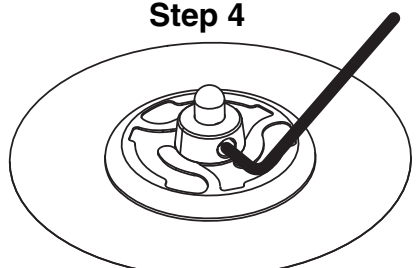

### **2. Install the Drivers and Software**

### **IMPORTANT:** Install the drivers *before* installing the software.

**Drivers:** Download and install the latest drivers from **[numark.com/ns7ii](www.numark.com/ns7ii)**. (You will be asked to connect the NS7II to your computer during installation.)

**Software:** Download and install the latest version of Serato DJ from **[serato.com](www.serato.com)**.

### **3. Connect and Start DJing!**

#### **Follow this sequence of steps whenever you use NS7II:**

- 1. Make sure all devices are off and all faders and gain knobs are set to "zero."
- 2. Connect input sources (microphones, turntables, CD players, etc.) to the NS7II.
- 3. Connect output devices (power amplifiers, sub-mixer, recorders, etc.) to the NS7II.
- 4. Plug all devices into power sources, and turn on devices in proper order:
	- **When starting a session,** turn on (1) input sources, (2) NS7II, (3) output devices.
	- **When ending a session,** turn off (1) output devices, (2) NS7II, (3) input sources.
- 5. Connect the NS7II to your computer with the USB cable (included) and to your headphones.
- 6. Open Serato DJ and go! For more information on how to use Serato DJ with NS7II, visit **[serato.com/dj/support](www.serato.com/dj/support)** and select **Numark NS7II**.

### **Connection Diagram (example):**

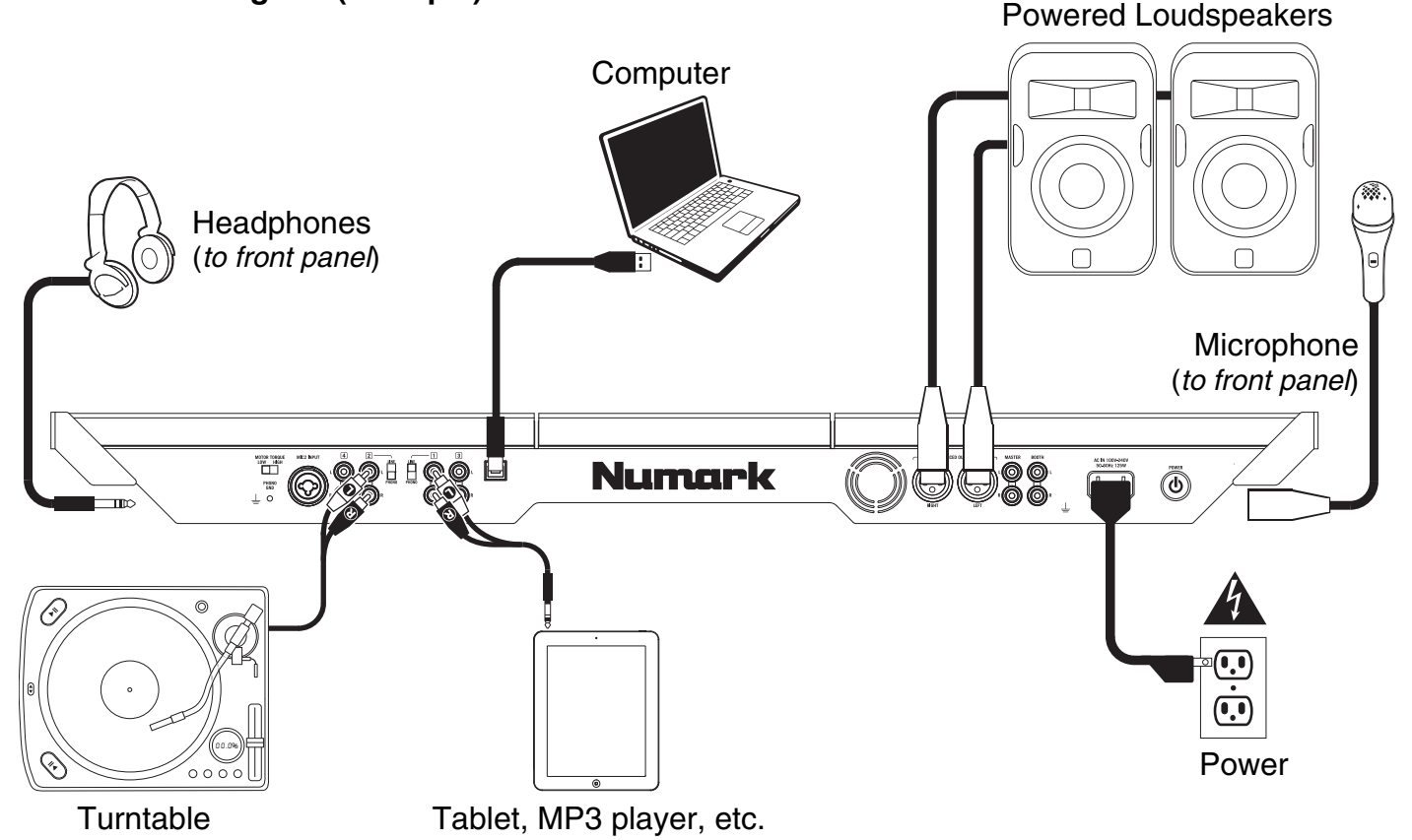

*Any items shown here but not mentioned in the [Box Contents](#page-2-0) are sold separately.* 

### **Features**

### **Top Panel**

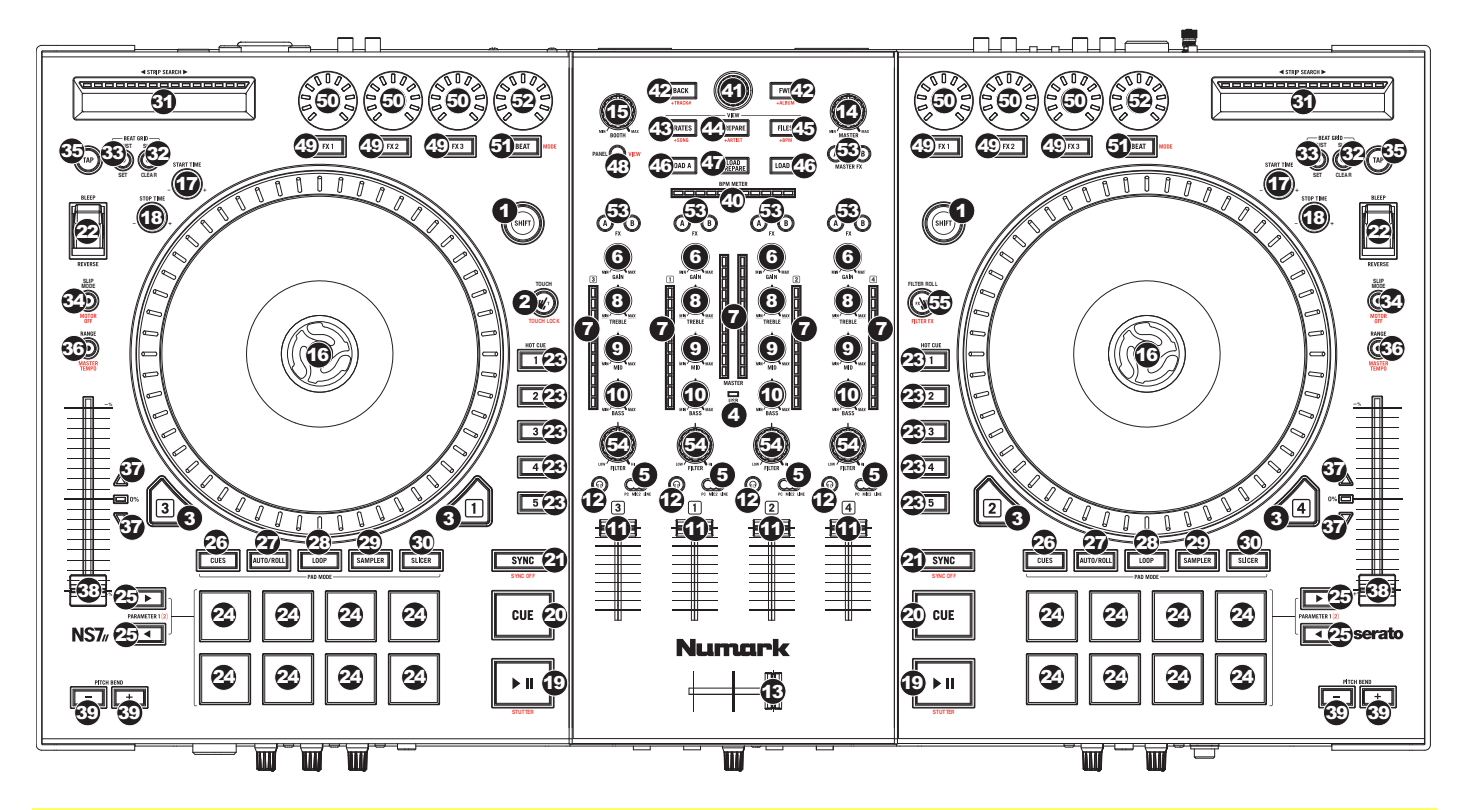

#### **Useful Terms:**

**Audio Pointer:** The current position in a track from where audio will play. When you select a track and begin playing, the Audio Pointer will usually start from the beginning and stop at the end.

**Hot Cue Point:** A marked position in a track, which will be permanently stored by the software. You can set, return to, or delete Hot Cue Points with the Hot Cue Buttons.

**Temporary Cue Point:** A marked position in a track, which will only remain while that track is still loaded in the Deck. You can set and return to the Temporary Cue Point with the Cue button.

#### **General Controls**

- 1. **Shift:** Press and hold this button to access secondary functions (in red lettering) of other controls on NS7II.
- 2. **Touch Mode:** Press and hold this button to activate Touch Mode, which lets you access the touch-capacitive functions of NS7II's FX 1 Knob, FX 2 Knob, and FX 3 Knob.

Press and hold Shift and then press this button to access the touch-capacitive functions of the same knobs as above plus the EQ Knobs (Channel Treble, Channel Mid, and Channel Bass). These functions are momentary, not "latching."

- 3. **Layer:** Selects which Layer in the software is controlled by that hardware Deck. Deck A can control Layer 1 or 3; Deck B can control Layer 2 or 4.
- 4. **USB Indicator:** This LED lights up when NS7II is successfully connected to and communicating with your computer.

### **Mixer Controls**

5. **Input Selector:** Set this switch to the desired audio source from this channel**: PC** (a track playing on that layer in the software), **Mic 2** or **Line** (a device connected to the Mic 2 Input or Line Input on NS7II's rear panel). Please note that the Line/Phono selector switches on NS7II's rear panel must also be set properly. Also, a channel's controls will only send MIDI information when its Input Selector is set to **PC**.

**Important:** Do not set more than one channel's Input Selectors to **Mic2**; doing so can cause unwanted feedback or distortion.

- 6. **Gain Trim:** Adjusts the pre-fader, pre-EQ audio level of the corresponding channel in the software.
- 7. **LED Meters:** Monitors the audio levels of the corresponding channel.
- 8. **Channel Treble:** Adjusts the high (treble) frequencies. When Touch Mode is activated, touching this knob will mute the corresponding channel's high frequencies (an "EQ kill").
- 9. **Channel Mid:** Adjusts the mid-range frequencies. When Touch Mode is activated, touching this knob will mute the corresponding channel's mid-range frequencies (an "EQ kill").
- 10. **Channel Bass:** Adjusts the low (bass) frequencies. When Touch Mode is activated, touching this knob will mute the corresponding channel's low frequencies (an "EQ kill").
- 11. **Channel Fader:** Adjusts the audio level on the corresponding channel in the software.
- 12. **PFL:** Press this button to send this channel's pre-fader signal to the Cue Channel for monitoring. When engaged, the button will be lit. By pressing one PFL button at a time, you will cue that channel alone (and deactivate PFL monitoring for the other channels). To cue to multiple channels simultaneously, press the PFL buttons for those channels at the same time.
- 13. **Crossfader:** Blends audio between the channels assigned to the left and right side of the crossfader.
- 14. **Master Volume:** Adjusts the output volume of the Program Mix.
- 15. **Booth/Zone Volume:** Adjusts the output volume of the Booth Output mix.

#### **Playback Controls**

- 16. **Platter:** Controls the Audio Pointer in the software.
- 17. **Start Time:** Controls the rate at which the platter regains its normal playback speed.
- 18. **Stop Time:** Controls the rate at which the platter slows to a complete stop ("brake time").
- 19. **Play / Pause:** This button pauses or resumes playback.

Press and hold Shift and then press this button to "stutter-play" the track from the last set Cue Point.

20. **Cue:** When the Deck is paused, you can set a Temporary Cue Point by moving the Platter to place the Audio Pointer at the desired location and then pressing the Cue Button.

During playback, you can press the Cue Button to return the track to this Temporary Cue Point. (If you did not set a Temporary Cue Point, then it will return to the beginning of the track.)

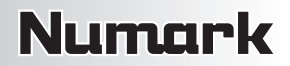

If the Deck is paused, you can press and hold the Cue Button to play the track from the Temporary Cue Point. Releasing the Cue Button will return the track to the Temporary Cue Point and pause it. To continue playback without returning to the Temporary Cue Point, press and hold the Cue Button, then press and hold the Play Button, and then release both buttons.

Press and hold Shift and then press this button to return to the beginning of the track.

- 21. **Sync:** Press this button to automatically match the corresponding Deck's tempo with the opposite Deck's tempo and phase. Press and hold Shift and press this button to deactivate Sync.
- 22. **Bleep / Reverse:** Reverses audio playback of the track on the corresponding deck.

When the switch is in the **Reverse** position, the playback of the track will be reversed. Returning the switch to its center (deactivated) position will resume normal playback from wherever the Audio Pointer stops.

When the switch is in the **Bleep** position, the playback of the track will be reversed. Returning the switch to its center (deactivated) position will resume normal playback from where it would have been if you had never engaged the Bleep function (i.e., as if the track had been playing forward the whole time).

#### **Cue Controls**

23. **Hot Cue Buttons (1-5):** Assigns a Hot Cue Point or returns the track to that Hot Cue Point. When a Hot Cue Button is unlit, you can assign a Hot Cue Point by pressing it at the desired point in your track. Once it is assigned, the Hot Cue Button will light. To return to that Hot Cue Point, simply press it.

Press and hold Shift and then press a Hot Cue Button to delete its assigned Hot Cue Point.

**Tip:** If the Deck is paused, holding a lit Hot Cue Button will start playback from that Hot Cue Point. Releasing it will return the track to that Hot Cue Point and pause playback.

#### **Pad Mode Controls**

24. **Pads:** These pads have different functions on each Deck depending on the current Pad Mode. These pads are the same pads used with Akai Professional MPCs, so they are velocity-sensitive (in certain modes only), durable, and easy to play.

In this section, when referring to specific pads, it will refer to the numbers as shown in the diagram on the right.

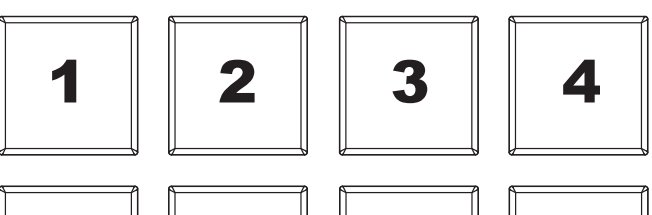

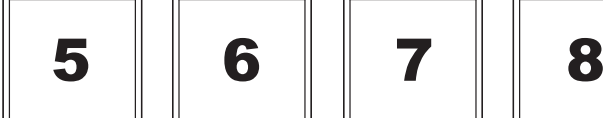

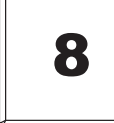

25. **Parameter < / > :** Use these buttons for various functions in each Pad Mode (described below).

- 26. **Cues:** This Pad Mode button switches the pads between two modes: Hot Cue Mode (red) and Hot Cue Auto-Loop Mode (orange). When the button is unlit, the first press will always select Hot Cue Mode.
	- **Hot Cue Mode:** Each pad assigns a Hot Cue Point or returns the track to that Hot Cue Point. (Pads 1-5 are essentially duplicates of Hot Cue Buttons 1-5). When a Hot Cue Button is unlit, you can assign a Hot Cue Point by pressing it at the desired point in your track. Once it is assigned, the Hot Cue Button will light. Press and hold Shift and then press a pad to delete its assigned Hot Cue Point.
	- **Hot Cue Auto-Loop Mode:** Each pad assigns a Hot Cue Point or returns the track to that Hot Cue Point, but in both cases, it also creates an Auto-Loop at that point. The Auto-Loops length is set in the software, but you can decrease or increase it with the Parameter < or Parameter > button.

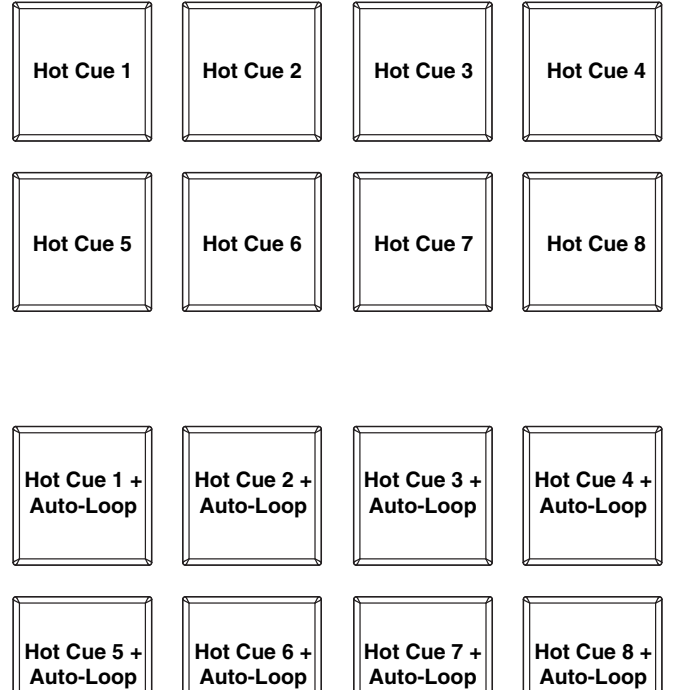

27. **Auto / Roll:** This Pad Mode button puts the pads in two modes: Auto-Loop Mode (dark blue) and Loop Roll Mode (light blue). When the button is unlit, the first press will always select Auto-Loop Mode.

**Note:** The pad layouts here match the software's default Auto-Loop time division layout. If you shift the range of time divisions displayed in the software, the pad layout will change to match it.

• **Auto-Loop Mode:** Each pad triggers or releases an Auto-Loop of a different length. Press and hold Shift and then press the Parameter < or Parameter > button to shift the Auto-Loop backward or forward.

momentary Loop Roll. Press the Parameter < or Parameter > button to change the Loop Roll's time division.

• **Loop Roll Mode:** Each pad triggers a **1/8-beat Auto-Loop 1/4-beat Auto-Loop 1/2-beat Auto-Loop 1-beat Auto-Loop 2-beat Auto-Loop 4-beat Auto-Loop 8-beat Auto-Loop 16-beat Auto-Loop 1/8-beat Loop Roll 1/4-beat Loop Roll 1/2-beat Loop Roll 1-beat Loop Roll 2-beat Loop Roll 4-beat Loop Roll 8-beat Loop Roll 16-beat Loop Roll** 

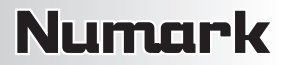

- 28. **Loop:** This Pad Mode button switches the pads between two banks in Manual Loop Mode. When the button is unlit, the first press will always select the first bank.
	- **Manual Loop Mode:** Pads 1-4 (the top row) return the track to one of your saved Manual Loops. You set and assign a Manual Loop using Pads 5-8 (the bottom row). The pad layouts for the two banks are identical.

**To set a Manual Loop,** press any one of Pads 1-4 (the top row) that does not

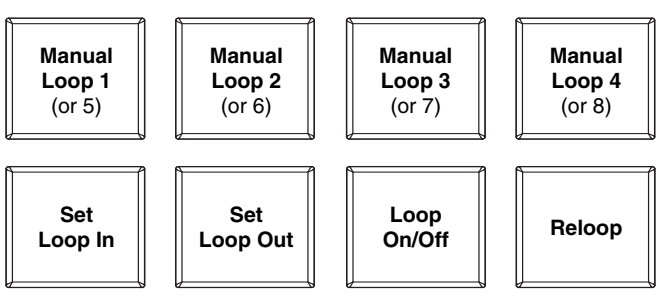

have a Manual Loop assigned to it. Press Pad 5 to set the Loop In Point, and then press Pad 6 to set the Loop Out Point and trigger the loop.

**To trigger an assigned Manual Loop,** press any one of Pads 1-4 (the top row) that has a Manual Loop assigned to it. You can use Pad 7 to activate or deactivate the loop. Press Pad 8 to return the track to the *last triggered* Manual Loop and activate it ("reloop").

**To delete a Manual Loop,** press and hold Shift and then press the corresponding pad (of Pads 1-4).

Press the Parameter < or Parameter > button to halve or double the Manual Loop's length. Press and hold Shift and then press the Parameter < or Parameter > button to shift the Manual Loop backward or forward.

- 29. **Sampler:** This Pad Mode button switches the pads between two modes: Sample Player Mode and Sample Velocity Trigger Mode). When the button is unlit, the first press will always select Sample Player Mode.
	- **Sample Player Mode:** Pads 1-6 each trigger a sample, which you can assign in the software (the volume level is also set in the software). Unlit pads have no sample assigned to them. Violet pads have a sample assigned but are not triggered. Magenta pads have a sample assigned and are currently playing.

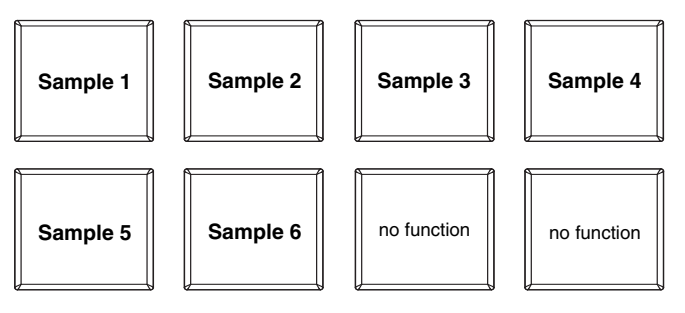

• **Sample Velocity Trigger Mode:** The pads behave identically to the pads in Sample Player Mode, except they are velocity-sensitive, so triggered samples will play back at a volume level proportional to how heavily you pressed the pads. This mode can give your performance more of a "human feel."

30. **Slicer:** This Pad Mode button switches the pads between two modes: Slicer Mode and Slicer Loop Mode. When the button is unlit, the first press will always select Slicer Mode.

**Important:** Your track **must** have a set Beat Grid for Slicer Mode or Slicer Loop Mode to work.

• **Slicer Mode:** The eight pads represent eight sequential beats—"Slices"—in the Beat Grid. The currently playing Slice is represented by the currently lit pad; the light will "move through the pads" as it progresses through each eight-Slice phrase. Press a pad to play that Slice hold it down if you want to keep looping

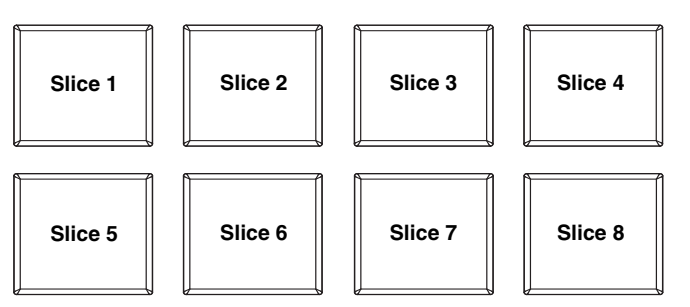

it. When you release the pad, the track will resume normal playback from where it would have been if you had never pressed it (i.e., as if the track had been playing forward the whole time).

Press the Parameter < or Parameter > button to decrease or increase the Slice quantization. Press and hold Shift and then press the Parameter < or Parameter > button to decrease or increase the Slice Domain size.

• **Slicer Loop Mode:** The pads behave identically to the pads in Slicer Mode, except the eight-Slice phrase will loop rather than moving forward continuously through the track.

#### **Track Controls**

- 31. **Strip Search™:** The length of this strip represents the length of the entire track. Place your finger on a point along this sensor to jump to that point in the track. (If you want to scroll through a track, we recommend using your computer rather than running your finger along the strip.)
- 32. **Slip / Clear:** When using the software's Beat Grid, press and hold this button and move the Platter to "slip" (i.e., shift or slide) the entire Beat Grid to the left or right.

Press and hold Shift and then press this button to delete the entire Beat Grid.

**Important:** Your track **must** have a set Beat Grid for the Slip / Clear button to work.

33. **Adjust / Set:** Press and hold this button and move the Platter to "warp" the entire Beat Grid.

Press and hold Shift and then press this button to set a Beat Marker at the Audio Pointer's current location.

**Important:** Your track **must** have a set Beat Grid for the Adjust feature to work. Also, using the Adjust feature will change the track's BPM.

34. **Slip Mode / Motor Off:** Press this button to enable or disable Slip Mode. In Slip Mode, you can jump to Hot Cue Points, trigger Loop Rolls, or use the Platters, while the track's timeline continues. In other words, when you stop the action, the track will resume normal playback from where it would have been if you had never done anything (i.e., as if the track had been playing forward the whole time).

Press and hold Shift and press this button to activate or deactivate the corresponding Platter's motor. This will not affect the track's playback.

#### **Pitch Controls**

- 35. **Tap:** Tap this button at the same tempo as the track to help the software detect a more accurate BPM reading.
- 36. **Range / Master Tempo:** Press this to adjust the range of the Pitch Fader to ±8%, ±16%, and ±50%.

Press and hold Shift and then press this button to "lock" the track's pitch to its original key. The track's tempo will remain at the speed designated by the Pitch Fader.

- 37. **Takeover LEDs:** When you select the other Deck with the Deck Select switch, the position of the NS7II's Pitch Fader may not match the Pitch setting for that Deck in the software. Slowly move the Pitch Fader in the direction indicated by the Takeover LED arrow until it turns off. At this point, the Pitch Fader matches the Pitch setting in the software and can control it again.
- 38. **Pitch Fader:** Controls the track's playback speed. An LED next to the fader will light up when set at 0%.
- 39. **Pitch Bend ( + / ):** Press or hold down either of these buttons to temporarily adjust the track's playback speed. When released, the track playback will return to the speed designated by the Pitch Fader.
- 40. **BPM Meter:** This meter is an aid for matching the tempo of both decks. When the white center LED is lit, the BPMs are matched. Otherwise, the meter will tend towards the faster deck. The further from center, the greater the difference between the two BPMs.

The meter is also an aid while adjusting Loop In or Loop Out points. If you are making fine adjustments to your Loop In or Loop Out points using the Platters, the lit LED will "wrap around" the meter. It will rest on the white center LED whenever the loop's length has been doubled or halved exactly.

**Note:** The BPM Meter will aid in loop adjustments only if (1) a BPM reading has been entered for that track and (2) the two Decks' tempos have been synchronized.

#### **Navigation Controls**

- 41. **Scroll Knob:** Use this knob to scroll through lists of tracks, Crates, etc. in the software. You can also press it to move between the panels shown in the software.
- 42. **Fwd / Back:** These buttons move the selector between various panels in the software. Press and hold Shift and then press Fwd to sort the current Library/Crate/Panel View by **album**. Press and hold Shift and then press Back to sort the current Library/Crate/Panel View by **track number**.
- 43. **Crates:** Press this to move the selector to the Crates Panel in the software. Press and hold Shift and then press this button to sort the current Library/Crate/Panel View by **song**.
- 44. **Prepare:** Press this to move the selector to the Prepare Panel in the software. Press and hold Shift and then press this button to sort the current Library/Crate/Panel View by **artist**.
- 45. **Files:** Press this to move the selector to the Files Panel in the software. Press and hold Shift and then press this button to sort the current Library/Crate/Panel View by **BPM**.
- 46. **Load A / Load B:** Press one of these buttons while a track is selected to assign it to Deck A or Deck B, respectively.
- 47. **Load Prepare:** Press this to add a selected track to the list of tracks in the Prepare Panel in the software.
- 48. **Panel / View:** Press this to toggle through the Recording (**Rec**), Effects (**FX**), and Sampler (**SP-6**) panels. Press and hold Shift and then press this button to toggle through the available software display modes (e.g., **Vertical**, **Horizontal**, **Extended**, **Library**).

### **Effects Controls**

- 49. **FX 1, FX 2, FX 3:** These buttons have different functions on each Deck depending on the current FX Mode.
	- **Single-FX Mode:** FX 1 activates or deactivates the effect; FX 2 activates or deactivates the first effect parameter; FX 3 activates or deactivates the second effect parameter. Press and hold Shift and press FX 1 to select the desired effect.
	- **Multi-FX Mode:** The buttons activate or deactivate the first, second, and third effects in the effects chain, respectively. Press and hold Shift and press one of the buttons to select the effect for that point in the effects chain.
- 50. **FX 1 Knob, FX 2 Knob, FX 3 Knob:** These knobs have different functions on each Deck depending on the current FX Mode.
	- **Single-FX Mode:** the FX 1 Knob controls the "wet-dry" balance of the effect; the FX 2 Knob controls the first effect parameter; the FX 3 Knob controls the second effect parameter. When Touch Mode is activated, touch the FX 1 Knob to activate its effect, and release the knob to deactivate it.
	- **Multi-FX Mode:** The knobs control the "wet-dry" balance of the first, second, and third effects in the effects chain, respectively. When Touch Mode is activated, touch a knob to activate its effect, and release the knob to deactivate it.
- 51. **Beat / Mode:** Tap this button repeatedly at the desired tempo to set the rate of the effects' low-frequency oscillators (LFOs). Press and hold this button to reset Beat Multiplier to the Deck's BPM. Press and hold Shift and then press this button to switch between Single-FX Mode and Multi-FX Mode.
- 52. **Beat Knob:** Turn this knob to set the Time Division for the selected effects.
- 53. **FX Assign:** Use these buttons to apply Effect A and/or B to the corresponding channel. You can apply Effect A and/or B to the entire Program Mix by using the FX Send buttons below the Master Volume knob. (Each effect can be applied to any or all of the four channels and/or the Program Mix.)
- 54. **Channel Filter:** Turn this knob to adjust the filter on the corresponding channel. The type of filter it adjusts will depend on the Filter Mode button.
- 55. **Filter Mode:** Press this button to change the Filter Mode, which affects the Channel Filter knobs:
	- **Off:** When this button is off, the Channel Filter knob will apply and adjust a low-pass filter to the corresponding channel when turned counter-clockwise or a high-pass filter when turned clockwise.
	- **Filter-Roll Mode:** Press this button once to activate Filter-Roll Mode (the button will light solid red). The Channel Filter knob will apply and adjust a low-pass filter to the corresponding channel when turned counter-clockwise or a high-pass filter when turned clockwise. In addition, it will apply a Loop Roll to the filter and will decrease in length as the knob moves further away from the center position. Press this button once to deactivate Filter-Roll Mode.
	- **Filter-FX Mode:** Press and hold Shift and then press this button to activate Filter-FX Mode (the button will flash red). The Channel Filter knob will apply and adjust a lowpass filter to the corresponding channel when turned counter-clockwise or a high-pass filter when turned clockwise. In addition, it will adjust Parameter 1 of the effects applied to that channel as the knob moves further away from the center position. Press this button once to deactivate Filter-FX Mode.

### **Front Panel**

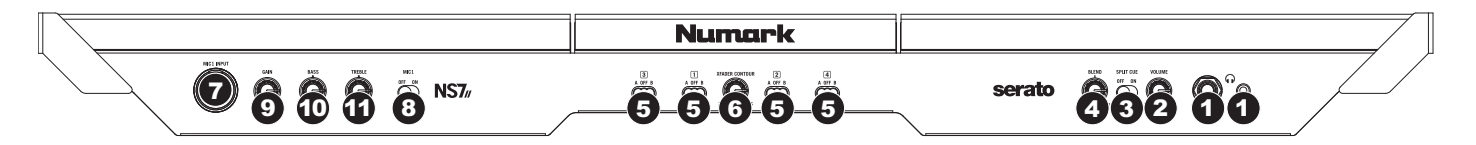

- 1. **Headphones (1/4" or 1/8"):** Connect your 1/4" or 1/8" headphones to this output for cueing and mix monitoring.
- 2. **Headphone Volume:** Adjusts the volume level of the headphone output.
- 3. **Split Cue:** When this switch is in the **On** position, the headphone audio will be "split" such that all channels sent to Cue are mixed to mono and applied to the left headphone channel and the Program mix is mixed to mono and applied to the right channel. When the switch is in the **Off** position, Cue and Program audio will be "blended" together.
- 4. **Cue Blend:** Turn to mix between Cue and Program in the Headphone channel. When all the way to the left, only channels routed to Cue will be heard. When all the way to the right, only the Program mix will be heard.
- 5. **Crossfader Assign:** Routes the audio playing on the corresponding channel to either side of the crossfader (**A** or **B**), or bypasses the crossfader and sends the audio directly to the Program Mix (center, **Off**).
- 6. **Crossfader Slope:** Adjusts the slope of the crossfader curve. Turn the knob to the left for a smooth fade (mixing) or to the right for a sharp cut (scratching). The center position is a typical setting for club performances.
- 7. **Mic 1 Input (1/4"):** Connect a 1/4" microphone to this input. This input's audio signal is routed directly to the Program Mix and Cue Mix.
- 8. **Mic 1 On/Off:** When set to **On**, the Mic 1 Input is active, and its audio signal is routed directly to the Program Mix and Cue Mix. When set to **Off**, the Mic 1 Input is disabled.
- 9. **Mic Gain:** Adjusts the gain of the microphone channel.
- 10. **Mic Bass:** Adjusts the low (bass) frequencies of the audio signal coming from the microphone input.
- 11. **Mic Treble:** Adjusts the high (treble) frequencies of the audio signal coming from the microphone input.

### **Rear Panel**

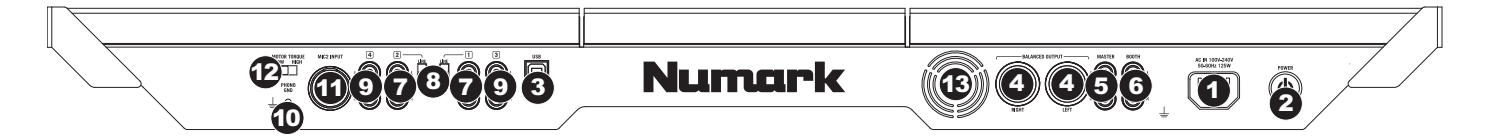

- 1. **Power In:** Use the included power cable to connect NS7II to a power outlet. While the power is switched off, plug the cable into NS7II first, then plug the cable into a power outlet.
- 2. **Power Switch:** Turns NS7II on and off. Turn on NS7II after all input devices have been connected and before you turn on amplifiers. Turn off amplifiers before you turn off NS7II.
- 3. **USB:** This USB connection sends and receives audio and control information from a connected computer.
- 4. **Master Output (XLR):** Connect this low-impedance XLR output to a PA system or powered monitors. The level of this output is controlled with the Master knob on the top panel.
- 5. **Master Output (RCA):** Use standard RCA cables to connect this output to a speaker or amplifier system. The level of this output is controlled by the Master knob on the top panel.
- 6. **Booth Output (RCA):** Use standard RCA cables to connect this output to a booth monitoring system. The level of this output is controlled by the Booth knob on the top panel.
- 7. **Line/Phono Inputs (RCA):** Connect your audio sources to these inputs. These inputs can accept both line and phono-level signals.
- 8. **Line/Phono Switch:** Flip this switch to the appropriate position, depending on the device connected to the Line/Phono Inputs. If you are using phono-level turntables, set this switch to **Phono** to provide the additional amplification needed for phono-level signals. If using a linelevel device, such as a CD player or sampler, set this switch to **Line**.
- 9. **Line Inputs (RCA):** Connect line-level devices, such as CD players, samplers or audio interfaces, to these inputs.
- 10. **Grounding Terminal:** If using phono-level turntables with a grounding wire, connect the grounding wire to these terminals. If you experience a low "hum" or "buzz", this could mean that your turntables are not grounded.

**Note:** Some turntables have a grounding wire built into the RCA connection and, therefore, nothing needs to be connected to the grounding terminal.

- 11. **Mic 2 Input (1/4"):** Connect a 1/4" microphone to this input. Microphone controls are located on the top panel on any channel whose Input Selector is set to **Mic2**.
- 12. **Motor Torque:** Flip this switch to adjust the torque of the Platters. At the high setting, the Platters will have the heavier, stronger feel of "modern" turntables. At the lower setting, they are lighter and more graceful – the feel of a "classic" turntable.
- 13. **Cooling Fan:** Keep the area in front of this vent clear from obstructions. The fan behind the vent cools the NS7II, preventing overheating.

### <span id="page-14-0"></span>**Guía del usuario (Español)**

### **Introducción**

### **Contenido de la caja**

- NS7II
- 2 conjuntos de plato:
	- o Plato de aluminio
	- o Alfombrilla
	- o Vinilo
	- o Adaptador de 45 rpm (fijado)
- Cable de alimentación IEC
- Cable USB
- Tornillo del eje central
- Llave Allen
- Software Serato DJ (*descargado*)
- Guía de inicio rápido
- Guía del usuario
- Manual sobre la seguridad y garantía

### **Registro y soporte del producto**

Para obtener la información más reciente acerca de este product (los requisitos completos de sistema, la compatibilidad, etc) y el registro del producto, visite **[numark.com/ns7ii](www.numark.com/ns7ii)**.

Para soporte adicional del producto, visite **[numark.com/support](www.numark.com/support)**.

### **Inicio rápido**

### **ANTES DE EMPEZAR:**

- Lea el *Manual sobre la seguridad y garantía* antes de usar el NS7II.
- Asegúrese de que estén presentes todos los elementos enumerados en *Contenido de la caja*.

### **1. Arme los platos**

- 1. Retire el NS7II del embalaje. Retire los dos conjuntos de plato del embalaje (están debajo del controlador NS7II). Coloque el NS7II sobre una superficie plana y estable para hacerlo funcionar. Asegúrese de que la unidad tenga un flujo de aire adecuado en todas las aberturas de ventilación (especialmente si se instala dentro de una caja).
- 2. Coloque el plato en el NS7II alineando los pernos de la parte inferior del plato con los orificios del motor.

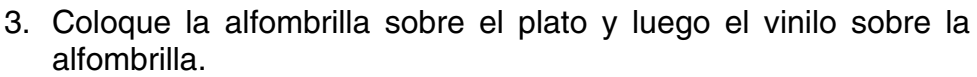

4. Alinee la muesca del eje con el tornillo del adaptador de 45 RPM del vinilo. Use la llave Allen (incluida) para apretar el tornillo, sujetando así el adaptador en el eje.

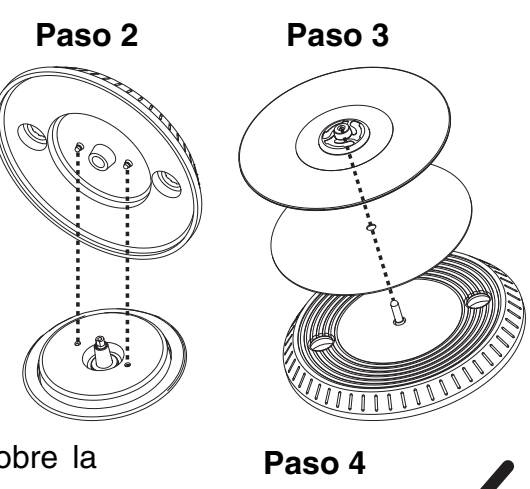

### **2. Instale los drivers y el software**

#### **IMPORTANTE:** Instale los drivers *antes* de instalar el software.

**Drivers:** Descargue y instale los drivers más recientes de **[numark.com/ns7ii](www.numark.com/ns7ii)**. (El sistema le solicitará que conecte el NS7II a la computadora durante la instalación).

**Software:** Descargue y instale la versión más reciente de Serato DJ de **[serato.com](www.serato.com)**.

### **3. ¡Conecte y sea el DJ!**

#### **Siga esta secuencia de pasos toda vez que use NS7II:**

- 1. Asegúrese de que todos los dispositivos estén apagados y que todos los faders y perillas de ganancia estén ajustados a "cero".
- 2. Conecte al NS7II las fuentes de entrada (micrófonos, giradiscos, reproductores de CD, etc.) al NS7II.
- 3. Conecte al NS7II los dispositivos de salida (amplificadores de potencia, submezclador, grabadores, etc.).
- 4. Enchufe todos los dispositivos a las fuentes de alimentación y enciéndalos en el orden correcto:
	- **Para iniciar la sesión,** encienda (1) las fuentes de entrada, (2) el NS7II, (3) los dispositivos de salida.
	- **Al terminar la sesión,** invierta esta operación apagando (1) los dispositivos de salida, (2) el NS7II y (3) las fuentes de entrada.
- 5. Conecte el NS7II a la computadora con el cable USB (incluido) y a sus auriculares.
- 6. ¡Abra el software Serato DJ y allá va! Para más información acerca de cómo usar Serato DJ con NS7II, visite **[serato.com/dj/support](www.serato.com/dj/support)** y seleccione **Numark NS7II**.

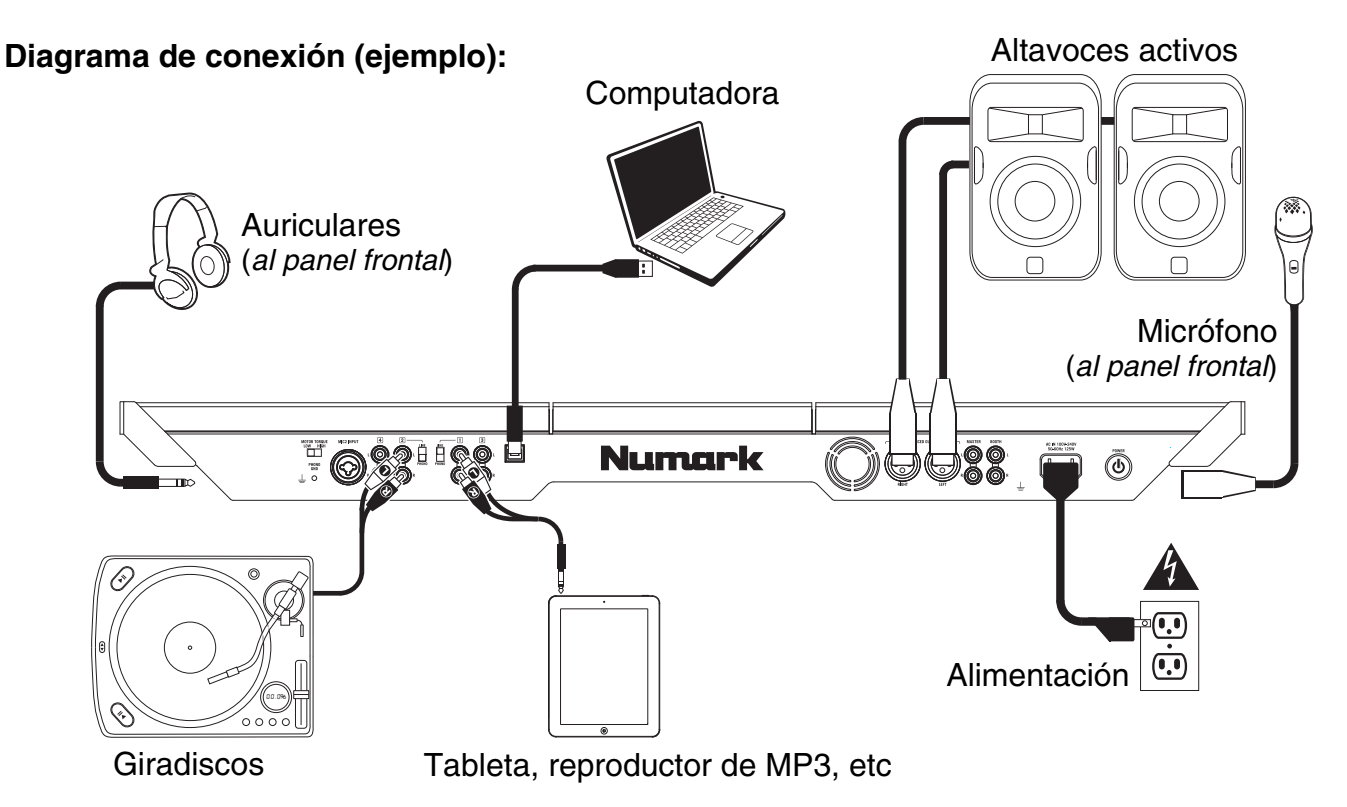

*Todos los elementos que se muestran en la ilustración pero no se mencionan en [Contenido de la caja](#page-14-0) se venden por separado.* 

### **Características**

### **Panel superior**

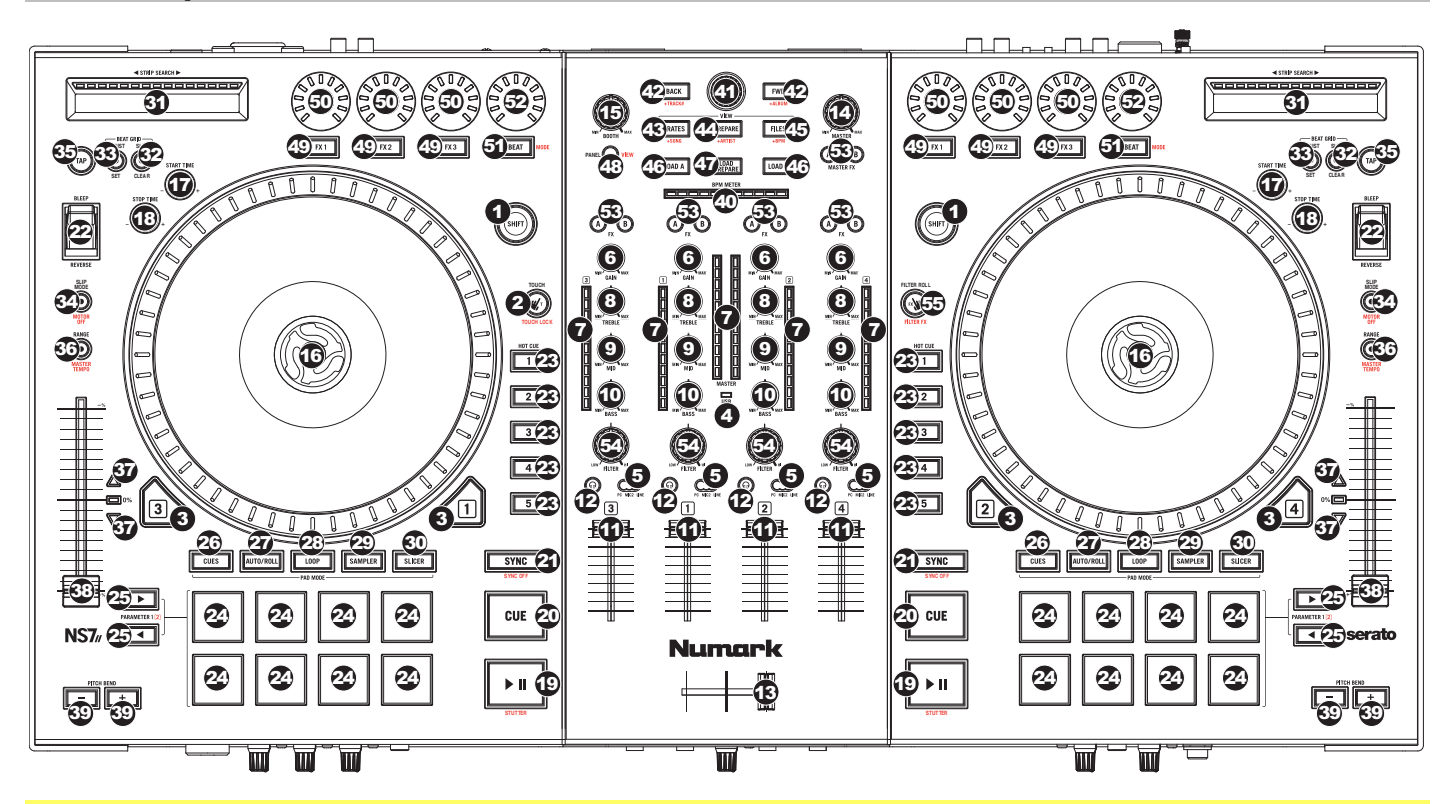

#### **Términos útiles:**

**Puntero de audio:** Posición actual de la pista desde donde se reproduce el audio. Cuando usted selecciona una pista y comienza a reproducir, el puntero de audio arranca habitualmente al comienzo y se detiene al final.

**Punto de cue rápido:** Posición marcada en una pista, que el software almacena permanentemente. Es posible establecer, volver o eliminar puntos de cue rápido con los controles de cue rápido.

**Punto de cue temporal:**Posición marcada en la pista que permanece sólo mientras la pista está cargada en la bandeja. Es posible establecer y volver al punto de cue temporal con el botón Cue.

#### **Controles generales**

- 1. **Función secundaria:** Mantenga pulsado este botón para acceder a las funciones secundarias (en letra roja) de los demás controles del NS7II.
- 2. **Modo táctil:** Mantenga pulsado este botón para acceder a las funciones capacitivas táctiles de las perillas FX 1, FX 2 y FX 3 del NS7II.

Mantenga pulsado Shift (botón de función secundaria) y pulse este botón para acceder a las funciones capacitivas táctiles de las mismas perillas de arriba más las perillas del ecualizador (agudos de canal, medios de canal y bajos de canal). Estas funciones son momentáneas, no de "enganche".

- 3. **Bandeja virtual:** Se usa para seleccionar qué bandeja virtual del software es controlada por esa bandeja del hardware. La bandeja A puede controlar las bandejas virtuales 1 ó 3. La bandeja B puede controlar las bandejas virtuales 2 ó 4.
- 4. **Indicador USB:** Este LED se enciende cuando el NS7II se conecta exitosamente y se comunica con su computadora.

#### **Controles del mezclador**

5. **Selector de entrada:** Coloque este interruptor según la fuente de audio deseada desde este canal**: PC** (un pista que se reproduce en esa capa en el software), **Mic 2** o **Line** (Línea) (un dispositivo conectado a la entrada Mic 2 (Micrófono 2) o Line (Línea) del panel trasero del NS7II). Tenga en cuenta que los interruptores selectores Line/Phono del panel trasero también se deben colocar correctamente. Asimismo, los controles de un canal solo envían información MIDI cuando su selector de entrada se coloca en **PC**.

**Importante:** No coloque más de un selector de entrada de canal en **Mic2**, puesto que puede causar una realimentación o distorsión indeseable.

- 6. **Ajuste de ganancia:** Ajusta el nivel de audio previo al fader y al ecualizador del canal correspondiente en el software.
- 7. **Medidores con LED:** Monitorean el nivel de audio de la salida de programa en el canal correspondiente.
- 8. **Treble (de canal):** Ajusta las altas frecuencias (agudos) del audio que se reproduce en el canal correspondiente.
- 9. **Medios (de canal):** Ajusta las frecuencias medias del audio que se reproduce en el canal correspondiente.
- 10. **Graves (de canal):** Ajusta las bajas frecuencias (graves) del audio que se reproduce en el canal correspondiente.
- 11. **Fader canal:** Ajusta el nivel de audio del canal correspondiente en el software.
- 12. **PFL:** Pulse este botón para enviar esta señal de nivel pre-fader al canal de cue para monitoreo. Cuando está pulsado, el botón se enciende. Al pulsar un botón PFL a la vez, hace cue en ese canal solamente (y desactiva el monitoreo de PFL de los demás canales). Para hacer cue en varios canales simultáneamente, pulse los botones PFL de esos canales al mismo tiempo.
- 13. **Crossfader:** Combina el audio entre los canales asignados a los lados izquierdo y derecho del crossfader.
- 14. **Volumen maestro:** Ajusta el volumen de salida de la mezcla de programa.
- 15. **Volumen cabina (booth):** Ajusta el volumen de salida de la mezcla de salida para cabina (Booth Output).

#### **Controles de la reproducción**

- 16. **Plato:** Controla el puntero de audio en el software.
- 17. **Tiempo de arranque:** Controla el tiempo en el cual el plato retoma su velocidad de reproducción normal.
- 18. **Tiempo de parada:** Controla el tiempo en que el plato aminora su velocidad hasta detenerse por completo ("tiempo de frenado").
- 19. **Reproducir/Pausa:** Con este botón se pone en pausa o reanuda la reproducción.

Mantenga pulsado Shift y pulse este botón para que la pista "tartamudee" desde el último punto de cue.

20. **Cue:** Cuando la bandeja se pone en pausa, puede establecer un punto de cue temporal moviendo el plato para colocar el puntero de audio en el lugar deseado y pulsando luego el botón Cue.

Durante la reproducción, puede pulsar el botón Cue para que la pista vuelva a este punto de cue temporal. (Si no estableció un punto de cue temporal, volverá al principio de la pista.)

Si la bandeja está en pausa, puede mantener pulsado el botón Cue para reproducir la pista desde el punto de cue temporal. Al soltar el botón Cue, la pista vuelve al punto de cue temporal y se pone en pausa. Para continuar la reproducción sin volver al punto de cue temporal, mantenga pulsado el botón Cue, luego mantenga pulsado el botón de reproducir y luego suelte ambos botones.

Mantenga pulsado Shift y pulse este botón para volver al comienzo de la pista.

- 21. **Sincronismo:** Pulse este botón para hacer coincidir automáticamente el tempo de la bandeja correspondiente con el tempo y la fase de la bandeja opuesta. Mantenga pulsado Shift y pulse este botón para desactivar el sincronismo.
- 22. **Bleep / Reversa:** Invierte la reproducción de audio de la pista en la bandeja correspondiente.

Cuando el interruptor está en la posición **Reverse**, se invierte la reproducción de la pista. Al regresar el conmutador a la posición central (desactivado) se reanuda la reproducción normal desde el punto en que se detuvo el puntero de audio.

Cuando el interruptor se mantiene en la posición **Bleep**, se invierte la reproducción de la pista. Al volver el conmutador a la posición central (desactivado), se reanuda la reproducción normal desde donde lo haría si nunca se hubiera activado la función Bleep (es decir, si la pista se hubiera estado reproduciendo hacia adelante todo el tiempo).

#### **Controles de cue**

23. **Botones de cue rápido (1-5):** Asignan un punto de cue rápido o regresan la pista a ese punto de cue rápido. Cuando un botón cue rápido está apagado, puede asignar un punto de cue rápido pulsándolo en el punto deseado de su pista. Una vez asignado, el botón cue rápido se enciende. Para volver a ese punto de cue rápido, simplemente púlselo.

Pulse y mantenga pulsado el botón Shift y pulse el botón hot cue apropiado para eliminar el punto de cue rápido asignado.

**Consejo:** Si la bandeja está en pausa, al mantener pulsado un botón cue rápido encendido, la reproducción comienza desde ese punto de cue rápido. Al soltarlo, la pista regresa a ese punto de cue rápido y se pone la reproducción en pausa.

#### **Controles de modo de pad**

24. **Pads:** Estos pads tienen distintas funciones en cada bandeja en función del modo de pad activado. Son los mismos usados en los MPC Akai Professional, de modo que son sensibles a la velocidad (solo en algunos modelos), durables y fáciles de tocar.

> En esta sección, cuando hagamos referencia a pads específicos, utilizaremos los números que se muestran en el diagrama de la derecha.

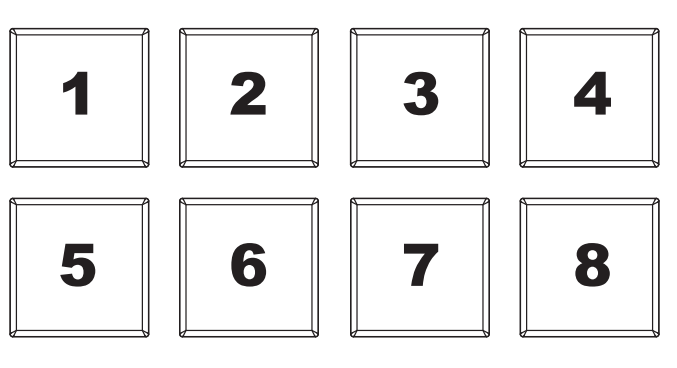

25. **Parámetro < / >:** Use estos botones para diversas funciones en cada modo de pad (explicado abajo).

- 26. **Cues:** Este botón de modo de pad cambia los pads entre dos modos: Modo de Hot Cue (Cue rápido) (rojo) y loop automático con cue rápido (naranja). Cuando el botón está apagado, la primera pulsación selecciona siempre el modo de cue rápido.
	- **Modo de cue rápido:** Cada pad asigna un punto de cue rápido o hace que la pista vuelva a ese punto de cue rápido. (Los pads 1 a 5 son esencialmente duplicados de los botones de cue rápido 1 a 5.) Cuando un botón Hot Cue está apagado, puede asignar un punto de cue rápido pulsándolo en el punto deseado de su pista. Una vez asignado,

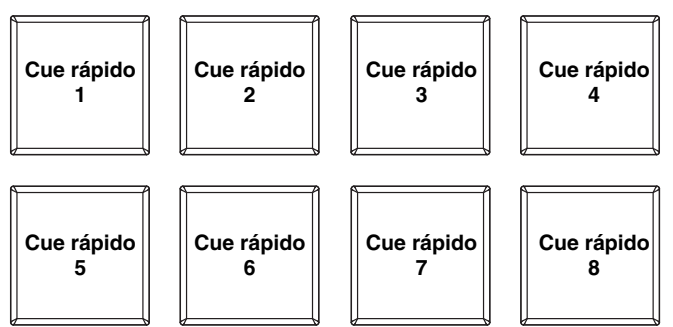

el botón Hot Cue se enciende. Mantenga pulsado Shift y pulse un pad para eliminar su punto de cue rápido asociado.

• **Modo de loop automático con cue rápido:** Cada pad asigna un punto de cue rápido o hace que la pista vuelva a ese punto de cue rápido pero, en ambos, casos, crea también un loop automático en ese punto. La longitud de los loops automáticos se configura en el software, pero usted puede aumentarla o reducirla con el botón Parameter < o Parameter >.

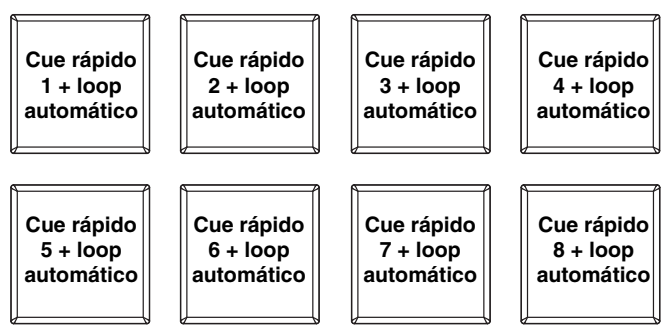

27. **Auto / Regreso:** Este botón de modo de pad cambia los pads entre dos modos: Loop automático (azul oscuro) y loop con regreso (celeste). Cuando el botón está apagado, la primera pulsación selecciona siempre el modo de loop automático.

**Nota:** Estas disposiciones de pads coinciden con el esquema de división de tiempo de loop automático por defecto. Si desplaza el rango de divisiones de tiempo mostrado en el software, la disposición del pad cambia para coincidir con él.

- **Modo de loop automático:** Cada pad dispara o libera un loop automático de una longitud diferente. Mantenga pulsado Shift y pulse el botón Parameter < o Parameter > para desplazar el loop automático hacia atrás o adelante.
- **Modo de loop con regreso:** Cada pad dispara un loop con regreso momentáneo. Pulse el botón Parameter < o Parameter > para cambiar la división de tiempo del loop con regreso.

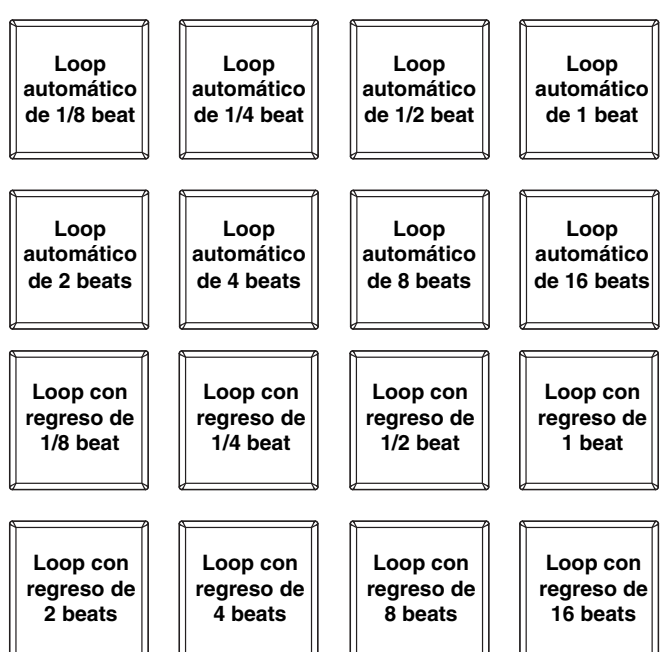

- 28. **Fijación:** Este botón de modo de pad cambia los pads entre dos bancos en modo de loop manual. Cuando el botón está apagado, la primera pulsación selecciona siempre el primer banco.
	- **Modo de loop manual:** Los pads 1-4 (la fila superior) hacen que la pista vuelva a uno de sus loops manuales guardados. Puede configurar y asignar un loop manual usando los pads 5-8 (la fila inferior). Las disposiciones de pads de los dos bancos son idénticas.

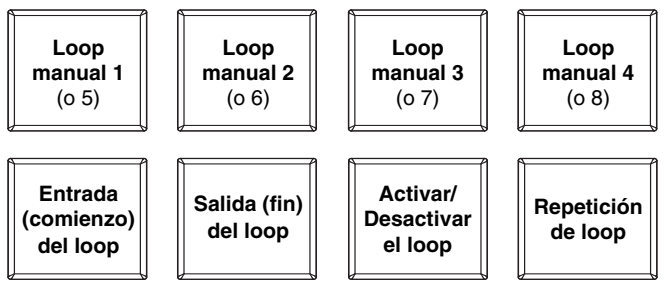

**Para configurar un loop manual,** pulse cualquiera de los pads 1-4 (la pila superior) que no tiene un loop manual asignado. Pulse el pad 5 para establecer el punto de entrada del loop, pulse el pad 6 para establecer el punto de salida y dispare el loop.

**Para disparar un loop manual asignado,** pulse cualquiera de los pads 1-4 (la pila superior) que tenga un loop manual asignado. Puede usar el pad 7 para activar o desactivar el loop. Pulse el pad 8 para que la pista vuelva al loop manual *disparado en último término* y actívelo ("repetición de loop").

**Para eliminar un loop manual,** mantenga pulsado Shift y presione el pad correspondiente (de los pads 1-4).

Pulse el botón Parameter < o Parameter > para reducir a la mitad o duplicar la longitud del loop manual. Mantenga pulsado Shift y pulse el botón Parameter < o Parameter > para desplazar el loop manual hacia atrás o adelante.

- 29. **Muestreador:** Este botón de modo de pad cambia los pads entre dos modos: Reproductor de muestras y disparo por velocidad de muestras. Cuando el botón está apagado, la primera pulsación selecciona siempre el modo de reproductor de muestras.
	- **Modo de reproductor de muestras:**  Los pads 1 a 6 disparan cada uno una muestra, que usted puede asignar en el software (el nivel de volumen también se ajusta en el software). Los pads apagados no tienen muestra asignada. Los pads color violeta tienen una muestra asignada pero no están

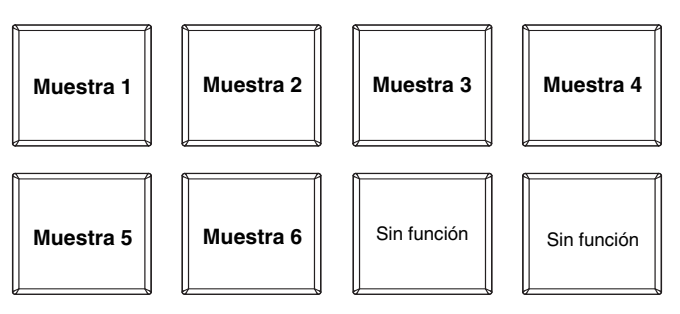

disparados. Los pads color magenta tienen una muestra asignada y se están reproduciendo en ese momento.

• **Modo de disparo por velocidad de muestras:** Los pads se comportan en forma idéntica a los pads del modo de reproductor de muestras, excepto en que son sensibles a la velocidad, de modo que las muestras disparadas se reproducirán a un nivel de volumen proporcional a la fuerza con que presione los pads. Este modo puede brindar a su interpretación una "sensación humana" más intensa.

30. **Cortador:** Este botón de modo de pad cambia los pads entre dos modos: Cortador y loop del cortador. Cuando el botón está apagado, la primera pulsación selecciona siempre el modo cortador.

**Importante:** Su pista **debe** tener configurada una grilla de bits para que los modos cortador o loop del cortador funcionen.

• **Modo cortador:** Los ocho pads representan ocho beats secuenciales — "cortes"— en la grilla de beats. El pad iluminado representa el corte que se está reproduciendo en ese momento. La luz "recorre los pads" a medida que progresa a lo largo de cada una de las frases de ocho cortes. Presione un pad para

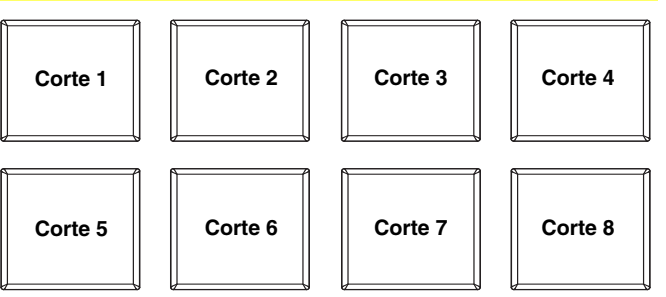

reproducir ese corte —manténgalo presionado si desea que mantenerlo en un loop. Cuando suelte el pad, se reanuda la reproducción normal de la pista desde donde habría estado si nunca lo hubiera presionado (es decir, como si la pista hubiera estado reproduciéndose en avance todo el tiempo).

Pulse el botón Parameter < o Parameter > para reducir o aumentar la cuantización del corte. Mantenga pulsado Shift y pulse el botón Parameter < o Parameter > para reducir o aumentar el tamaño del dominio del corte.

• **Modo loop del cortador:** Los pads se comportan de manera idéntica al modo cortador, excepto que la frase de ocho cortes realiza un loop en vez de avanzar continuamente por la pista.

#### **Controles de pista**

- 31. **Strip Search™:** La longitud de esta tira representa la longitud de la pista completa. Coloque su dedo en un punto de este sensor para saltar a ese punto en la pista. (Si desea desplazarse a lo largo de una pista, recomendamos que use la computadora en vez de pasar el dedo a lo largo de la tira.)
- 32. **Resbalar / Borrar:** Cuando se usa la grilla de beats del software, mantenga pulsado este botón y mueva el plato para "hacer resbalar" (es decir, desplazar o deslizar) la grilla de beats completa a la izquierda o la derecha.

Mantenga pulsado Shift y pulse este botón para eliminar la grilla de beats completa.

**Importante:** Su pista **debe** tener configurada una grilla de bits para que el botón Slip / Clear (Resbalar / Borrar) funcione.

33. **Ajustar / Posicionar:** Mantenga pulsado este botón y mueva al plato para "alabear" la grilla de beats completa.

Mantenga pulsado Shift y pulse este botón para establecer un marcador de beats en la posición actual del punto de audio.

**Importante:** Su pista **debe** tener configurada una grilla de bits para que la función de ajuste funcione. Asimismo, al usar la función de ajuste, cambian los BPM de la pista.

34. **Modo de resbalamiento / Motor apagado:** Pulse este botón para activar o desactivar el modo de resbalamiento. En modo de resbalamiento, puede saltar a puntos de cue rápido, disparar rotaciones de loops o usar los platos, mientras la línea de tiempo de la pista continúa. En otras palabras, cuando detenga la acción, se reanuda la reproducción normal de la pista desde donde habría estado si nunca hubiera hecho nada (es decir, como si la pista hubiera estado reproduciéndose en avance todo el tiempo).

Mantenga pulsado Shift y pulse este botón para activar o desactivar el motor del plato correspondiente. De esta forma no se afecta la reproducción de la pista.

**22** 

#### **Controles de pitch**

- 35. **Tap:** Golpee este botón al mismo tempo de la pista para ayudar a que el software detecte una lectura de BPM más exacta.
- 36. **Rango / Tempo maestro:** Pulse este control para ajustar el rango del fader de pitch a ±8%,  $±16\%$  y  $±50\%$ .

Mantenga pulsado Shift y pulse este botón para "enganchar" el pitch de la pista a su tonalidad original. El tempo de la pista permanece a la velocidad designada por el fader de pitch.

- 37. **Fader de pitch:** Controla la velocidad de reproducción de la cinta. El LED que está junto al fader se enciende cuando se ajusta a 0%.
- 38. **LED de toma de control:** Cuando usted selecciona la otra bandeja con el conmutador bandeja virtual, la posición del fader de pitch del NS7II puede no coincidir con el ajuste de pitch correspondiente a esa bandeja en el software. Mueva lentamente el fader de pitch en el sentido indicado con la flecha de los LED de toma de control hasta que se apague. En ese punto, el fader de pitch iguala el ajuste de pitch del software y puede controlarlo nuevamente.
- 39. **Inflexión de pitch ( + / ):** Pulse o retenga pulsados cualquiera de estos botones para ajustar temporalmente la velocidad de reproducción de la cinta. Cuando se suelta, la reproducción de la cinta vuelve a la velocidad designada por el fader de pitch.
- 40. **Medidor de BPM:** Este medidor es una ayuda para igualar el tempo de dos bandejas. Cuando se enciende el LED blanco central, los BPM están igualados. De lo contrario, el medidor tiende hacia la bandeja más rápida. Cuanto más alejado está del centro, mayor es la diferencia entre los dos BPM.

El medidor es también una ayuda para ajustar los puntos de entrada y salida del loop. Si está haciendo ajustes finos de los puntos de entrada y salida del loop usando los platos, el LED encendido se desplazará rotando por el medidor. Se establecerá en el LED blanco central toda vez que la longitud del loop se haya duplicado o reducido a la mitad exactamente.

**Nota:** El medidor de BPM es útil para los ajustes del loop sólo si (1) se introdujo una lectura de BPM para esa pista y (2) se sincronizaron los tempos de las dos pistas.

#### **Controles de navegación**

- 41. **Perilla de desplazamiento:** Use esta perilla para desplazarse por las listas de pistas, cajas de discos, etc. en el software. También es posible pulsarlo para moverse entre los paneles que se muestran en el software.
- 42. **Adelante / Atrás:** Estos botones mueven el selector entre diversos paneles del software. Mantenga pulsado Shift y pulse Fwd (Adelante) para ordenar la vista Library/Crate/Panel (Biblioteca/Caja de discos/Panel) actual por **álbum**. Mantenga pulsado Shift y pulse Back (Atrás) para ordenar la vista Library/Crate/Panel (Biblioteca/Caja de discos/Panel) actual por **número de pista**.
- 43. **Cajas de discos:** Pulse este control para mover el selector al panel Crates (Cajas de discos) del software. Mantenga pulsado Shift y pulse este botón para ordenar la vista Library/Crate/Panel (Biblioteca/Caja de discos/Panel) actual por **tema**.
- 44. **Preparar:** Pulse este control para mover el selector al panel Prepare (Preparar) del software. Mantenga pulsado Shift y pulse este botón para ordenar la vista Library/Crate/Panel (Biblioteca/Caja de discos/Panel) actual por **artista**.
- 45. **Archivos:** Pulse este control para mover el selector al panel Files (Archivos) del software. Mantenga pulsado Shift y pulse este botón para ordenar la vista Library/Crate/Panel (Biblioteca/Caja de discos/Panel) actual por **BPM**.
- 46. **Cargar A / Cargar B:** Pulse uno de estos botones mientras está seleccionada una pista para asignarla a la bandeja A o B respectivamente.
- 47. **Preparar Cargar:** Pulse este control para agregar una pista seleccionada a la lista de pistas del panel Prepare del software.

48. **Panel / Vista:** Pulse este control para cambiar entre los paneles de grabación (**Rec**), Efectos (**FX**), y Muestreador (**SP-6**). Mantenga pulsado Shift y pulse este botón para cambiar entre los modos de visualización de software disponibles (es decir, **Vertical**, **Horizontal**, **Extended** (Extendido), **Library** (Biblioteca)).

#### **Controles de efectos**

- 49. **FX 1, FX 2, FX 3:** Estos botones tienen distintas funciones en cada bandeja en función del modo de efectos activado.
	- **Modo de efecto único:** FX 1 activa o desactiva el efecto; FX 2 activa o desactiva el primer parámetro del efecto; FX 3 activa o desactiva el segundo parámetro del efecto. Mantenga pulsado Shift y pulse FX 1 para seleccionar el efecto deseado.
	- **Modo multiefectos:** Los botones activan o desactivan el primero, segundo y tercer efecto de la cadena de efectos, respectivamente. Mantenga pulsado Shift y pulse uno de los botones para seleccionar el efecto correspondiente a ese punto de la cadena de efectos.
- 50. **Perillas FX 1, FX 2 y FX 3:** Estas perillas tienen distintas funciones en cada bandeja en función del modo de efectos activado.
	- **Modo de efecto único:** la perilla FX 1 controla el balance "húmedo-seco" del efecto, la perilla FX 2 controla el primer parámetro del efecto y la perilla FX 3 controla el segundo parámetro dei efecto. Cuando está activado el modo táctil, toque la perilla FX1 para activar su efecto, y suelte la perilla para desactivarlo.
	- **Modo multiefectos:** Los botones activan o desactivan el balance "húmedo/seco" del primero, segundo y tercer efecto de la cadena de efectos, respectivamente. Cuando está activado el modo táctil, toque una perilla para activar su efecto, y suelte la perilla para desactivarlo.
- 51. **Modo de beats:** Toque este botón repetidamente al tempo deseado para ajustar la frecuencia de los osciladores de baja frecuencia (LFO) del efecto. Mantenga pulsado este botón para reiniciar el multiplicador de beats a las BPM de la bandeja. Mantenga pulsado Shift y pulse este botón para cambiar entre el modo de efecto único y el modo multiefectos.
- 52. **Perilla de beats:** Gire esta perilla para ajustar la división de tiempo de los efectos seleccionados.
- 53. **Asignación de efectos:** Use estos botones para aplicar los efectos A y/o B al canal correspondiente. Puede aplicar el efecto A y/o B a la mezcla de programa completa usando los botones de envío de efectos que están debajo de la perilla de volumen maestro. (Cada efecto puede aplicarse a uno o todos los cuatro canales y/o a la mezcla de programa.)
- 54. **Filtro de canal:** Gire esta perilla para ajustar el filtro en el canal correspondiente. El tipo de filtro que ajusta depende del botón Filter Mode (Modo de filtro).
- 55. **Modo de filtro:** Pulse este botón para cambiar el modo de filtro, que afecta a las perillas de filtro de canal:
	- **Desactivado:** Cuando este botón está desactivado, la perilla de filtro de canal aplica y ajusta un filtro pasabajos al canal correspondiente cuando se gira en sentido antihorario o un filtro pasaaltos cuando se gira en sentido horario.
	- **Modo de filtro con regreso:** Pulse este botón una vez para activar el modo de filtro con regreso (el botón se ilumina con luz roja fija). La perilla de filtro de canal aplica y ajusta un filtro pasabajos al canal correspondiente cuando se gira en sentido antihorario o un filtro pasaaltos cuando se gira en sentido horario. Además, aplica un loop con regreso al filtro, cuya longitud disminuye a medida que la perilla se aleja de la posición central. Pulse este botón una vez para desactivar el modo de filtro con regreso.
	- **Modo de filtro-efecto:** Mantenga pulsado Shift y pulse este botón para activar el modo de filtroefecto (el botón destella con luz roja). La perilla de filtro de canal aplica y ajusta un filtro pasabajos al canal correspondiente cuando se gira en sentido antihorario o un filtro pasaaltos cuando se gira en sentido horario. Además, ajusta el parámetro 1 de los efectos aplicados a ese canal a medida que la perilla se aleja de la posición central. Pulse este botón una vez para desactivar el modo de filtro-efecto.

### **Panel frontal**

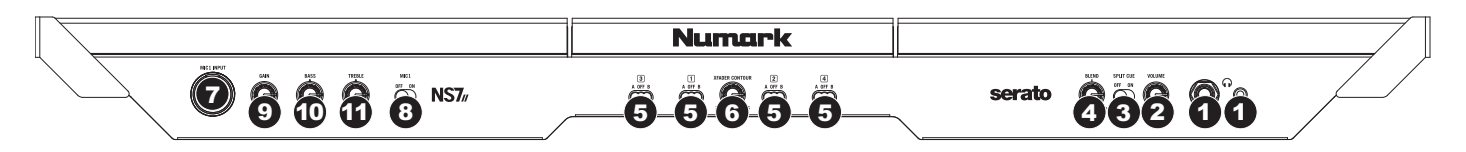

- 1. **Auriculares (1/4" o 1/8"):** Conecte sus auriculares de 1/4" o 1/8" a esta salida para búsqueda de punto inicial (cue) y monitoreo de la mezcla.
- 2. **Volumen de auriculares:** Ajusta el nivel de volumen de la salida para auriculares.
- 3. **Split Cue:** Cuando este interruptor está en posición **On**, se "divide" el audio de los auriculares de modo que todos los canales enviados a cue se mezclan a mono y se aplican a la salida del auricular izquierdo y la salida de programa se mezcla a mono y se aplica al canal derecho. Cuando está en posición **Off**, el audio de cue y programa se "combinan"
- 4. **Combinación de cue:** Gírelo para mezclar cue y programa en el canal de auriculares. Cuando está en el extremo izquierdo, sólo se oyen los canales aplicados a cue. Cuando se gira totalmente a la derecha, se oye sólo la mezcla del programa.
- 5. **Asignación de crossfader:** Aplica el audio que se reproduce en el canal correspondiente a cualquiera de los lados del crossfader (**A** o **B**), o puentea el crossfader y envía el audio directamente a la mezcla programa (centro, **Off**).
- 6. **Pendiente del crossfader:** Permite ajustar la pendiente de la curva del crossfader. Gire la perilla a la izquierda para una fusión suave (mezcla) o a la derecha para un corte abrupto (rayado). La posición central es un ajuste típico para actuaciones en clubes.
- 7. **Entrada de micrófono 1 (1/4 pulg.):** Conecte un micrófono de 1/4 pulg. a esta entrada. La señal de audio de esta entrada se encamina directamente a la mezcla de programa y la mezcla de cue.
- 8. **Micrófono 1 sí/no:** Cuando se coloca en **On** (Sí), la entrada de micrófono 1 está activa y su señal de audio se encamina directamente a la mezcla de programa y la mezcla de cue. Cuando se coloca en **Off** (No), la entrada de micrófono 1 se desactiva.
- 9. **Ganancia del micrófono:** Ajusta el nivel de audio del canal micrófono.
- 10. **Treble del micrófono:** Ajusta las altas frecuencias (agudos) del audio en el canal micrófono.
- 11. **Graves del micrófono:** Ajusta las bajas frecuencias (graves) del audio en el canal micrófono.

### **Panel trasero**

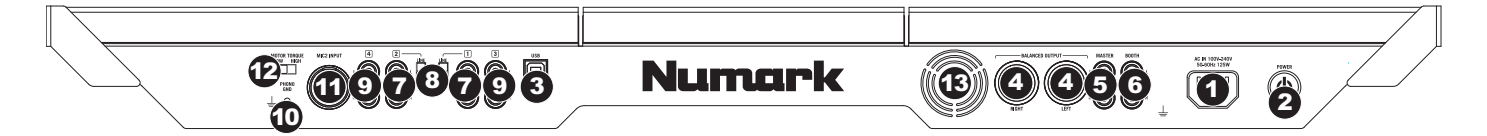

- 1. **Entrada de alimentación:** Use el adaptador de alimentación incluido para conectar el NS7II a un tomacorriente alimentado. Mientras está desconectada la alimentación eléctrica, enchufe la fuente de alimentación al NS7II primero, y luego al tomacorriente.
- 2. **Interruptor de encendido:** Enciende y apaga el NS7II. Encienda el NS7II después de desconectar todos los dispositivos de entrada y antes de encender los amplificadores. Apague los amplificadores antes de apagar el NS7II.
- 3. **USB:** Esta conexión USB envía y recibe audio e información de control desde una computadora conectada.
- 4. **Salida maestra (XLR):** Esta salida XLR de baja impedancia sirve para conectar a un sistema de megafonía o monitores alimentados. El nivel de esta salida se controla con la perilla volumen maestro del panel superior.
- 5. **Salida maestra (RCA):** Use cables RCA estándar para conectar esta salida maestra a un sistema de altavoces o amplificador. El nivel de esta salida se controla con la perilla olumen maestro del panel superior.
- 6. **Salida para cabina (RCA):** Use cables RCA estándar para conectar esta salida a un sistema de monitoreo de cabina. El nivel de esta salida se controla con la perilla Booth del panel superior.
- 7. **Entradas de línea (RCA):** Estas entradas se usan para conectar dispositivos de nivel de línea, tales como reproductores de CD, muestreadores o interfaces de audio.
- 8. **Interruptor de entrada de línea/fonográfica:** Coloque este conmutador en la posición apropiada, en función del dispositivo conectado a las entradas Line/Phono. Si usa giradiscos de nivel fonográfico, coloque este conmutador en **Phono** para proporcionar la amplificación adicional necesaria para las señales de este nivel. Si usa un dispositivo de nivel de línea, tal como un reproductor de CD o muestreador, coloque este conmutador en **Line**.
- 9. **Entradas de línea (RCA):** Estas entradas se usan para conectar dispositivos de nivel de línea, tales como reproductores de CD, muestreadores o interfaces de audio.
- 10. **Terminal de tierra:** Si usa giradiscos de nivel fonográfico con cable de conexión a tierra, asegúrese de conectar dicho cable a estos terminales. Si se experimenta un zumbido grave, puede significar que sus giradiscos no están conectados a tierra.

**Nota:** Algunos giradiscos tienen el cable de conexión a tierra incorporado a la conexión RCA y, por lo tanto, no es necesario conectar nada al terminal de tier.

- 11. **Entrada de micrófono 2 (1/4 pulg):** Conecte un micrófono de 1/4 pulg. a esta entrada. Los controles del micrófono se encuentran en el panel superior sobre cualquier canal cuyo selector de entrada se coloque en **Mic2**.
- 12. **Torque del motor:** Accione este interruptor para ajustar el torque de los platos. En el ajuste alto, los platos tienen la sensación más pesada y fuerte de los giradiscos "modernos". En el ajuste bajo, son más livianos y suaves —la sensación de un giradiscos "clásico".
- 13. **Ventilador de enfriamiento:** Mantenga el área frente a esta ventilación libre de obstáculos. El ventilador que está detrás de la ventilación enfría el NS7II, evitando el recalentamiento.

**26** 

### <span id="page-26-0"></span>**Guide d'utilisation (Français)**

### **Présentation**

### **Contenu de la boîte**

- NS7II
- 2 ensembles d'éléments pour plateau
	- o Plateau en aluminium
	- o Tapis
	- o Vinyle
	- o Adaptateur pour disque 45 tr/min inclus
- Câble d'alimentation CEI
- Câble USB
- Vis pour l'axe central
- Clé hexagonale
- Logiciel Serato DJ (*téléchargement*)
- Guide d'utilisation rapide
- Guide d'utilisation
- Consignes de sécurité et informations concernant la garantie

### **Enregistrement du produit et soutien technique**

Pour l'enregistrement du produit et les dernières informations concernant ce produit (les renseignements concernant la configuration système minimale requise, la compatibilité, etc), visitez **[numark.com/ns7ii](www.numark.com/ns7ii)**.

Pour de plus amples informations, veuillez visiter **[numark.com/support](www.numark.com/support)**.

### **Utilisation rapide**

#### **AVANT DE COMMENCER :**

- Lire le livret des *Consignes de sécurité et informations concernant la garantie* avant d'utiliser le NS7II.
- Assurez-vous que tous les articles énumérés dans la section *Contenu de la boîte* de ce guide sont inclus.

### **1. Assemblez les plateaux**

- 1. Retirez le NS7II de son emballage. Retirez les deux plateaux de l'emballage (sous le contrôleur NS7II). Placez le NS7II sur une surface plate et stable. Assurez-vous qu'il y a suffisamment d'aération tout autour, surtout si vous l'encastrez.
- 2. Placez le plateau sur le NS7II en alignant les broches du fond du plateau avec les trous sur le moteur du NS7II.
- 3. Placez le tapis sur le plateau, puis placez le vinyle sur le tapis.
- 4. Alignez l'entaille de l'axe central avec la vis de l'adaptateur 45 tr/min. Utilisez la clé hexagonale (incluse) pour serrer la vis, fixant l'adaptateur sur l'axe.

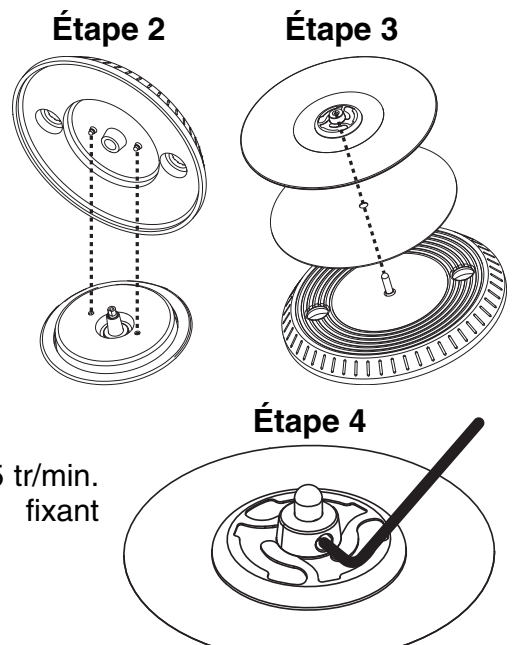

### **2. Installez les pilotes et le logiciel**

### **IMPORTANT :** Installez les pilotes *avant* le logiciel.

**Pilotes:** Téléchargez et installez les dernières versions des pilotes du site **[numark.com/ns7ii](www.numark.com/ns7ii)**. (Vous serez invité à brancher le NS7II à votre ordinateur durant l'installation.)

**Logiciel:** Téléchargez et installez la dernière version de Serato DJ du site **[serato.com](www.serato.com)**.

### **3. Faites tous les branchements puis commencer à faire du DJing!**

#### **Suivez ces étapes dans l'ordre toutes les fois que vous employez le NS7II:**

- 1. Assurez-vous que tous les appareils sont hors tension et que tous les potentiomètres et commandes de gain soient réglés à « zéro ».
- 2. Branchez les sources d'entrée audio (microphones, tourne-disques, lecteurs de disques compacts, etc.) au NS7II.
- 3. Branchez les dispositifs de sortie audio (l'amplificateur, sub-mixer, enregistreurs, etc.) au NS7II.
- 4. Branchez tous les appareils à des prises secteurs, puis les mettre sous tension dans l'ordre approprié.
	- **Lors de la mise en marche,** commencez par allumer (1) les sources d'entrée, (2) le NS7II, puis (3) les appareils de sortie.
	- **Pour mettre hors tension,** toujours inverser l'opération, commencez par fermer (1) les appareils de sortie, (2) le NS7II, puis (3) les sources d'entrée.

Enceintes actives

- 5. Branchez le NS7II à votre ordinateur à l'aide du câble USB fourni puis à votre casque d'écoute.
- 6. Il ne vous reste plus qu'à lancer l'application Serato DJ! Pour plus d'informations sur l'utilisation de Serato DJ avec le NS7II, visitez **[serato.com/dj/support](www.serato.com/dj/support)** et sélectionnez **Numark NS7II**.

#### **Schéma de connexion (exemple):**

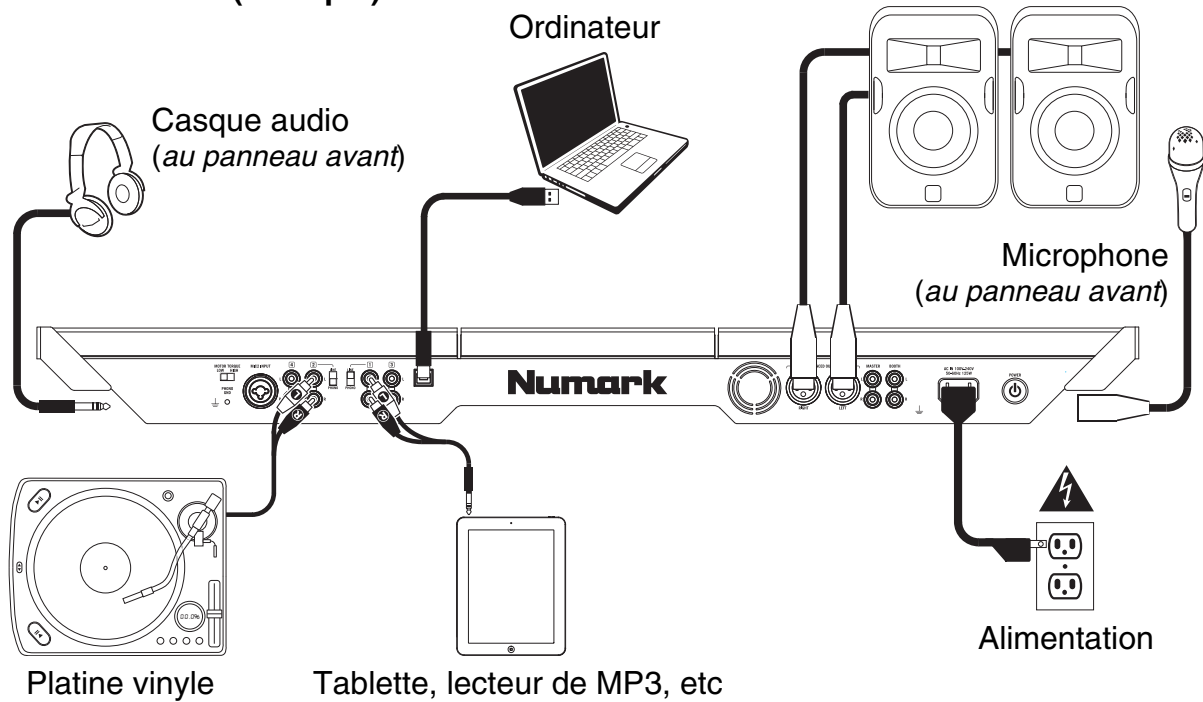

*Tous les articles montrés ici, mais non mentionnés dans le [Contenu de la boîte](#page-26-0) sont vendus séparément.* 

### **Caractéristiques**

### **Panneau supérieur**

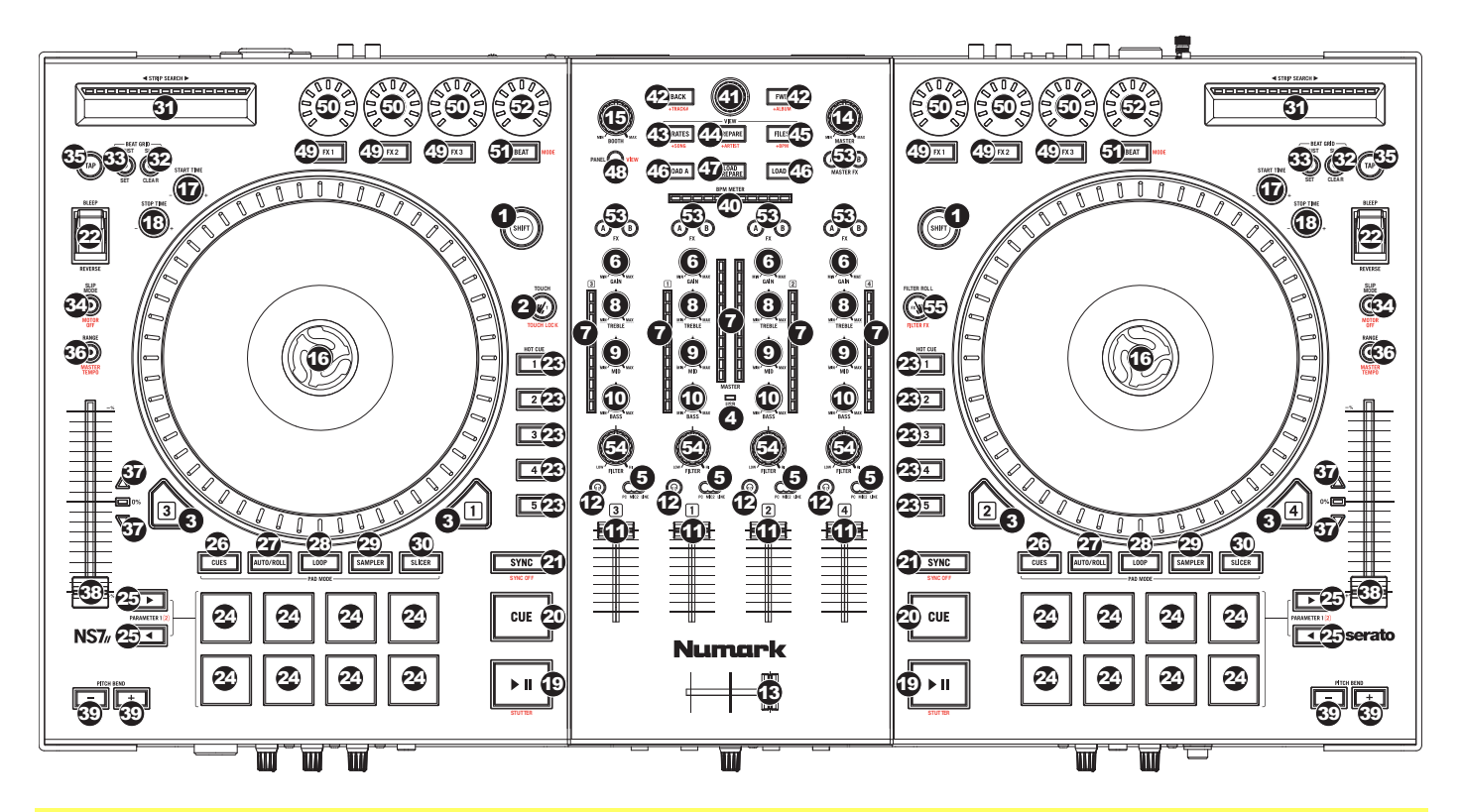

#### **Termes utilizes :**

**Audio Pointer (curseur audio) :** La position actuelle dans la piste d'où l'audio est lancé. Lorsque vous sélectionnez et lancez une piste, le curseur audio commence habituellement par le début et termine à la fin de la piste.

**Hot Cue Point (point de repère) :** Un emplacement marqué dans la piste qui est mémorisé par le logiciel. Vous pouvez programmer, retourner à ou supprimer des points de repère à l'aide des commandes de repérage.

**Temporary Cue Point (Point de repère temporaire) :** Un emplacement marqué dans la piste qui est mémorisé tant que la piste est chargée dans le module. Vous pouvez programmer et retourner à un point de repère temporaire à l'aide de la touche Cue.

#### **Commandes principales**

- 1. **Shift :** Maintenez cette touche enfoncée afin d'accéder aux fonctions secondaires (en rouge) des autres commandes du NS7II.
- 2. **Mode Touch :** Maintenez cette touche enfoncée pour activer le mode Touch, qui vous permet d'accéder aux fonctions tactiles capacitives des boutons FX 1, FX 2 et FX 3 du NS7II. Maintenez la touche Shift enfoncée puis appuyez sur cette touche pour accéder aux fonctions tactiles capacitives des touches mentionnées ci-dessus et des touches d'égalisation (Channel Treble, Channel Mid et Channel Bass). Ces fonctions sont momentanées, elles ne peuvent être « verrouillées ».
- 3. **Layer :** Ce sélecteur permet d'assigner le module virtuel qui est commandé par le module matériel. Le module A peut commander le module 1 ou 3 et le module B, le module 2 ou 4.
- 4. **Indicateur USB :** Cette DEL s'allume lorsque le NS7II est correctement branché à votre ordinateur et qu'ils communiquent.

#### **Commandes principales de la console de mixage**

5. **Sélecteur d'entrée :** Placez ce sélecteur sur la source audio pour ce canal : **PC** (une piste qui joue sur ce niveau dans le logiciel), **Mic 2** ou **Line** (un appareil branché à l'entrée Mic 2 ou Line sur le panneau arrière du NS7II). Veuillez noter que les sélecteurs d'entrée Line/Phono sur le panneau arrière du NS7II doivent également être réglés correctement. Les commandes de canal envoient seulement de l'information MIDI lorsque son sélecteur d'entrée est réglé sur **PC**.

**Important :** Ne réglez pas plus d'un des sélecteurs d'entrée du canal à **Mic2**, car cela pourrait générer de la rétroaction ou de la distorsion.

- 6. **Gain Trim :** Cette touche permet d'ajuster le niveau de pré-atténuation, pré-égalisation du canal correspondant dans le logiciel.
- 7. **Vumètres DEL :** Indique le niveau audio du canal correspondant.
- 8. **Treble (du canal) :** Permet d'ajuster le niveau des hautes fréquences du canal correspondant.
- 9. **Mid (du canal) :** Permet d'ajuster le niveau des fréquences moyennes de l'audio du canal correspondant.
- 10. **Bass (du canal) :** Permet d'ajuster le niveau des basses fréquences de l'audio du canal correspondant.
- 11. **Fader du canal :** Utilisez cet atténuateur pour ajuster le niveau de l'audio du canal correspondent dans le logiciel.
- 12. **PFL :** Cette touche permet d'acheminer le signal préatténuation du canal vers le canal de pré-écoute. La touche s'allume lorsque cette fonction est activée. En appuyant sur une des touches PFL à la fois, vous calez uniquement ce canal (et désactivez le monitoring PFL des autres canaux). Pour caler plusieurs canaux en même temps, appuyez simultanément sur les touches PFL pour ces canaux.
- 13. **Crossfader :** Permet de mélanger l'audio entre les canaux assignés aux extrémités du Crossfader.
- 14. **Master Volume :** Ajuste les niveaux de la sortie du Program mix.
- 15. **Booth Volume :** Ajuste les niveaux de la sortie Booth.

#### **Commandes de lecture**

- 16. **Plateau :** Commande le curseur audio dans le logiciel.
- 17. **Start Time :** Contrôle la vitesse à laquelle le plateau retrouve sa vitesse de lecture normale.
- 18. **Stop Time :** Contrôle la vitesse à laquelle le plateau s'arrête complètement (« temps de décélération »).
- 19. **Lecture/Pause :** Cette touche permet d'interrompt ou de reprend la lecture.

Maintenez enfoncée la touche Shift et appuyez sur cette touche afin d'ajouter un effet de « bégaiement » à partir du dernier point de repère.

20. **Cue :** Lorsque le module est pausé, vous pouvez programmer un point de repère temporaire en déplaçant le plateau afin de placer le curseur audio à l'endroit désiré et en appuyant sur la touche Cue.

Pendant la lecture, vous pouvez appuyer sur la touche Cue afin de revenir à ce point de repère temporaire. (Si vous n'avez pas réglé de point de repère temporaire, la lecture reprendra au début de la piste.)

Si le module est pausé, vous pouvez maintenir la touche Cue enfoncée afin de reprendre la lecture à partir du point de repère temporaire. En relâchant la touche Cue, le curseur retourne se placer sur le point de repère temporaire et pause la lecture. Pour reprendre la lecture sans revenir au point de repère temporaire, maintenez la touche Cue enfoncée, puis appuyez sur et maintenez la touche de lecture, puis relâchez les deux touches.

Maintenez la touche Shift enfoncée puis appuyez sur cette touche afin de retourner au début de la piste.

- 21. **Sync :** Appuyez sur cette touche afin de synchroniser automatiquement le tempo du module correspondant aux tempo et phase de l'autre module. Maintenez la touche Shift enfoncée puis appuyez sur cette touche pour désactiver la synchronisation.
- 22. **Bleep / Reverse :** Ce sélecteur permet de faire la lecture inversée de la piste du module correspondant.

Lorsque le sélecteur est réglé sur **Reverse**, la lecture de la piste est inversée. Lorsque le sélecteur est réglé à nouveau au centre (désactivé), la lecture normale de la piste est relancée à partir de l'emplacement du curseur audio (Audio Pointer).

Lorsque le sélecteur est maintenu sur **Bleep**, la lecture de la piste est inversée. Lorsque le sélecteur est réglé à nouveau au centre (désactivé), la lecture normale de la piste est relancée à partir de l'emplacement où il serait si la fonction Bleep n'avait jamais été activée (c.-à-d., comme si la lecture n'avait jamais arrêté).

#### **Commandes de repérage**

23. **Touches Hot Cue (1-5) :** Ces touches permettent d'assigner un point de repère rapide (Hot Cue) et de retourner la piste au point de repérage rapide correspondant. Lorsqu'une touche Hot Cue est éteinte, vous pouvez y assigner un point de repère en appuyant sur la touche à l'endroit désiré sur la piste. Une fois un point de repère assigné, la touche Hot Cue devient éteinte. Pour retourner à ce point de repère, appuyez simplement sur la touche.

Pour supprimer un point de repère, appuyez et maintenez la touche Shift et appuyez sur la touche Hot Cue correspondante.

**Conseil :** Lorsque le module est sur pause, maintenir une touche Hot Cue allumée enfoncée permet de recommencer la lecture à partir de ce point. Relâcher la touche permet de retourner sur ce point de repère et faire un arrête de lecture.

#### **Commandes du mode Pad**

24. **Pads :** Ces pads ont différentes fonctions selon le mode Pad et le module sélectionné. Ces pads sont les mêmes que ceux que l'on retrouve sur Akai Professional MPC, ils sont donc sensibles à la dynamique (uniquement en certains modes ), durables et faciles à jouer.

Dans cette section, lorsque l'on parle de pads spécifiques, cela fait référence aux numéros dans le diagramme sur la droite.

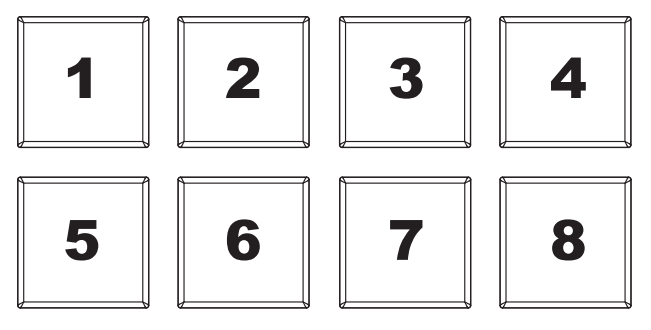

25. **Touches </> :** Utilisez ces touches pour les différentes fonctions pour chaque mode Pad (détails ci-dessous).

- 26. **Cues :** Cette touche permet de basculer les pads entre deux modes : Mode Hot Cue (rouge) et mode Hot Cue Auto-Loop (orange). Lorsque la touche est éteinte, appuyer une fois permet de sélectionner le mode Hot Cue.
	- **Mode repérage rapide (Hot Cue Mode) :** Chacune des touches permet d'assigner un point de repère rapide et de retourner la piste au point de repérage correspondant. (Les pads 1 à 5 sont essentiellement pareils aux touches Hot Cue 1 à 5). Lorsqu'une touche Hot Cue est éteinte, vous pouvez y assigner un point de repère en

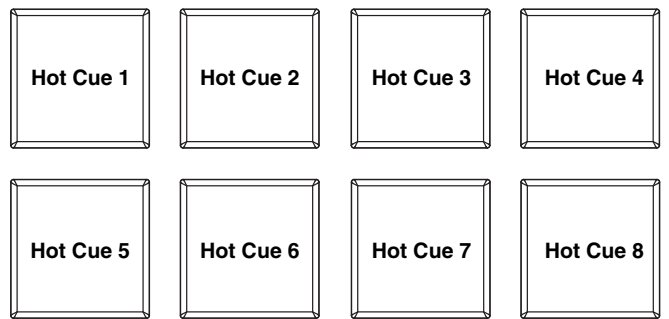

appuyant sur la touche à l'endroit désiré sur la piste. Une fois un point de repère assigné, la touche Hot Cue s'allume. Maitenez la touche Shift enfoncée puis appuyez sur un des pads afin de supprimer l'affectation du point de repère.

• **Mode de bouclage automatique rapide du point de repère (Hot Cue Auto-Loop) :** Chaque pad affecte un point de repère rapide ou retourne la piste au point de repère rapide, mais dans les deux cas, il crée également une boucle automatique à cet endroit. La durée des boucles automatiques est définie dans le logiciel, mais vous

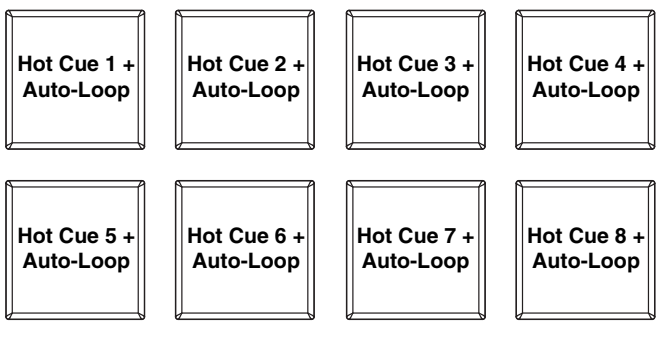

pouvez la diminuer ou l'augmenter à l'aide des touches < ou >.

27. **Auto/Roll :** Cette touche permet de basculer les pads entre deux modes : mode Auto-Loop (bleu foncé) et mode Loop Roll (bleu clair). Lorsque la touche est éteinte, appuyer une fois permet de sélectionner le mode Auto-Loop.

**Remarque :** La configuration des pads correspond à la configuration de la division temporelle du bouclage automatique par défaut du logiciel. Si vous modifiez l'étendue de la plage de la division temporelle affichée dans le logiciel, la configuration des pads sera modifiée de la même manière.

- **Mode de bouclage automatique (Auto-Loop) :** Chaque pad active ou désactive une boucle automatique d'une durée différente. Maintenez la touche Shift enfoncée et appuyez sur la touche < ou > afin d'avancer ou de reculer la boucle automatique.
- **Mode de bouclage momentané (Loop Roll) :** Chaque pad active une boucle momentanée. Appuyez sur la touche < ou > afin de modifier la division temporelle de la boucle momentanée.

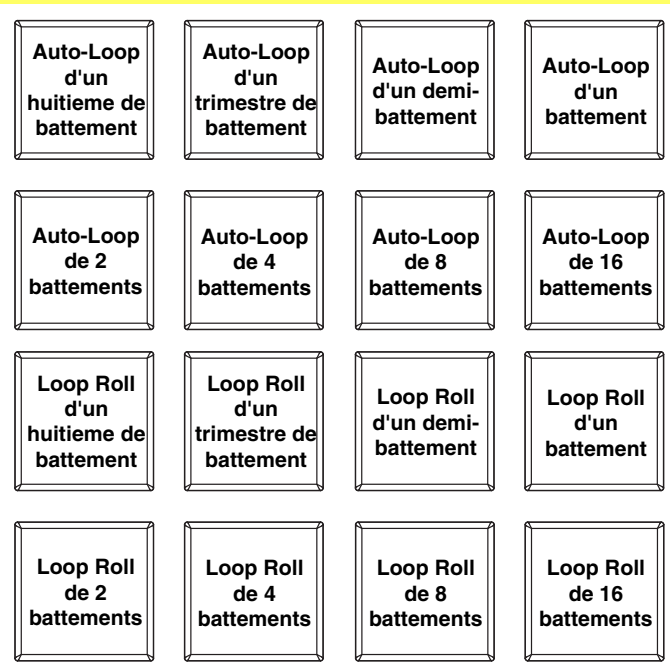

- 28. **Loop :** Cette touche permet de basculer les pads entre les deux banques dans le mode de bouclage manuel. Lorsque la touche est éteinte, appuyer une fois permet de sélectionner la première banque.
	- **Mode de bouclage manuel (Manual Loop) :** Les pads 1 à 4 (la rangée du haut) retournent la piste à l'une de vos boucles manuelles enregistrées. Vous pouvez régler et assigner une boucle manuelle à l'aide des pads 5 à 8 (la rangée du bas). Les configurations des pads pour les deux banques sont identiques.

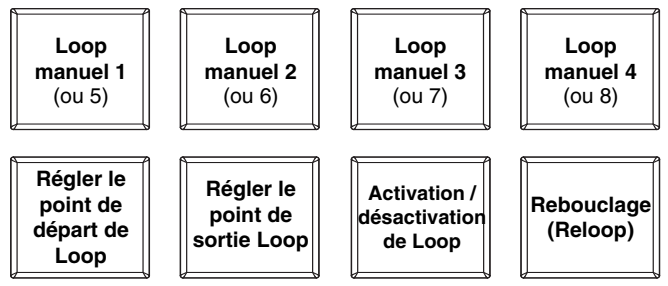

**Pour régler une boucle manuelle**, appuyez sur l'un des pads 1 à 4 (la rangée du haut) qui n'est pas déjà affecté à une boucle de manuelle. Appuyez sur le pad 5 pour définir le point de départ de boucle et puis appuyez sur le pad 6 pour définir le point de sortie de boucle et pour activer la boucle.

**Pour activer une boucle manuelle**, appuyez sur l'un des pads 1 à 4 (la rangée du haut) qui est déjà affecté à une boucle de manuelle. Vous pouvez utiliser le pad 7 pour activer ou désactiver la boucle. Appuyez sur le pad 8 pour retourner la piste à la dernière boucle manuelle activée et réactivez-la (rebouclage ou « reloop »).

**Pour supprimer une boucle manuelle**, maintenez la touche Shift enfoncée puis appuyez sur le pad correspondant (1 à 4).

Appuyez sur la touche < ou > afin de couper de moitié ou de doubler la durée de la boucle manuelle. Maintenez la touche Shift enfoncée et appuyez sur la touche < ou > afin d'avancer ou de reculer la boucle manuelle.

- 29. **Sampler :** Cette touche permet de basculer les pads entre deux modes : mode Sample Player et le mode Sample Velocity Trigger. Lorsque la touche est éteinte, appuyer une fois permet de sélectionner le mode Sample Player.
	- **Mode lecture d'échantillons (Sample Player) :** Les pads 1 à 6 déclenchent chacun un échantillon, que vous pouvez affecter dans le logiciel (le volume est également défini dans le logiciel). Les pads éteints ne sont affectés à aucun échantillon. Les pads violets sont affectés à un échantillon, mais ne sont

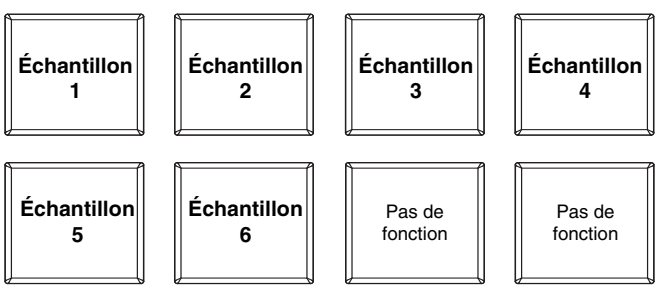

pas activés. Les pads magenta sont affectés à un échantillon et sont en cours de lecture.

• **Mode de lecture d'échantillon en tenant compte de la dynamique (Sample Velocity Trigger) :** Les pads se comportent de manière identique au mode Sample Player, sauf qu'ils sont sensibles à la dynamique, alors le niveau du volume des échantillons activés sera proportionnel à la force exercée pour le frapper. Ce mode peut vous aider à obtenir une performance plus personnelle.

30. **Slicer :** Cette touche permet de basculer les pads entre deux modes : mode Slicer et le mode Loop Slicer. Lorsque la touche est éteinte, appuyer une fois permet de sélectionner le mode Slicer.

**Important :** Une grille des battements (Beat Grid) pour la piste **doit** avoir été configurée pour que le mode Slicer ou le mode Loop Slicer fonctionne.

• **Mode de séparation des battements (Slicer) :** Les huit pads représentent huit battements séquentiels — ou « tranches » (Slices) — dans la grille des battements. La tranche en cours de lecture est représentée par le pad allumé; la lumière se déplace progressivement de pad en pad au fur et à mesure que les huit

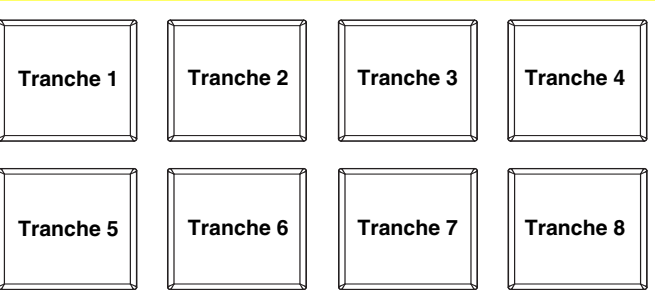

tranches sont lues. Appuyez sur un des pads pour jouer cette tranche — maintenez-le enfoncé afin qu'elle reboucle. Lorsque vous relâchez le pad, la piste reprendra la lecture normale à partir de l'emplacement où elle serait si vous n'aviez pas appuyé sur le pad (c.-àd., comme si la lecture n'avait jamais arrêté).

Appuyez sur la touche < ou > afin de diminuer ou d'augmenter la quantification de la séparation. Maintenez la touche Shift enfoncée puis appuyez sur la touche < ou > afin de diminuer ou d'augmenter la taille des tranches.

• **Mode de bouclage des tranches (Slicer Loop) :** Les pads se comportent de manière identique au mode Slicer, sauf que la phrase de huit tranches sera bouclée au lieu au lieu de poursuivre la lecture de la piste.

#### **Commandes de défilement des pistes**

- 31. **Strip Search<sup>MD</sup>**: La longueur de cette barre représente la durée de la piste. Placez votre doigt sur n'importe quel endroit sur cette barre afin de sauter sur ce point de la piste. (Si vous désirez parcourir une piste, nous vous recommandons d'utiliser votre ordinateur plutôt que de passer le doigt sur la barre.)
- 32. **Slip/Clear :** Lors de l'utilisation de la grille de battements du logiciel (Beat Grid), maintenez cette touche enfoncée et déplacez le plateau afin de faire « glisser » toute la grille vers la gauche ou la droite.

Maintenez la touche Shift enfoncée puis appuyez sur cette touche afin de supprimer la grille entière.

**Important :** Une grille des battements (Beat Grid) pour la piste **doit** avoir été configurée pour que la touche Slip/Clear fonctionne.

33. **Ajuster/Set :** Maintenez cette touche enfoncée et déplacez le plateau afin de « déformer » entièrement la grille.

Maintenez la touche Shift enfoncée puis appuyez sur cette touche afin de marquer le battement à l'emplacement du curseur audio.

**Important :** Une grille des battements (Beat Grid) pour la piste doit avoir été configurée pour que la fonction Ajust fonctionne. En outre, utiliser la fonction Adjust changera le BPM de la piste.

34. **Slip Mode/Motor Off :** Appuyez sur cette touche pour activer ou désactiver le Mode Slip. En Mode Slip, vous pouvez sauter à des points de repère rapides, déclencher des boucles momentanées, ou utiliser les plateaux, alors que la chronologie de la piste se poursuit. En d'autres mots, lorsque vous relâchez le pad, la piste reprendra la lecture normale à partir de l'emplacement où elle serait si vous n'aviez pas appuyé sur le pad (c.-à-d., comme si la lecture n'avait jamais arrêté).

Maintenez la touche Shift enfoncée puis appuyez sur cette touche afin d'activer ou de désactiver le moteur du plateau correspondant. Cela n'affectera pas la lecture de la piste.

#### **Commande de vitesse de lecture**

- 35. **Tap :** Tapez cette touche au même tempo que celui de la piste en cours afin d'aider le logiciel à produire une lecture BPM plus précise.
- 36. **Range/Master Tempo :** Cette touche permet d'ajuster la plage du potentiomètre de la vitesse de lecture à ±8 %, ±16 % et ±50 %.

Maintenez la touche Shift enfoncée et appuyez sur cette touche afin de verrouiller la tonalité de la piste à sa valeur originale. Le tempo de la piste demeura à la vitesse réglée par le potentiomètre de la vitesse de lecture.

- 37. **Potentiomètre :** Ce potentiomètre permet de modifier la vitesse de lecture de la piste. Une DEL à côté du potentiomètre s'allume lorsqu'il est réglé sur 0 %.
- 38. **LED Takeover :** Lorsque vous sélectionnez l'autre module à l'aide du sélecteur Layer, il se peut que la position du pitch fader du NS7II ne corresponde plus au réglage pour ce module dans le logiciel. Déplacez lentement le pitch fader dans la direction indiquée par la flèche de la DEL Takeover jusqu'à ce qu'elle s'éteigne. À cet emplacement, le pitch fader correspond au réglage tonal du logiciel et vous pouvez donc le contrôler à nouveau.
- 39. **Pitch Bend ( + / ) :** Appuyer ou maintenir ces touches enfoncées permet de modifier temporairement la vitesse de lecture de la piste. Lorsqu'elles sont relâchées, la vitesse de lecture de la piste revient à la vitesse réglée par le pitch fader.
- 40. **BPM Meter:** Ce vumètre permet de faciliter la synchronisation du tempo des deux modules. Lorsque la DEL blanche du centre est allumée, les BPM sont synchronisés. Autrement, le vumètre s'aligne sur le module ayant un tempo plus rapide. En s'éloignant du centre, la différence entre les deux BPM augmente.

Le vumètre permet également de faciliter le réglage des points d'entrée et de sortie de boucle. Si vous désirez effectuer des réglages plus précis aux points d'entrée ou de sortie de boucle à l'aide du plateau, la DEL allumée débordera du vumètre. Elle s'arrêtera sur la DEL blanche du centre chaque fois que la durée de boucle est doublée ou coupée de moitié.

**Remarque :** Le vumètre BPM facilite le réglage des boucles uniquement si (1)une lecture BPM a été entrée pour cette piste et (2) le tempo des deux modules ont été synchronisés.

#### **Commandes de navigation**

- 41. **Bouton de navigation :** Ce bouton permet de parcourir les listes de pistes, de Crates, etc. du logiciel. Vous pouvez également appuyer sur le bouton afin de passer au panneau suivant du logiciel.
- 42. **Avancer rapide/Retour :** Ces touches permettent de déplacer le sélecteur entre les différents panneaux du logiciel. Maintenez la touche Shift enfoncée puis appuyez sur la touche d'avance rapide afin de trier le Library/Crate/Panel par **album**. Maintenez la touche Shift enfoncée puis appuyez sur la touche de retour afin de trier le Library/Crate/Panel par **numéro de piste**.
- 43. **Crates :** Cette touche permet de déplacer le sélecteur sur le panneau Crates du logiciel. Maintenez la touche Shift enfoncée puis appuyez sur cette touche afin de trier le Library/Crate/Panel par **chanson**.
- 44. **Prepare :** Cette touche permet de déplacer le sélecteur sur le panneau Prepare du logiciel. Maintenez la touche Shift enfoncée puis appuyez sur cette touche afin de trier le Library/Crate/Panel par **artiste**.
- 45. **Files :** Cette touche permet de déplacer le sélecteur sur le panneau Files du logiciel. Maintenez la touche Shift enfoncée puis appuyez sur cette touche afin de trier le Library/Crate/Panel par **BPM**.
- 46. **Load A / Load B :** Cette touche permet d'assigner la piste sélectionnée au module A ou B.
- 47. **Load Prepare :** Cette touche permet d'ajouter une piste sélectionnée à la liste des pistes dans le panneau Files du logiciel.

48. **Panel/View :** Appuyez sur cette touche pour faire défiler l'enregistrement (**Rec**), effets (**FX**) ou des panneaux de l'échantillonneur (**SP-6**). Appuyez sur cette touche pour parcourir les différents modes d'affichage du logiciel (p. ex., **Vertical**, **Horizontal**, **Extended**, **Library**).

#### **Commandes des effets**

- 49. **FX 1, FX 2, FX 3 :** Ces pads ont différentes fonctions selon le mode FX et le module sélectionné.
	- **Mode Single-FX :** FX 1 permet d'activer ou de désactiver l'effet; FX 2 permet d'activer ou de désactiver le premier paramètre de l'effet; FX 3 permet d'activer ou de désactiver le deuxième paramètre de l'effet. Maintenez la touche Shift enfoncée puis appuyez sur FX 1 afin de sélectionner l'effet désiré.
	- **Mode Multi-FX :** Les touches permettent d'activer ou désactiver le premier, deuxième et troisième effets dans l'enchaînement d'effets, respectivement. Maintenez la touche Shift enfoncée puis appuyez sur une des touches afin de sélectionner l'effet pour cet emplacement dans l'enchaînement d'effets.
- 50. **Boutons FX 1, FX 2 FX 3 :** Ces boutons ont différentes fonctions selon le mode FX et le module sélectionné.
	- **Mode Single-FX :** le bouton FX 1 contrôle l'équilibre « traité/non traité » de l'effet; le bouton FX 2 contrôle le premier paramètre de l'effet; le bouton FX 3 contrôle le deuxième paramètre de l'effet. Lorsque le mode Touch est activé, appuyez sur le bouton FX 1 afin d'activer son effet et relâchez-le pour le désactiver.
	- **Mode Multi-FX :** Les bouton contrôle l'équilibre « traité/non traité » du premier, deuxième et troisième effets de l'enchaînement d'effets. Lorsque le mode Touch est activé, touchez un des boutons afin d'activer son effet et relâchez-le pour le désactiver.
- 51. **Beat/Mode :** Tapez cette touche à plusieurs reprises au tempo désiré pour régler la vitesse des oscillateurs basses fréquences (LFO) des effets. Maintenez cette touche enfoncée afin de réinitialiser la commande BPM au BPM du module. Maintenez la touche Shift enfoncée puis appuyez sur cette touche afin de basculer entre les modes Single-FX et Multi-FX.
- 52. **Bouton Beat :** Tourner ce bouton pour sélectionner la division temporelle pour les effets sélectionnés.
- 53. **FX Assign :** Ces touches permettent de choisir l'effet à ajouter, A et/ou B, au canal correspondant. Il est possible d'ajouter l'effet A et/ou B à tout le mix en utilisant les touches FX Send en dessous du bouton du volume principal. (Chaque effet peut être ajouté à un seul canal, à tous les quatre canaux et/ou au mix.)
- 54. **Channel Filter :** Tourner ce bouton pour régler le filtre sur le canal correspondant. Le type de filtre ajusté dépend de la touche du mode Filter.
- 55. **Mode Filter :** Appuyez sur cette touche pour changer le mode de filtre, ce qui affecte les boutons Channel Filter :
	- **Off :** Lorsque cette touche est désactivée, le bouton Channel Filter ajoute et contrôle un filtre passe-bas sur le canal correspondant lorsque tourné dans le sens horaire et ajoute et contrôle un filtre passe-haut lorsque tourné dans le sens antihoraire.
	- **Mode Filter-Roll:** Appuyez sur cette touche une fois pour activer le mode Filter-Roll (la touche devient rouge foncé). Le bouton Channel Filter ajoute et contrôle un filtre passe-bas sur le canal correspondant lorsque tourné dans le sens antihoraire et ajoute et contrôle un filtre passe-haut lorsque tourné dans le sens horaire. En outre, elle appliquera un Loop Roll au filtre et diminuera la durée progressivement plus le bouton s'éloigne de la position centrale. Appuyez sur cette touche une fois pour désactiver le Mode Filter-Roll.
	- **Mode Filter-FX :** Maintenez la touche Shift enfoncée puis appuyez sur cette touche afin d'activer le mode Filter-FX (la touche en deviendra rouge et clignotera). Le bouton Channel Filter ajoute et contrôle un filtre passe-bas sur le canal correspondant lorsque tourné dans le sens antihoraire et ajoute et contrôle un filtre passe-haut lorsque tourné dans le sens horaire. De plus, il ajustera le premier paramètre des effets ajoutés à ce canal plus le bouton s'éloigne de la position centrale. Appuyez sur cette touche une fois pour désactiver le Mode Filter-FX.

### **Panneau avant**

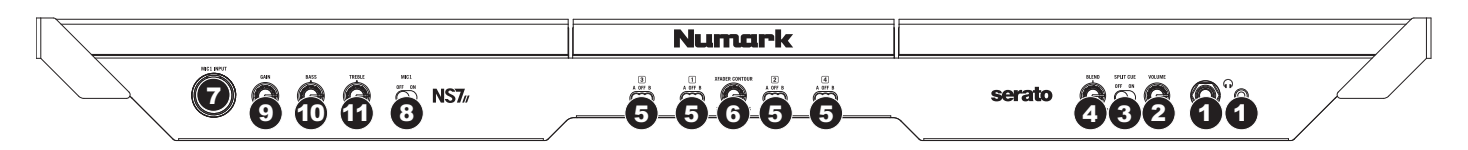

- 1. **Casque audio (6,35 mm ou 3,5 mm / ¼ ou 1/8 po) :** Permet de brancher un casque d'écoute 6,35 mm (¼ po) ou 3,5 mm (1/8 po) pour la pré écoute.
- 2. **Volume casque audio :** Ce bouton ajuste les niveaux de la sortie du casque d'écoute.
- 3. **Cue Mix / Split :** En position **On** ceci permet de diviser le signal audio du casque d'écoute de façon à ce que tous les canaux acheminés au casque soient mixés en mono puis envoyé à l'oreillette gauche et que le Program mix soit mixé en mono puis envoyé au canal droit. Lorsqu'il est à la position **Off**, l'audio de Cue et Program seront mixé ensemble.
- 4. **Cue Blend :** Permet de mixer le canal de pré-écoute et du Program mix dans le casque d'écoute. Lorsqu'il est déplacé à l'extrémité gauche, seuls les canaux acheminés au casque d'écoute sont entendus. Lorsqu'il est déplacé à l'extrémité droite, seul le mixe du programme est entendu.
- 5. **Crossfader Assign :** Envoie l'audio sur le canal correspondant à chaque côté du crossfader (L/R) ou contourne le crossfader, l'envoyant au Program Mix (centre, **Off**).
- 6. **Crossfader Slope :** Cette touche permet de régler l'intensité du fondu du crossfader. Tournez vers la gauche pour un fondu progressif (mixage) ou tournez vers la droite pour une coupure nette (scratch). La position centrale est typiquement utilisée dans les clubs.
- 7. **Entrée Mic 1 (6,35 mm / ¼ po) :** Cette entrée permet de brancher un microphone 6,35 mm (¼ po). Le signal audio de cette entrée est acheminé directement aux Program Mix et Cue Mix.
- 8. **Mic 1 On/Off :** Lorsque le sélecteur est sur **On**, l'entrée Mic 1 est activée et le signal audio de cette entrée est acheminé directement aux Program Mix et Cue Mix. Lorsque le sélecteur est sur **Off**, l'entrée Mic 1 est désactivée.
- 9. **Mic Gain :** Cette touche permet d'ajuster le niveau du microphone.
- 10. **Mic Treble :** Permet d'ajuster le niveau des hautes fréquences du canal du microphone.
- 11. **Mic Bass :** Permet d'ajuster le niveau des basses fréquences de l'audio du canal du microphone.

### **Panneau arrière**

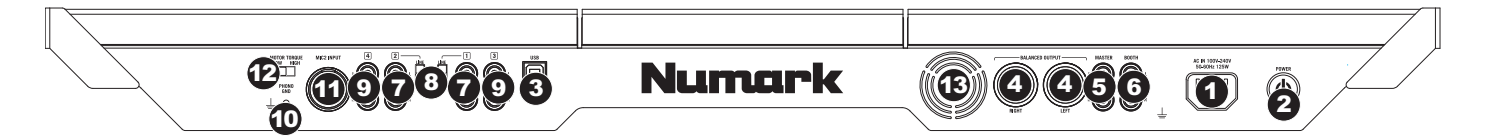

- 1. **Entrée courant :** Utilisez le câble d'alimentation inclus pour brancher le NS7II dans une prise d'alimentation murale. Lorsque le NS7II est hors tension, branchez le câble d'alimentation dans le NS7II, puis dans la prise de courant.
- 2. **L'interrupteur d'alimentation :** Met l'appareil sous et hors tension. Branchez le NS7II après avoir branché tous les appareils et avant de mettre les amplificateurs sous tension. Mettez les amplificateurs hors tension avant de mettre le NS7II hors tension.
- 3. **USB :** Cette connexion permet d'envoyer et de recevoir de l'audio depuis et vers un ordinateur branché.
- 4. **Sortie master (symétrique, XLR) :** Ce connecteur XLR à basse impédance sert à connecter un système audio externe tel qu'un système de sonorisation, des moniteurs amplifiés. Le niveau de sortie principale est commandé par le bouton Master sur le panneau supérieur.
- 5. **Sortie master (RCA) :** Utilisez des câbles RCA standards afin de brancher cette sortie à un haut-parleur ou à un système de sonorisation. Le niveau du signal de cette sortie est commandé par le bouton Master du panneau supérieur.
- 6. **Sortie booth (RCA) :** Utilisez des câbles RCA standards afin de brancher cette sortie à système de pré-écoute. Le niveau du signal de cette sortie est commandé par le bouton Booth du panneau supérieur.
- 7. **Entrées line/phono (RCA) :** Branchez ces entrées aux sources audio. Ces entrées peuvent accepter les signaux phono et à niveau ligne.
- 8. **Sélécteur Line/Phono :** Mettre ce sélecteur à la position appropriée, selon l'appareil branché aux entrées Line/Phono. Si vous utilisez des tables tournantes phono à niveau ligne, réglez ce sélecteur à **Phono** afin d'ajouter plus d'amplification pour les signaux phono à niveau ligne. Pour brancher un appareil à niveau de ligne, tel qu'un lecteur CD ou un échantillonneur, réglez le sélecteur Line/Phono à la position **Line**.
- 9. **Entrées line (RCA) :** Ces entrées permettent de brancher des appareils à niveau ligne tels que lecteurs de disques compacts, échantillonneurs ou autres interfaces audio.
- 10. **Borne de mise à la terre :** Si vous utilisez des tables tournantes avec fils de mise à la terre, assurez-vous de brancher le fils à cette borne. S'il y a un ronflement ou du bruit, il se pourrait que vos tables tournantes ne soient pas mises à la terre.

**Remarque :** Certaines tables tournantes fabriquées récemment sont dotées d'un fil de mise à la terre intégré à la connexion RCA, et donc, n'ont pas besoin d'être reliées à la borne de mise à la terre.

- 11. **Entrée Mic 2 (6,35 mm / ¼ po) :** Cette entrée permet de brancher un microphone 6,35 mm (¼ po). Les commandes microphone sont situées sur le panneau supérieur sur n'importe quel canal dont le sélecteur d'entrée est réglé à **Mic2**.
- 12. **Motor Torque :** Ce commutateur permet d'ajuster le niveau de couple des plateaux. Un réglage plus élevé donne l'impression que les plateaux sont plus lourds, semblable aux tourne-disques « modernes ». Un réglage plus bas donne l'impression que les plateaux sont plus légers et plus gracieux, semblable aux tourne-disques « classiques ».
- 13. **Orifice de ventilation :** Assurez vous de maintenir cet orifice non obstrué en tout temps. Le ventilateur se trouvant derrière permet de refroidir le NS7II afin qu'il ne surchauffe pas.

### <span id="page-38-0"></span>**Guida per l'uso (Italiano)**

### **Introduzione**

### **Contenuti della confezione**

- NS7II
- 2 gruppi piatti:
	- o Piatto in alluminio
	- o Tappetino
	- o Vinile
	- o Adattatore 45 giri (collegato)
- Cavo di alimentazione IEC
- Cavo USB
- Vite per l'asse
- Chiave a brugola
- Software Serato DJ (*scaricamento*)
- Guida rapida
- Guida per l'uso
- Istruzioni di sicurezza e garanzia

### **Registrazione del prodotto e assistenza**

Per ottenere le iltime informazioni su questo prodotto (informazioni in merito ai requisiti di sistema completi, informazioni in merito alla compatibilità, ecc) e registrazione del prodotto, recarsi alla pagina **[numark.com/ns7ii](www.numark.com/ns7ii)**.

Per ulteriore assistenza, recarsi alla pagina **[numark.com/support](www.numark.com/support)**.

### **Inizio rapido**

#### **PRIMA DI INIZIARE:**

- Leggere attentamente il libretto delle *Istruzioni di sicurezza e garanzia* prima di utilizzare l'NS7II.
- Assicurarsi che gli elementi elencati nella parte *Contenuti della confezione* siano inclusi.

### **1. Montare i piatti**

- 1. Estrarre l'NS7II dalla confezione. Estrarre i due gruppi dei piatti dalla confezione (sotto al controller NS7II). Collocare l'NS7II su una superficie piana e stabile per l'uso. Assicurarsi che l'apparecchio presenti un flusso d'aria adeguato a tutte le porte di ventilazione (soprattutto se installato in una valigia).
- 2. Collocare il piatto sull'NS7II allineando i perni a livello della parte inferiore del piatto con i fori nel motore dell'NS7II.
- 3. Collocare il tappetino sul piatto, quindi posizionare il vinile sul tappetino.
- 4. Allineare la tacca a livello dell'asse con la vite dell'adattatore per vinili a 45 giri. Servirsi della chiave a brugola (in dotazione) per serrare la vite, bloccando così l'adattatore all'asse.

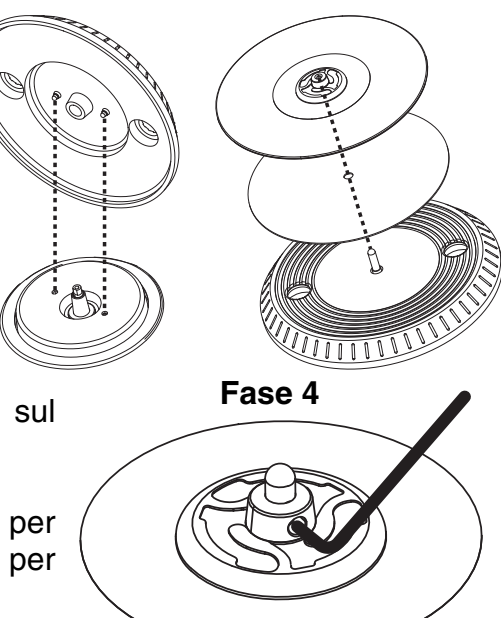

**Fase 2 Fase 3** 

**39** 

### **2. Installare i driver e il software**

### **IMPORTANTE:** installare i driver *prima* di installare il software.

**Driver:** Scaricare le ultime versioni dei driver dalla pagina **[numark.com/ns7ii](www.numark.com/ns7ii)**. (Durante l'installazione vi verrà richiesto di collegare l'NS7II al computer).

**Software:** Scaricare l'ultima versione di Serato DJ dalla pagina **[serato.com](www.serato.com)**.

### **3. Collegare il tutto e iniziare a fare il DJ!**

### **Seguire questa sequenza di passaggi ogni volta che si utilizza l'NS7II:**

- 1. Assicurarsi che tutti i dispositivi siano spenti e che tutti i fader e le manopole di guadagno gain siano a "zero".
- 2. Collegare le sorgenti d'ingresso (microfoni, giradischi, lettori CD ecc) all'NS7II.
- 3. Collegare i dispositivi di uscita (amplificatori, sub-mixer, registratori, ecc.) all'NS7II.
- 4. Collegare tutti i dispositivi all'alimentazione elettrica e accenderli nell'ordine corretto.
	- **Al momento di avviare una sessione accendere,** nell'ordine, (1) sorgenti d'ingresso, (2) NS7II, (3) dispositivi di uscita.
	- **Al momento di concludere una sessione,** invertire questa operazione spegnendo (1) dispositivi di uscita, (2) NS7II, (3) sorgenti d'ingresso.
- 5. Collegare l'NS7II al computer servendosi del cavo USB (incluso) e alle cuffie.
- 6. Aprire il software Serato DJ e partire! Per maggiori informazioni su come utilizzare il Serato DJ con l'NS7II, recarsi alla pagina **[serato.com/dj/support](www.serato.com/dj/support)** e selezionare **Numark NS7II**.

Altoparlanti attivi

#### **Schema dei collegamenti (esempio):**

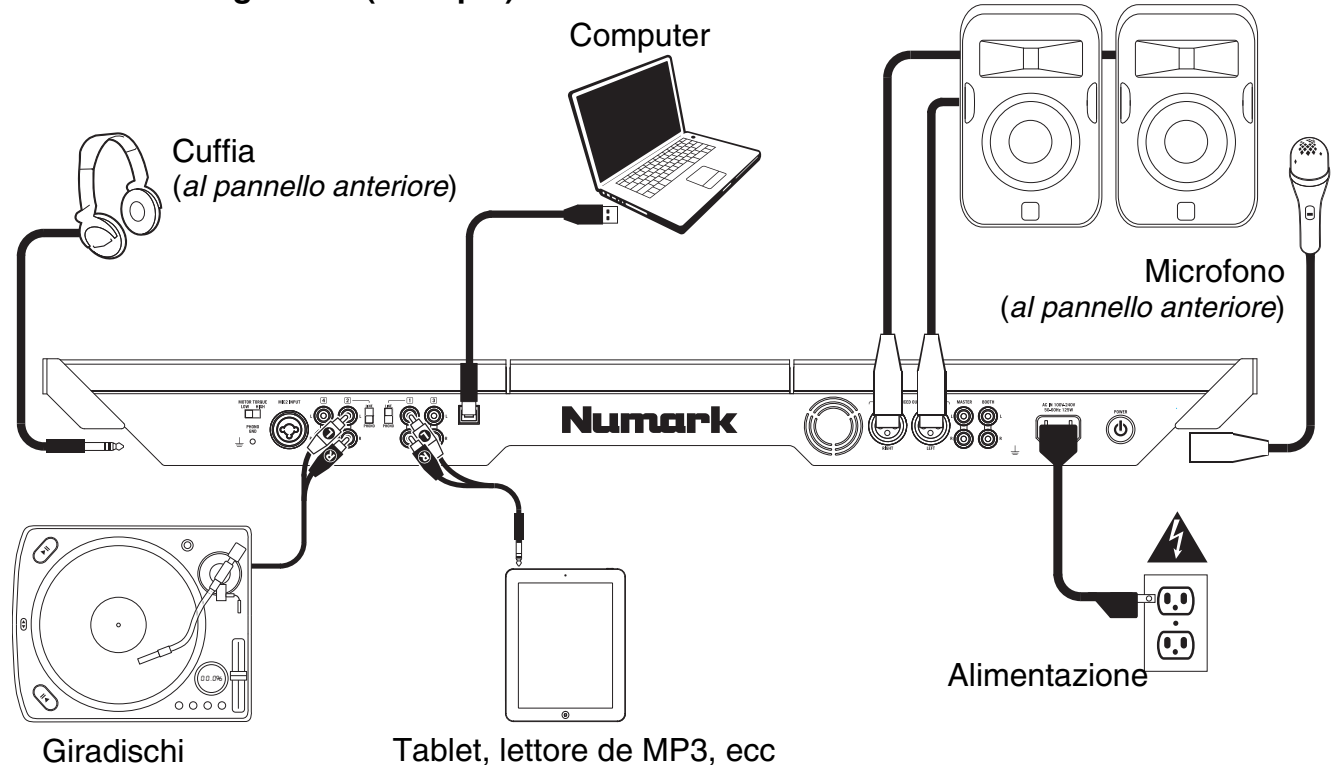

*Gli articoli illustrati qui che non sono indicati nel [Contenuti della confezione](#page-38-0) sono venduti separatamente.* 

**40** 

### **Caratteristiche**

### **Pannello superiore**

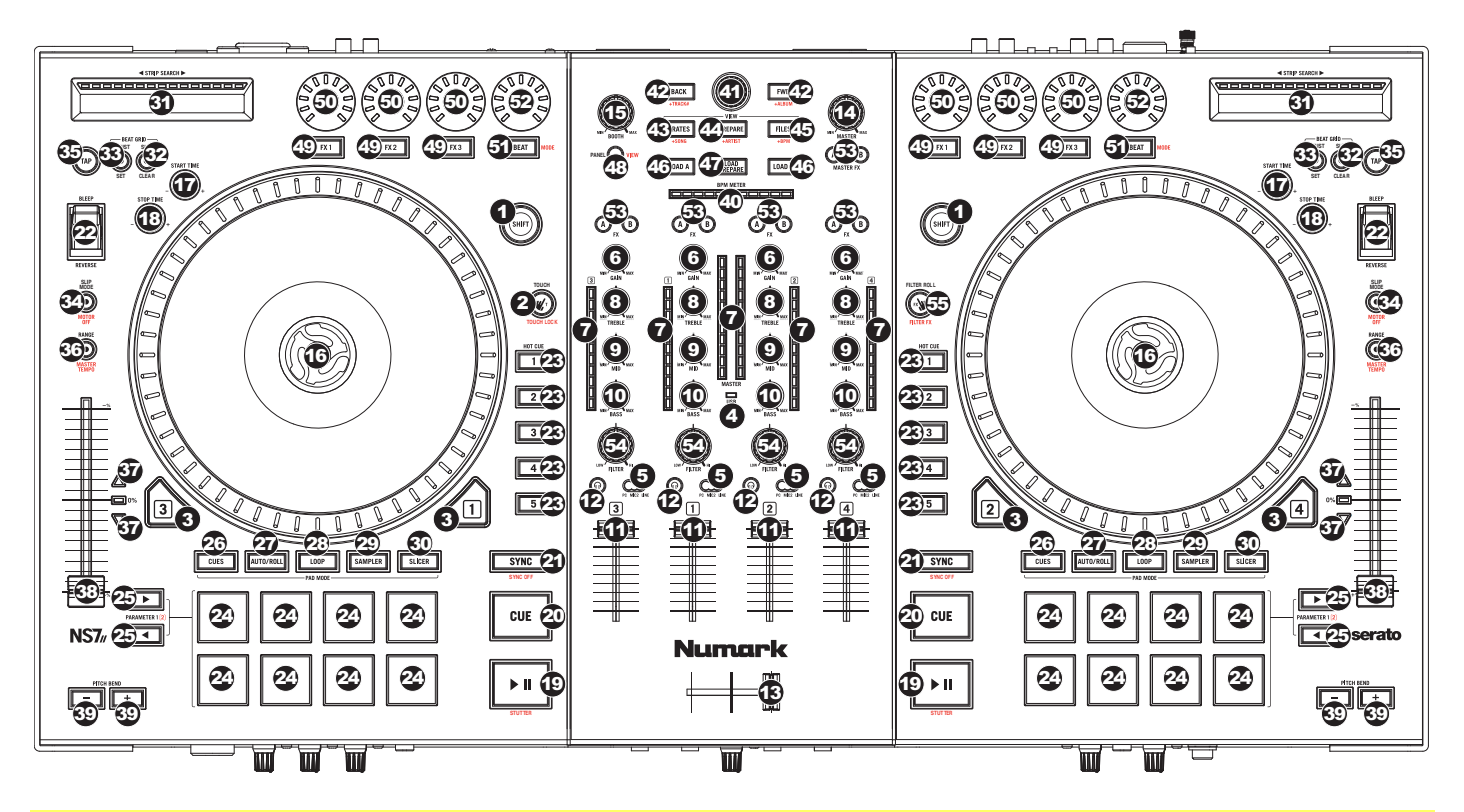

#### **Termini utili:**

**Audio Pointer:** la posizione corrente in una traccia, dalla quale verrà riprodotto l'audio. Quando viene selezionata una traccia e se ne avvia la riproduzione, l'Audio Pointer solitamente inizierà dall'inizio e terminerà alla fine della traccia.

**Hot Cue Point:** una posizione contrassegnata in una traccia, che sarà memorizzata in via permanente dal software. Si può impostare, tornare a o cancellare Hot Cue Point con i comandi Hot Cue.

**Temporary Cue Point:** una posizione contrassegnata in una traccia, che rimarrà unicamente per il tempo in cui la traccia stessa è caricata sul deck. Si può impostare il punto cue temporaneo e tornarvi servendosi del tasto Cue.

#### **Comandi generali**

- 1. **Shift:** tenere premuto questo tasto per accedere a funzioni secondarie (indicate in rosso) degli altri comandi dell'NS7II.
- 2. **Modalità Touch:** tenere premuto questo tasto per attivare la modalità Touch, che consente di avere accesso alle funzioni tattili capacitive delle manopole FX 1, FX 2 e FX 3 dell'NS7II.

Tenere premuto Shift e premere questo tasto per accedere alle funzioni tattili capacitive delle stesse manopole di cui sopra più le manopole EQ (alti, medi e bassi di canale). Queste funzioni sono momentanee, non si possono "bloccare".

- 3. **Layer:** Seleziona quale strato del software è controllato da quel deck. Il Deck A può controllare gli strati 1 o 3; il deck B può controllare gli strati 2 o 4.
- 4. **Indicatore USB:** questa spia LED si accende quando l'NS7II è collegato e comunica con il computer.

### **Comandi mixer**

5. **Selettore di ingressi:** impostare questo interruttore sulla fonte audio desiderata per questo canale: **PC** (una traccia che suona su quel livello nel software), **Mic 2** o **Linea** (un dispositivo collegato all'ingresso Mic 2 o all'ingresso di linea a livello del pannello posteriore dell'NS7II). Nota bene: gli interruttori Line/Phono sul pannello posteriore dell'NS7II devono a loro volta essere configurati adeguatamente. Inoltre, i comandi del canale invieranno informazioni MIDI unicamente quando il Selettore di ingressi è impostato su **PC**.

**Importante:** non impostare più di un selettore di ingresso canale su **Mic2**; in caso contrario si potrebbe verificare un ritorno indesiderato o distorsione.

- 6. **Gain Trim:** Regola il livello audio pre-fader, pre-EQ del canale corrispondente nel software.
- 7. **Misuratori a LED Meters:** Monitorano il livello audio del canale corrispondente.
- 8. **Channel treble (acuti di canale):** Regola le frequenze alte (treble) del canale corrispondente.
- 9. **Channel mid (medi di canale):** Regola le frequenze medie del canale corrispondente.
- 10. **Channel bass (bassi di canale):** Regola le frequenze basse (bass) del canale corrispondente.
- 11. **Fader canale:** Regola il livello audio inviato al mix di programma (Program) nel software.
- 12. **PFL:** premere questo tasto per inviare il segnale pre-fader di questo canale al canale Cue per il monitoraggio. Una volta attivato, il tasto sarà acceso. Premendo un tasto PFL alla volta, si effettuerà il cueing di quel solo canale (e si disattiverà il monitoraggio PFL degli altri canali). Per effettuare il cueing di più canali simultaneamente, premere i tasti PFL di tali canali contemporaneamente.
- 13. **Crossfader:** Miscela l'audio tra i canali assegnati ai lati sinistro e destro del crossfader.
- 14. **Master Volume:** Regola il volume di uscita del mix di Programma.
- 15. **Booth/Zone Volume:** Regola il volume di uscita del mix di Booth Output (uscita booth).

#### **Comandi riproduzione**

- 16. **Piatto:** controlla il puntatore audio nel software.
- 17. **Start Time:** controlla la velocità alla quale il piatto riguadagna la sua normale velocità di riproduzione.
- 18. **Stop Time:** controlla la velocità alla quale il piatto rallenta fino a giungere all'arresto completo ("tempo di frenata").
- 19. **Play / Pause:** questo tasto interrompe momentaneamente o fa riprendere la riproduzione.

Tenere premuto Shift e premere questo tasto per riprodurre la traccia con un effetto "stutter" dall'ultimo punto cue impostato.

20. **Cue:** quando il deck è in pausa, si può impostare un punto cue temporaneo muovendo il piatto in modo da collocare il puntatore audio al punto desiderato e quindi premendo il tasto cue.

Durante la riproduzione, si può premere il tasto cue per far tornare la traccia al suo punto cue temporaneo (se non è stato impostato alcun punto cue temporaneo, tornerà all'inizio della traccia).

Se il deck è in pausa, si può premere il tasto cue per riprodurre la traccia dal punto cue temporaneo. Lasciando la pressione, la traccia tornerà al punto cue temporaneo e la riproduzione verrà interrotta. Per continuare la riproduzione senza tornare al punto cue temporaneo, tenere premuto il tasto cue, quindi premere e tenere premuto il tasto play e rilasciare entrambi i tasti.

Tenere premuto Shift e premere questo tasto per tornare all'inizio della traccia.

- 21. **Sync:** premere questo tasto per abbinare automaticamente il tempo del deck corrispondente con il tempo e la fase del deck opposto. Tenere premuto shift e premere questo tasto per disattivare la funzione Sync.
- 22. **Bleep / Reverse:** Inverte la riproduzione audio della traccia sul deck corrispondente.

Quando l'interruttore è su **Reverse**, la riproduzione della traccia verrà invertita. Riportando l'interruttore al centro (disattivo) verrà ripresa la normale riproduzione da qualsiasi punto si interrompa l'Audio Pointer.

Quando l'interruttore è su **Bleep**, la riproduzione della traccia verrà invertita. Riportando l'interruttore al centro (disattivo) verrà ripresa la normale riproduzione dal punto in cui si sarebbe trovata se la funzione Bleep non fosse mai stata attivata (ossia, come se la traccia avesse continuato a suonare).

#### **Comandi cue**

23. **Tasti Hot Cue (1-5):** Assegnano un punto cue o fanno tornare la traccia a quel punto cue. Quando un tasto Hot Cue è spento, è possibile assegnarvi un punto cue premendolo nel punto desiderato della traccia. Una volta assegnato, il tasto Hot Cue sarà acceso. Per tornare a quel punto cue sarà sufficiente premerlo.

Cancellare un punto cue premendo o tenendo premuto il pulsante Shift premendo contemporaneamente il giusto tasto Hot Cue.

**Suggerimento:** se il Deck è in pausa, tenendo premuto un pulsante Hot Cue acceso la riproduzione riprenderà da quel punto cue. Lasciando la pressione, la traccia tornerà a quel punto cue e la riproduzione verrà interrotta.

#### **Comandi modalità pad**

24. **Pad:** questi pad hanno funzioni diverse su ciascun deck a seconda della modalità Pad corrente. Questi pad sono gli stessi utilizzati nell'Akai Professional MPC, quindi sono sensibili alla velocità (solo in alcune modalità), resistenti e facili da suonare.

In questa sezione, quando si fa riferimento a pad specifici, si fa riferimento ai numeri così come sono illustrati nello schema a destra.

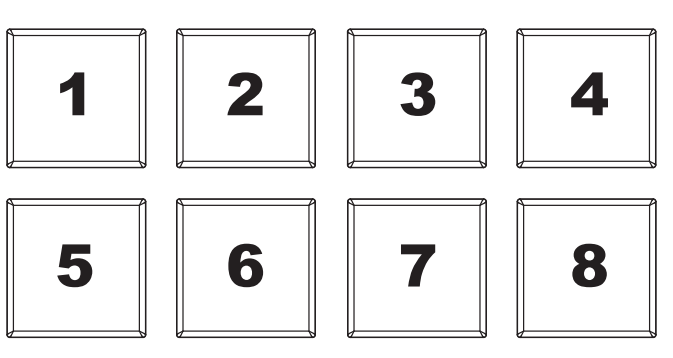

25. **Parametro < / > :** servirsi di questi tasti per varie funzioni in ciascuna modalità pad (descritta di seguito).

- 26. **Cue:** questo tasto di modalità pad fa commutare i pad tra due modalità: modalità Hot Cue (rosso) e modalità Hot Cue Auto-Loop (arancione). Quando il tasto è spento, la prima pressione selezionerà sempre la modalità Hot Cue.
	- **Modalità Hot Cue:** ciascun pad assegna un punto Hot Cue o fa tornare la traccia a quel punto Hot Cue. (I pad 1-5 sono essenzialmente duplicati dei tasti Hot Cue 1-5.) Quando un tasto Hot cue è spento, è possibile assegnarvi un punto hot cue premendolo nel punto desiderato della traccia. Una volta assegnato, il tasto Hot cue si

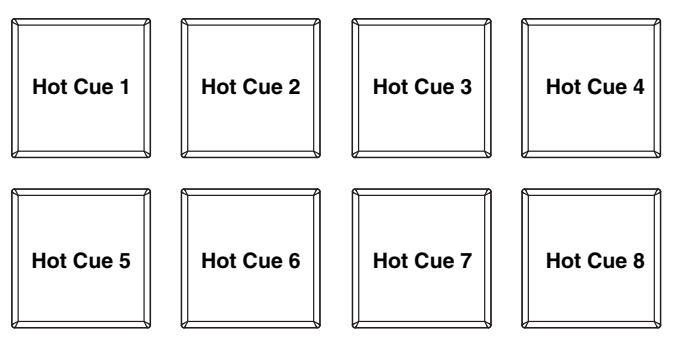

accenderà. Tenere premuto Shift e premere un pad per cancellare il punto Hot Cue ad esso assegnato.

• **Modalità Hot Cue Auto-loop:** ciascun pad assegna un punto Hot Cue o fa tornare la traccia a quel punto Hot Cue, ma in entrambi i casi, crea anche un Auto-Loop in quel punto. La lunghezza dell'Auto-Loop è impostato nel software, ma è possibile ridurla o aumentarla servendosi del tasto Parameter < o Parameter >.

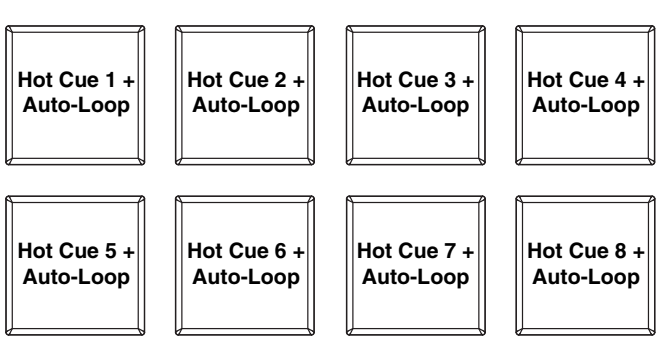

27. **Auto / Roll:** questo tasto di modalità pad fa commutare i pad tra due modalità: modalità Auto-Loop (blu scuro) e modalità Loop Roll (azzurro). Quando il tasto è spento, la prima pressione selezionerà sempre la modalità Auto-Loop.

**Nota bene:** i layout dei pad qui corrispondono al layout di suddivisione del tempo Auto-Loop predefinito del software. Se si cambia il range di suddivisioni del tempo nel software, il layout dei pad cambierà per abbinarvisi.

- **Modalità Auto-Loop:** ciascun pad attiva o rilascia un Auto-Loop di una lunghezza diversa. Tenere premuto Shift e premere il tasto Parameter < o Parameter > per far spostare l'Auto-Loop indietro o in avanti.
- **Modalità Loop Roll:** ciascun pad attiva un Loop Roll momentaneo. Premere il tasto Parameter < o Parameter > per cambiare la suddivisione del tempo del Loop Roll.

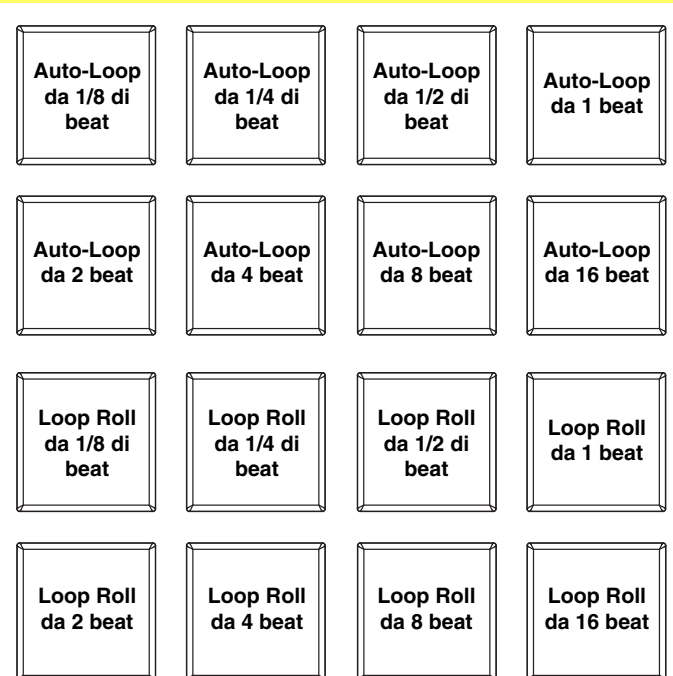

- 28. **Loop:** questo tasto di modalità pad fa commutare i pad tra due banchi in modalità Loop Manuale. Quando il tasto è spento, la prima pressione selezionerà sempre il primo banco.
	- **Modalità loop manuale:** i pad 1-4 (riga superiore) fanno tornare la traccia ad uno dei loop manuali salvati. Si imposta e si assegna un loop manuale servendosi dei pad 5-8 (riga inferiore). I layout dei pad dei due banchi sono identici.

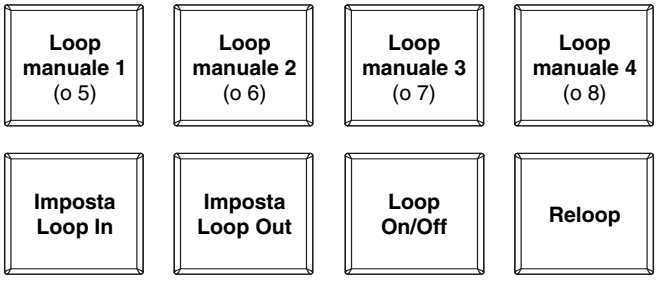

**Per impostare un loop manuale,** premere uno dei pad 1-4 (riga superiore) cui non sia stato assegnato un loop manuale. Premere il Pad 5 per impostare il punto di Loop In e quindi premere il Pad 6 per impostare il punto di Loop Out e attivare il loop.

**Per attivare un loop manuale assegnato,** premere uno dei pad 1-4 (riga superiore) cui sia stato assegnato un loop manuale. Si può utilizzare il Pad 7 per attivare o disattivare il loop. Premere il Pad 8 per far tornare la traccia all'*ultimo loop manuale attivato* e attivarlo ("reloop").

**Per cancellare un loop manuale,** tenere premuto Shift e quindi premere il pad corrispondente (dei pad 1-4).

Premere il tasto Parameter < o Parameter > per dimezzare o raddoppiare la lunghezza del loop manuale. Tenere premuto Shift e premere il tasto Parameter < o Parameter > per far spostare il loop manuale indietro o in avanti.

- 29. **Campionatore:** questo tasto di modalità pad fa commutare i pad tra due modalità: modalità Sample Player e modalità Sample Velocity Trigger). Quando il tasto è spento, la prima pressione selezionerà sempre la modalità Sample Player.
	- **Modalità Sample player:** i pad 1-6 attivano un campione ciascuno, che può essere assegnato nel software (anche il livello del volume è configurato nel software). Ai pad spenti non sono assegnati campioni. Ai pad viola è stato assegnato un campione, ma non sono stati attivati. Ai pad magenta è stato assegnato un campione e stanno suonando.

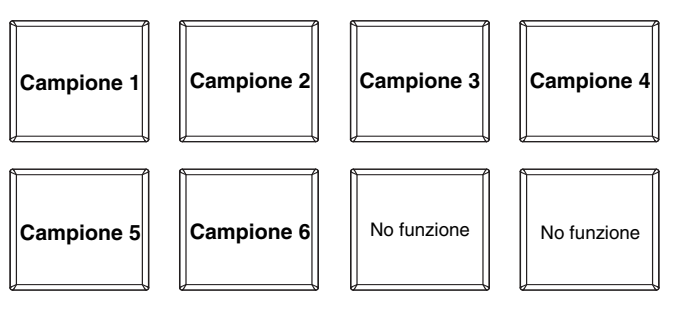

• **Modalità Sample Velocity Trigger:** i pad si comportano come i pad in modalità Sample Player, tranne per il fatto che sono sensibili alla velocità, quindi i campioni attivati verranno riprodotti a un volume proporzionale alla forza con la quale vengono premuti i pad. Questa modalità può dare all'esibizione un tocco più "umano".

30. **Slicer:** questo tasto di modalità pad fa commutare i pad tra due modalità: modalità Slicer e modalità Slicer Loop. Quando il tasto è spento, la prima pressione selezionerà sempre la modalità Slicer.

**Importante:** la traccia **deve** avere una Beat Grid affinché la modalità Slicer o la modalità Slicer Loop funzioni.

• **Modalità Slicer:** gli otto pad rappresentano otto beat sequenziali "slice" nella griglia del beat. Lo slice che viene riprodotto è rappresentato dal pad acceso; la luce si "sposta tra i pad" man mano che avanza attraverso ciascuna frase di otto Slice. Premere un pad per riprodurre quello Slice. Tenerlo premuto

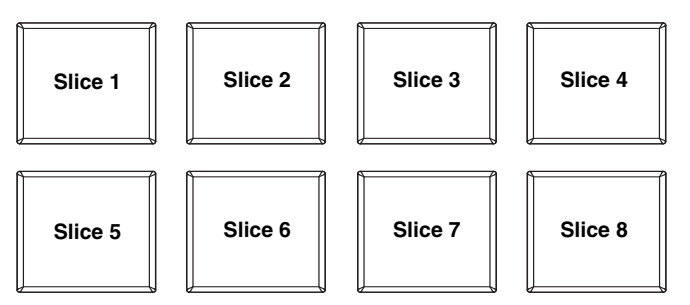

se si desidera continuare a riprodurlo in loop. Quando si rilascia il pad verrà ripresa la normale riproduzione della traccia dal punto in cui si sarebbe trovata se non fosse mai stata premuta (ossia, come se la traccia avesse continuato a suonare).

Premere il tasto Parameter < o Parameter > per aumentare o diminuire la quantizzazione dello Slice. Tenere premuto Shift e premere il tasto Parameter < o Parameter > per aumentare o diminuire la dimensione dello Slice Domain.

• **Modalità Slicer loop:** i pad si comportano come i pad nella modalità Slicer, tranne per il fatto che la frase da otto Slice effettuerà un loop anziché avanzare in maniera continua lungo la traccia.

#### **Comandi traccia**

- 31. **Strip Search™:** La lunghezza di questa fascia rappresenta la lunghezza dell'intera traccia. Puntare il dito in un punto lungo questo sensore per saltare a quel punto della traccia. (Se si desidera scorrere lungo una traccia, si raccomanda di utilizzare il computer anziché far scorrere il dito lungo la fascia.)
- 32. **Slip / Clear:** Quando si utilizza la griglia del beat del software, tenere premuto questo tasto e muovere il piatto per far "scorrere" (vale a dire spostare o far scorrere) l'intera griglia verso sinistra o verso destra.

Tenere premuto Shift e premere questo tasto per cancellare l'intera griglia del beat.

**Importante:** la traccia **deve** avere una griglia del beat affinché il tasto Slip/Clear funzioni.

33. **Adjust / Set:** tenere premuto questo tasto e muovere il piatto per "distorcere" l'intera griglia del beat.

Tenere premuto Shift e premere questo tasto per impostare un Beat Marker (contrassegno) nel punto in cui è situato attualmente il puntatore audio.

**Importante:** la traccia **deve** avere una griglia del beat affinché la funzione "Adjust" funzioni. Inoltre, utilizzando la funzione Adjust si cambia il BPM della traccia.

34. **Slip Mode / Motor Off:** premere questo tasto per abilitare o disabilitare la modalità slip. In modalità slip si può saltare ai punti Hot Cue, attivare Loop roll o utilizzare i piatti, mentre la timeline della traccia procede. In altre parole, quando si interrompe l'azione verrà ripresa la normale riproduzione della traccia dal punto in cui si sarebbe trovata se non fosse mai stata premuta (ossia, come se la traccia avesse continuato a suonare).

Tenere premuto Shift e premere questo tasto per attivare o disattivare il motore del piatto corrispondente. Ciò non influirà sulla riproduzione della traccia.

**46** 

#### **Comandi del pitch**

- 35. **Tap:** Battere questo tasto allo stesso tempo della traccia per aiutare il software a individuare una lettura più precisa del BPM.
- 36. **Range / Master Tempo:** Premere questo tasto per regolare la gamma del fader del pitch a ±8%,  $±16\% e ±50\%$ .

Tenere premuto Shift e premere questo tasto per bloccare il pitch della traccia alla sua tonalità originale. Il tempo della traccia rimarrà alla velocità stabilita dal fader del pitch.

- 37. **Pitch Fader (fader del pitch):** Regola la velocità di riproduzione della traccia. Quando impostato su 0%, un LED si accende vicino al fader.
- 38. **LED di Takeover:** Quando si seleziona il deck opposto servendosi del pulsante Layer, la posizione del fader del pitch del NS7II potrebbe non corrispondere all'impostazione del Pitch per quel Deck nel software. Muovere lentamente il fader del pitch nella direzione indicata dalla freccia del LED di Takeover fino a quando non si spegne. A questo punto il fader del pitch corrisponde alla configurazione del Pitch presente nel software e può controllarlo nuovamente.
- 39. **Pitch Bend ( + / ) (bend del pitch):** Premere o tenere premuto uno di questi tasti per regolare temporaneamente la velocità di riproduzione della traccia. Una volta rilasciato, la riproduzione della traccia tornerà alla velocità designata dal fader del pitch.
- 40. **Misuratore BPM:** Questo misuratore aiuta ad abbinare il tempo dei due deck. Quando il LED bianco centrale è acceso, i BPM sono abbinati. In caso contrario, il misuratore tende verso il deck più veloce. Più sarà lontano dal centro, maggiore sarà la differenza tra i due BPM.

Il misuratore è inoltre di aiuto al momento di regolare i punti di Loop In o Loop Out. Al momento di praticare regolazioni fini ai punti di Loop In o Loop Out servendosi dei piatti, il LED illuminato si "avvolge attorno" al misuratore. Rimarrà a livello del LED bianco centrale ogniqualvolta la lunghezza del loop è stata esattamente raddoppiata o dimezzata.

**Nota bene:** il misuratore BPM sarà di aiuto nella regolazione dei loop unicamente se (1) un valore di BPM è stato inserito per quella determinata traccia e (2) il tempo dei due deck è stato sincronizzato.

#### **Comandi di navigazion**

- 41. **Manopola scroll (di scorrimento):** Servirsi di questa manopola per scorrere lungo l'elenco delle tracce, dei crate, ecc. all'interno del software. È anche possibile premerla per muoversi tra i pannelli mostrati nel software.
- 42. **Fwd / Back:** questi pulsanti muovono il cursore tra i vari pannelli del software. Tenere premuto Shift, quindi premere Fwd per classificare l'attuale Library/Crate/Panel View per **album**. Tenere premuto Shift, quindi premere Back per classificare l'attuale Library/Crate/Panel View per **numero di traccia**.
- 43. **Crates:** premere questo tasto per far passare il cursore al pannello dei Crate nel software. Tenere premuto Shift, quindi premere questo tasto per classificare l'attuale Library/Crate/Panel View per **canzone**.
- 44. **Prepare:** premere questo tasto per far passare il cursore al pannello Prepare nel software. Tenere premuto Shift, quindi premere questo tasto per classificare l'attuale Library/Crate/Panel View per **artista**.
- 45. **Files:** premere questo tasto per far passare il cursore al pannello Files nel software. Tenere premuto Shift, quindi premere questo tasto per classificare l'attuale Library/Crate/Panel View per **BPM**.
- 46. **Load A / Load B (caricamento A / B):** Premere uno di questi tasti dopo aver selezionato una traccia per assegnarla rispettivamente al deck A o al deck B.
- 47. **Load Prepare (carica su prepare):** Premere questo tasto per aggiungere una traccia selezionata all'elenco delle tracce nel pannello Prepare del software.

48. **Panel / View:** premere questo tasto per commutare tra i pannelli registrazione (**Rec**), Effetti (**FX**) e campionatore (**SP-6**). Tenere premuto Shift, quindi premere questo tasto per commutare tra le modalità di visualizzazione disponibili nel software (ad es., **Verticale**, **Orizzontale**, **Estesa**, **Libreria**).

#### **Comandi effeti**

- 49. **FX 1, FX 2, FX 3:** questi tasti hanno funzioni diverse su ciascun deck a seconda della modalità FX corrente.
	- **Modalità FX singolo:** FX 1 attiva o disattiva l'effetto; FX 2 attiva o disattiva il primo parametro effetti; X 3 attiva o disattiva il secondo parametro effetti. Tenere premuto shift e premere FX 1 per selezionare l'effetto desiderato.
	- **Modalità FX multiplo:** i pulsanti attivano o disattivano il primo, secondo e terzo effetto nella catena effetti, rispettivamente. Tenere premuto shift e premere uno dei tasti per selezionare l'effetto per quel punto nella catena effetti.
- 50. **Manopola FX 1, manopola FX 2, manopola FX 3:** queste manopole hanno funzioni diverse su ciascun deck a seconda della modalità FX corrente.
	- **Modalità FX singolo:** la manopola FX 1 controlla l'equilibrio "wet-dry" dell'effetto; la manopola FX 2 controlla il parametro del primo effetto; la manopola FX 3 controlla il parametro del secondo effetto. Quando la modalità Touch è attiva, toccare la manopola FX 1 per attivare il suo effetto e lasciare la manopola per disattivarlo.
	- **Modalità FX multiplo:** le manopole controllano l'equilibrio "wet-dry" del primo, secondo e terzo effetto nella catena effetti, rispettivamente. Quando la modalità Touch è attiva, toccare una manopola per attivare il relativo effetto e lasciare la manopola per disattivarlo.
- 51. **Beat / Mode:** battere questo tasto ripetutamente, al tempo desiderato, per impostare la frequenza degli oscillatori a bassa frequenza degli effetti (LFO). Tenere premuto questo tasto per riportare il Beat Multiplier al BPM del deck. Tenere premuto shift e premere questo tasto per passare dalla modalità FX singolo alla modalità FX multiplo.
- 52. **Manopola beat:** girare questa manopola per impostare la divisione di tempo per gli effetti selezionati.
- 53. **FX Assign:** Servirsi di questi tasti per applicare l'effetto A e/o B al canale corrispondente. È possibile applicare l'effetto A e/o B all'intero mix servendosi dei tasti FX Send al di sotto della manopola Master Volume. (Ciascun effetto può essere applicato ad uno dei quattro canali e/o al mix di programma.)
- 54. **Filtro canale:** girare questa manopola per regolare il filtro sul canale corrispondente. Il tipo di filtro regolato dipende dal tasto modalità filtro.
- 55. **Modalità filtro:** premere questo tasto per cambiare la modalità filtro, che influisce sulle manopole del filtro canale
	- **Off:** quando questo tasto è su off, la manopola filtro canale applicherà e regolerà un filtro passa basso al canale corrispondente quando viene girata in senso antiorario o un filtro passa alto quando viene girata in senso orario.
	- **Modalità Filter-Roll:** premere questo tasto una volta per attivare la modalità Filter-Roll (il tasto si accende di rosso). la manopola filtro canale applicherà e regolerà un filtro passa basso al canale corrispondente quando viene girata in senso antiorario o un filtro passa alto quando viene girata in senso orario. Inoltre, applicherà un Loop Roll al filtro e diminuirà in lunghezza man mano che la manopola si allontana dalla posizione centrale. Premere questo tasto una volta per disattivare la modalità Filter-Roll.
	- **Modalità Filtro-FX:** tenere premuto Shift e premere questo tasto per attivare la modalità Filtro-FX (il tasto lampeggerà di rosso). La manopola filtro canale applicherà e regolerà un filtro passa basso al canale corrispondente quando viene girata in senso antiorario o un filtro passa alto quando viene girata in senso orario. Inoltre, regolerà il parametro 1 degli effetti applicati a tale canale man mano che la manopola si allontana dalla posizione centrale. Premere questo tasto una volta per disattivare la modalità Filtro-FX.

### Numarl

### **Pannello anteriore**

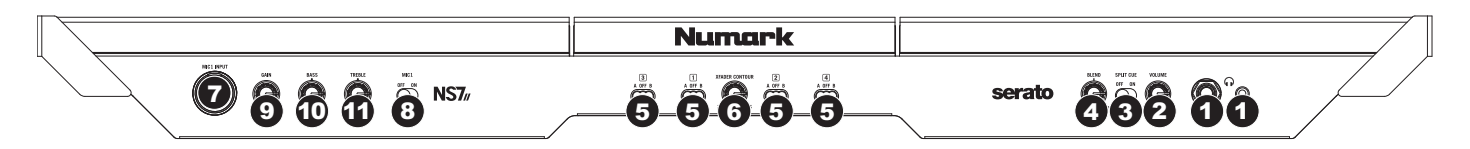

- 1. **Cuffie (1/4" o 1/8"):** Collegare le cuffie da 1/4" o 1/8" a questa uscita per il monitoraggio del mix e il cueing.
- 2. **Volume cuffie:** Regola il livello del volume dell'uscita cuffie.
- 3. **Split Cue:** Quando questo interruttore è impostato su **On**, l'audio delle cuffie sarà "suddiviso" in modo che tutti i canali inviati a Cue vengano mixati a mono e applicati al canale cuffie di sinistra, e che il mix Program venga mixato a mono e applicato al canale destro. Quando l'interruttore è impostato su **Off**, l'audio Cue e Program verranno "miscelati" insieme.
- 4. **Cue Blend:** Passa a mixare tra Cue e Program nel canale cuffie. Quando impostato all'estrema sinistra, si udranno unicamente i canali convogliati a Cue. Quando impostato all'estrema destra, si udrà solo il mix programma.
- 5. **Crossfader Assign:** Convoglia l'audio riprodotto sul canale corrispondente a ciascun lato del crossfader (**A** o **B**), oppure bypassa il crossfader e invia l'audio direttamente al Program Mix (centro, **Off**).
- 6. **Crossfader Slope (variazione crossfader):** regola la variazione della curva del crossfader. Girare la manopola verso sinistra per una dissolvenza uniforme (mix) oppure verso destra per un taglio netto (scratch). La posizione centrale è un'impostazione tipica per esibizioni in discoteca.
- 7. **Ingresso Mic 1 (1/4"):** collegare a questo ingresso un microfono da 1/4". Il segnale audio di questo ingresso viene convogliato direttamente a Mix Programma e Cue Mix.
- 8. **Mic 1 On/Off:** Quando è impostato su **On**, l'ingresso Mic 1 è attivo, e il suo segnale audio viene convogliato direttamente a Mix Programma e Cue Mix. Quando è impostato su **Off**, l'ingresso Mic 1 è disattivo.
- 9. **Gain Microfono:** Regola il livello audio del canale microfono.
- 10. **Channel treble (acuti di canale):** Regola le frequenze alte (treble) del canale microfono.
- 11. **Channel bass (bassi di canale):** Regola le frequenze basse (bass) del canale microfono.

### **Pannello posteriore**

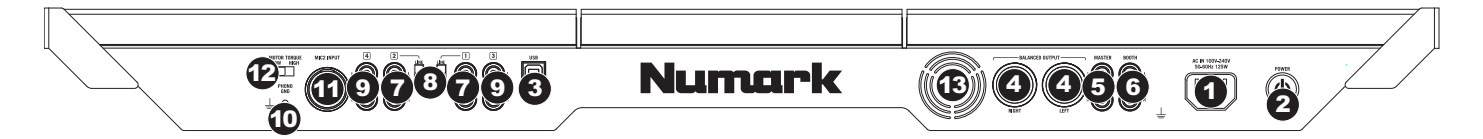

- 1. **Ingresso di alimentazione:** Servirsi dell'adattatore di alimentazione in dotazione per collegare il NS7II ad una presa di alimentazione. Ad alimentazione spenta, collegare l'alimentazione elettrica innanzitutto nel NS7II, quindi ad una presa elettrica.
- 2. **Interruttore di alimentazione:** Accende e spegne il NS7II. Accendere il mixer dopo aver collegato tutti i dispositivi d'ingresso e prima di accendere gli amplificatori. Spegnere gli amplificatori prima di spegnere il NS7II.
- 3. **USB:** Questo collegamento USB invia e riceve audio e informazioni di controllo da un computer collegato.
- 4. **Uscita master (bilanciata, XLR):** Collegare questa uscita XLR a bassa impedenza ad un impianto PA o a monitor. Il livello di questa uscita è controllato tramite la manopola MASTER sul pannello superiore.
- 5. **Uscita master (RCA):** Servirsi di cavi standard RCA per collegare questa uscita Master ad una cassa o ad un sistema di amplificatori. Il livello di questa uscita è controllato tramite la manopola Master sul pannello superiore.
- 6. **Uscita booth/zone (RCA):** Servirsi di cavi standard RCA per collegare questa uscita ad un sistema di monitoraggio. Il livello di questa uscita è controllato tramite la manopola Booth/Zone sul pannello superiore.
- 7. **Ingressi Line/Phono (RCA):** Collegare le sorgenti audio a questi ingressi. Questi ingressi sono in grado di accettare sia segnali a livello di linea che a livello phono.
- 8. **Interruttore Linea /Phono:** Posizionare correttamente questo interruttore, a seconda del dispositivo collegato agli ingressi Linea/Phono. Se si utilizzano giradischi a livello phono, impostare l'interruttore su **Phono** per garantire l'amplificazione aggiuntiva necessaria per i segnali a livello phono. Se si utilizza un dispositivo a livello di linea quale un lettore CD o un campionatore, impostare l'interruttore su **Line** (linea).
- 9. **Ingressi di linea (RCA):** Collegare dispositivi a livello di linea quali lettori CD, campionatori o interfacce audio a questi ingressi.
- 10. **Terminale di messa a terra:** Se si utilizzano giradischi a livello phono dotati di cavo di messa a terra, questo va collegato a questi terminali. Se si verifica un "ronzio" o un "brusio" basso, ciò può significare che i giradischi non sono messi a terra.

**Nota bene:** alcuni giradischi hanno il cavo di messa a terra incorporato nel collegamento RCA e, di conseguenza, non è necessario collegare nulla al terminale di messa a terra nal.

- 11. **Ingresso Mic 2 (1/4"):** collegare a questo ingresso un microfono da 1/4". I comandi microfono sono situati a livello del pannello superiore su qualsiasi canale il cui selettore di ingressi sia impostato su **Mic2**.
- 12. **Coppia motore:** girare questo interruttore per regolare la coppia dei piatti. All'impostazione massima, i piatti avranno la sensazione più forte e pesante dei giradischi "moderni". Impostato al minimo, saranno più leggeri e pieni di grazia: la sensazione di un giradischi "classico".
- 13. **Ventola di raffreddamento:** mantenere l'area di fronte a questa bocchetta libera da ostacoli. La ventola dietro la bocchetta raffredda il NS7II, impedendone il surriscaldamento.

**50** 

### <span id="page-50-0"></span>**Benutzerhandbuch (Deutsch)**

### **Einführung**

### **Lieferumfang**

- NS7II
- 2 Plattentelleraufbauten:
	- o Aluminum Plattenteller
	- o Slipmat
	- o Vinyl
	- o 45 RPM-Mittelstück (beiliegend)
- IEC-Netzkabel
- USB-Kabel
- Achsenschraube
- Inbusschlüssel
- Serato DJ Software (*Download*)
- Schnellstart-Anleitung
- Benutzerhandbuch
- Sicherheitshinweise und Garantieinformationen

### **Produktregistrierung und Support**

Um Ihr Produkt zu registrieren und aktuelle Informationen (die vollständigen Systemanforderungen, Kompatibilitätsinformationen usw.) zu erhalten, besuchen Sie **[numark.com/ns7ii](www.numark.com/ns7ii)**.

Für zusätzlichen Produkt-Support besuchen Sie **[numark.com/support](www.numark.com/support)**.

### **Schnellstart**

#### **VOR INBETRIEBNAHME:**

- Lesen Sie vor Inbetriebnahme des NS7II bitte *Sicherheitshinweise und Garantieinformationen* durch.
- Prüfen Sie nach, ob alle unter *Lieferumfang* aufgeführten Teile vorhanden sind.

### **1. Montieren Sie die Plattenteller**

- 1. Nehmen Sie den NS7II aus der Verpackung. Entfernen Sie beide Plattentelleraufbauten aus der Verpackung (diese befinden sich unter dem NS7II). Stellen Sie den NS7II zum Betrieb auf eine flache, stabile Oberfläche. Stellen Sie sicher, dass das Gerät über die Ventilationsschlitze gut belüftet wird (vor allem, falls dies in ein Gehäuse eingebaut wird).
- 2. Legen Sie die Plattenteller auf den NS7II auf, indem die Stifte unterhalb des Tellers auf die Löcher des Motors ausgerichtet werden.
- 3. Legen Sie zuerst die Vinylschutzmatte (Slipmat) auf den Plattenteller und danach darauf das Vinyl.
- 4. Stellen Sie die Einkerbung der Spindle auf die Schraube im 45RPM Adapter ein. Verwenden Sie bitte den beiliegenden Inbusschlüssel, um die Schraube anzuziehen, wodurch den Adapter mit der Spindle verbunden wird.

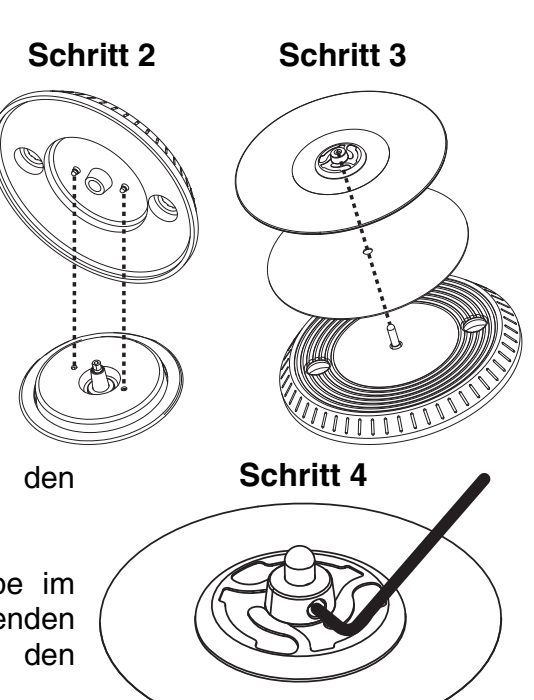

### **2. Installieren Sie Treiber und Software**

#### **WICHTIG:** Installieren Sie die Treiber *bevor* Sie die Software installieren.

**Treiber:** Laden Sie die neuesten Versionen der Treiber auf **[numark.com/ns7ii](www.numark.com/ns7ii)** herunter. (Während der Installation wird der Anschluss des NS7II an den Computer verlangt.)

**Software:** Laden Sie die neueste Version von Serato DJ auf **[serato.com](www.serato.com)** herunter.

### **3. Schließen Sie die Geräte an und beginnen Sie zu mixen!**

#### **Wenn Sie den NS7 II verbinden möchten, folgen Sie immer dieser Abfolge von Schritten:**

- 1. Stellen Sie sicher, dass alle Geräte ausgeschaltet sind und alle Fader und Lautstärkeregler auf "null" stehen.
- 2. Schließen Sie alle Eingabequellen (Mikrophone, Plattenspieler, CD-Players, usw.) an den NS7II an.
- 3. Schließen Sie alle Ausgabegeräte (Verstärker, Sub-Mixer, Recorder, usw.) an den NS7II an.
- 4. Schließen Sie alle Geräte an das Netz an und schalten Sie die Geräte in der richtigen Reihenfolge ein.
	- Bei Spielbeginn (1) Eingabequellen, (2) NS7II und (3) Ausgabegeräte einschalten.
	- Bei Spielende diese Reihenfolge umkehren und (1) Ausgabegeräte, (2) NS7II und (3) Eingabequellen ausschalten.
- 5. Schließen Sie den NS7II an den Computer mit einem USB-Kabel (beigelegt) und an die Kopfhörer an.
- 6. Öffnen Sie die Serato DJ-Software und los geht's! Für weitere Informationen über die Verwendung on Serato DJ mit NS7II besuchen Sie **[serato.com/dj/support](www.serato.com/dj/support)** und wählen **Numark NS7II**.

Aktivlautsprecher

### **Anschlussübersicht (Beispiel):**

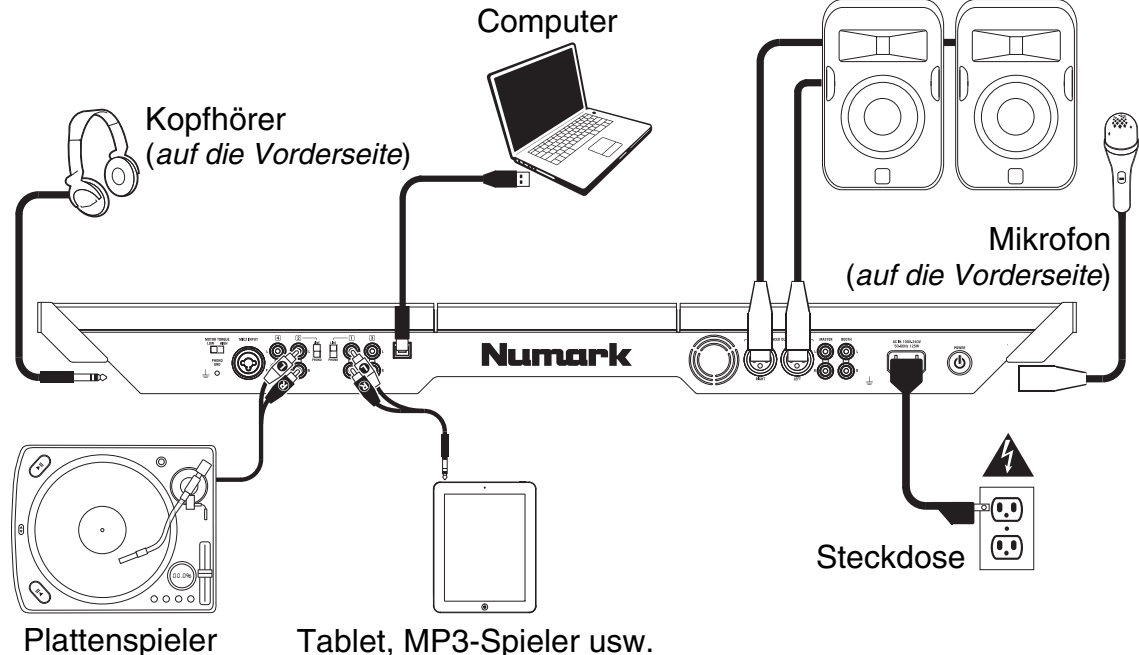

*Alle hier abgebildeten Artikel, die nicht im Abschnitt [Lieferumfang](#page-50-0) erwähnt werden, sind separat erhältlich.* 

### **Funktionen**

### **Oberseite**

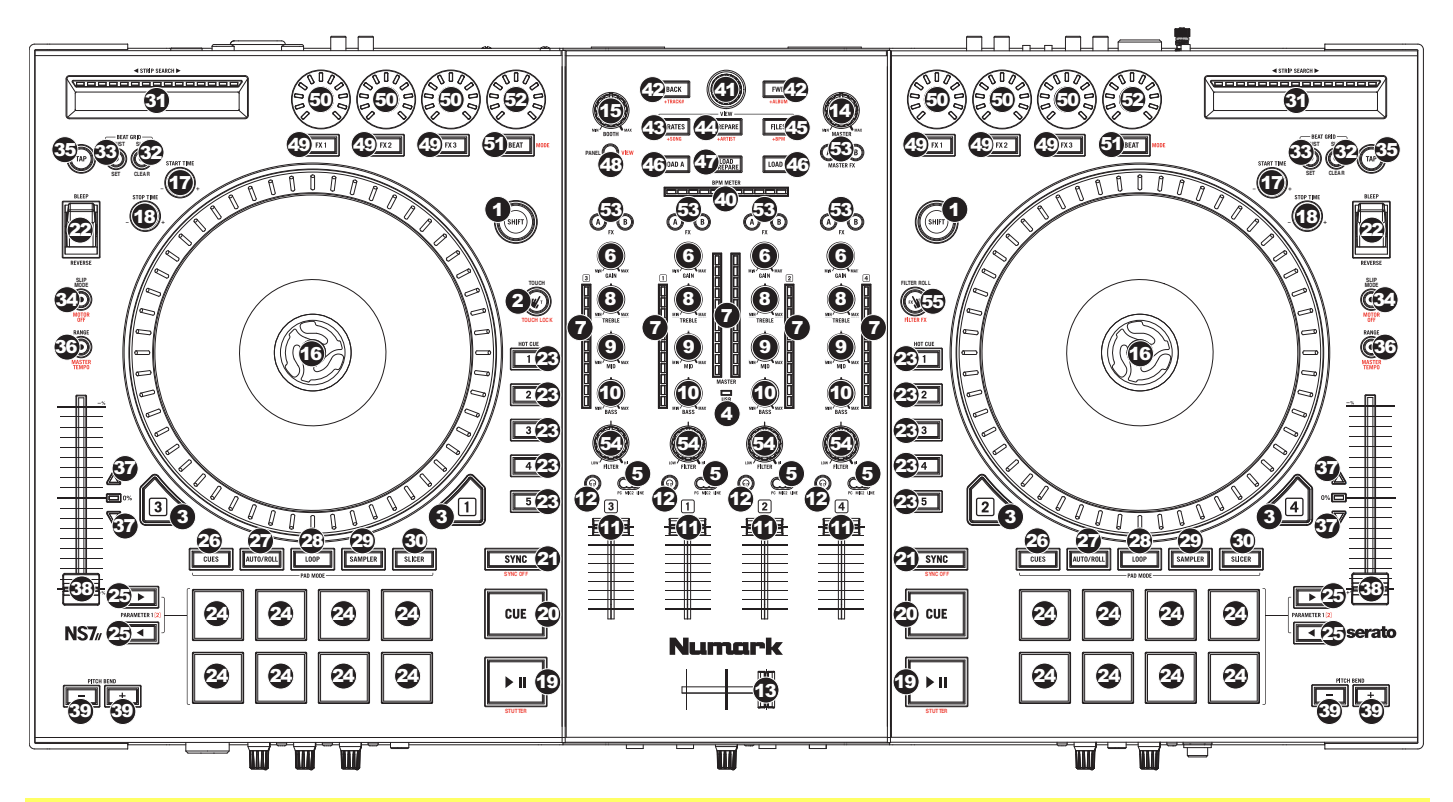

#### **Verwendete Bezeichnungen:**

**Audioverweis:** Die augenblickliche Position in einem Musikstück von wo aus der Abspielvorgang beginnt. Wird ein Musikstück gewählt und abgespielt, fängt der Audio Pointer gewöhnlich am Anfang an und hört am Ende auf.

**Cue-Punkt:** Eine im Musikstück markierte Position, welche dauerhaft durch die Software gespeichert wird. Cue-Punkte können mit den Cue-Funktionen gesetzt, wieder abgerufen oder gelöscht werden.

**Temporärer Cue-Punkt:** Eine im Musikstück markierte Position, die nur solange vorhanden ist, wie das Musikstück im Deck geladen ist. Ein temporärer Cue-Punkt kann mit der Cue-Taste gesetzt und wieder abgerufen werden.

#### **Allgemeine Bedienelemente**

- 1. **Umschalten:** Halten Sie diese Taste gedrückt, um auf sekundäre Funktionen (in roter Schrift) anderer Bedienelemente am NS7II zuzugreifen.
- 2. **Touch-Modus:** Halten Sie diese Taste gedrückt, um den Touch-Modus zu aktivieren, mit dem Sie die kapazitiven Touchscreen-Funktionen der Regler FX 1, FX 2 und FX 3 auf Ihrem NS7II aktivieren können.

Halten Sie die Umschalttaste gedrückt und drücken Sie anschließend auf diese Taste, um die kapazitiven Touchscreen-Funktionen der oben genannten Regler und der EQ-Regler zu aktivieren (Bässe, Mitten und Höhen pro Kanal). Diese Funktionen werden nur temporär und nicht permanent aktiviert.

- 3. **Ebene:** Wählt aus, welche Ebene in der Software vom Hardware-Deck gesteuert wird. Deck A kann Ebene 1 oder 3 steuern; Deck B kann Ebene 2 oder 4 steuern.
- 4. **USB-Anzeige:** Diese LED gibt an, dass Ihr NS7II erfolgreich mit einem Computer verbunden wurde und mit ihm kommuniziert.

### **Mixer-Controls**

5. **Eingangswahlschalter:** Stellen Sie diesen Schalter auf die gewünschte Audioquelle des jeweiligen Kanals ein**: PC** (ein Track, der auf diesem Deck in der Software abgespielt wird), **Mic 2** oder **Line** (ein Gerät, das an den Line-Eingang oder Mic-Eingang auf der Rückseite des NS7II angeschlossen ist). Bitte beachten Sie, dass die Line/Phono-Wahlschalter auf der Rückseite des NS7II ebenfalls richtig eingestellt sein müssen. Außerdem senden die Kanal-Controller nur dann MIDI-Daten, wenn ihre Eingangswahlschalter auf **PC** eingestellt sind.

**Wichtig:** Stellen Sie höchstens einen Eingangswahlschalter eines Kanals auf **Mic2**, andernfalls kann es zu unerwünschten Rückkopplungen und Verzerrungen kommen.

- 6. **Gain Trim:** Dient zur Einstellung des Pre-Faders und den Pre-EQ Audiopegel des entsprechenden Kanals im Programm.
- 7. **LED Meter:** Anzeige der Audio-Pegel des Signals im entsprechenden Kanal.
- 8. **Kanal-Höhen** Stellt die Höhen des Signals im entsprechenden Kanal ein.
- 9. **Kanal-Mitten** Stellt die Mitten des Signals im entsprechenden Kanal ein.
- 10. **Kanal-Bässe** Stellt die Bässe des Signals im entsprechenden Kanal ein.
- 11. **Kanal-Fader** Bestimmt den Audiopegel, der zum Program Mix in Programm gesendet wird.
- 12. **PFL:** Drücken Sie diese Taste, um das Pre-Fader-Signal dieses Kanals an den Cue-Kanal zum Monitoring zu senden. Wenn die Taste aktiviert ist, leuchtet sie auf. Durch einmaliges Drücken einer PFL-Taste laden Sie nur den jeweiligen Kanal (und deaktivieren das PFL-Monitoring für die anderen Kanäle). Um mehrere Kanäle gleichzeitig zu laden, drücken Sie die jeweiligen PFL-Tasten für die betreffenden Kanäle gleichzeitig.
- 13. **Crossfader:** Überblendung von Tonsignalen zwischen den, links und rechts vom Crossfader angeordneten, Kanälen.
- 14. **Master Volume:** Steuert die Ausgangslautstärke des Program Mixes.
- 15. **Booth Volume:** Steuert die Ausgangslautstärke des Booth Ausgangs.

#### **Wiedergabefunktionen**

- 16. **Plattenteller:** Steuert den Audio-Zeiger innerhalb der Software.
- 17. **Startzeit:** Steuert die Geschwindigkeit, mit der der Plattenteller seine normale Abspielgeschwindigkeit erreicht.
- 18. **Stoppzeit:** Steuert die Geschwindigkeit, mit der der Plattenteller bis zum Stillstand bremst ("Bremszeit").
- 19. **Wiedergabe/Pause:** Mit dieser Taste kann die Wiedergabe pausiert oder fortgesetzt werden.

Halten Sie die Umschalttaste gedrückt und drücken Sie anschließend diese Taste, um den Track ab dem zuletzt festgelegten Cue-Punkt mit einem "Stottereffekt" zu versehen.

20. **Cue:** Wenn die Wiedergabe des Decks pausiert wird, können Sie einen temporären Cue-Punkt setzen, indem Sie den Plattenteller bewegen, den Audio-Zeiger in die gewünschte Position bringen und dann die Cue-Taste drücken.

Während der Wiedergabe können Sie die Cue-Taste drücken, um den Track zu diesem temporären Cue-Punkt zurückzubringen. (Wenn Sie keinen temporären Cue-Punkt eingestellt haben, beginnt die Wiedergabe wieder am Beginn des Tracks.)

Wenn das Deck pausiert wurde, können Sie die Cue-Taste gedrückt halten, um den Track ab dem temporären Cue-Punkt wiederzugeben. Wenn Sie die Cue-Taste loslassen, wird der Track am temporären Cue-Punkt pausiert. Um die Wiedergabe fortzusetzen ohne zum temporären Cue-Punkt zurückzuspringen, halten Sie erst die Cue-Taste und dann die Wiedergabe-Taste gedrückt und lassen Sie anschließend beide Tasten los.

Halten Sie die Umschalttaste gedrückt und drücken Sie anschließend diese Taste, um zum Anfang des Tracks zurückzuspringen.

- 21. **Sync:** Drücken Sie diese Taste, um Tempo und Phase des jeweiligen Decks mit dem Tempo und der Phase des anderen Decks automatisch zu synchronisieren. Halten Sie die Umschalttaste gedrückt und drücken Sie diese Taste, um Sync zu deaktivieren.
- 22. **Bleep / Reverse:** Rückwärtiges Abspielen des Musikstücks auf dem jeweiligen Deck.

Befindet sich der Schalter in der Stellung **Reverse**, wird das Musikstück rückwärts abgespielt. Wird der Schalter wieder in die zentrale (ausgeschaltete) Position gebracht, findet das Abspielen wieder von dort statt, wo der Audioverweis anhält.

Wird der Schalter in der **Bleep**-Stellung gehalten, wird das Musikstück rückwärts abgespielt. Wird der Schalter wieder in die zentrale (ausgeschaltete) Position gebracht, findet das Abspielen wieder von der Position statt, die auch ohne den Einsatz der Bleep-Funktion erreicht worden wäre (also als ob das Musikstück die ganze Zeit normal abgespielt worden wäre).

#### **Cue-Funktionen**

23. **Hot Cue-Tasten (1-5):** Zum Zuordnen eines Cue Punkts oder um das Musikstück an diesem Cue-Punkt zurückzusetzen. Leuchtet eine Hot Cue-Taste nicht auf, kann ein Cue-Punkt zugeordnet werden, indem die Taste am gewünschten Punkt im Musikstück gedrückt wird. Ist der Punkt zugeordnet, leuchtet die Hot Cue-Taste weiß auf. Um zu diesem Cue-Punkt zurückzukehren, drücken Sie einfach die Taste.

Drücken und halten Sie die Taste Shift und drücken Sie die betreffende Hot Cue-Taste, um einen Cue Point zu löschen.

**Tipp:** Befindet sich das Deck im Pausenbetrieb, führt das Herunterdrücken und Festhalten einer beleuchteten Hot Cue-Taste dazu, dass die Wiedergabe von diesem Cue-Punkt aus stattfindet. Wird diese losgelassen, kehrt das Programm zu diesem Cue-Punkt zurück und hält die Wiedergabe vorübergehend an.

#### **Pad-Modus Bedienelemente**

24. **Pads:** Je nach aktuellem Pad-Modus besitzen diese Pads unterschiedliche Funktionen auf jedem Deck. Diese Pads sind mit den Pads des Akai Professional MPC identisch, das heißt sie sind anschlagdynamisch (in bestimmten Modi), langlebig und einfach zu betätigen.

Für diesen Abschnitt haben wir den Pads Zahlen zugewiesen (siehe Abbildung auf der rechten Seite).

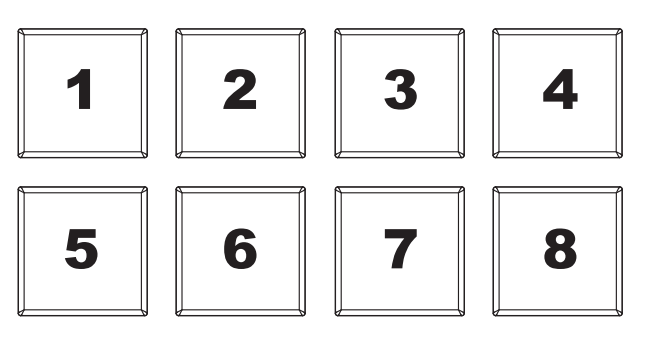

25. **Parameter < / >:** Verwenden Sie diese Tasten für verschiedene Funktionen in jedem Pad-Modus (siehe unten).

- 26. **Cues:** Mit dieser Pad-Modus-Taste kann zwischen zwei Pad-Modi gewechselt werden: Hot Cue-Modus (rot) und Hot Cue Autoloop-Modus (orange). Wenn die Taste nicht leuchtet, wird beim erstmaligen Drücken der Taste immer der Hot Cue-Modus ausgewählt.
	- **Hot Cue-Modus:** Jedes Pad weist einen Hot Cue-Punkt zu oder lässt den Track zu diesem Hot Cue-Punkt zurückspringen. (Die Pads 1-5 sind im Wesentlichen Duplikate der Hot Cue-Tasten 1-5). Wenn eine Hot Cue-Taste nicht leuchtet, können Sie einen Hot Cue-Punkt zuweisen, indem Sie diese Taste an der gewünschten Stelle in

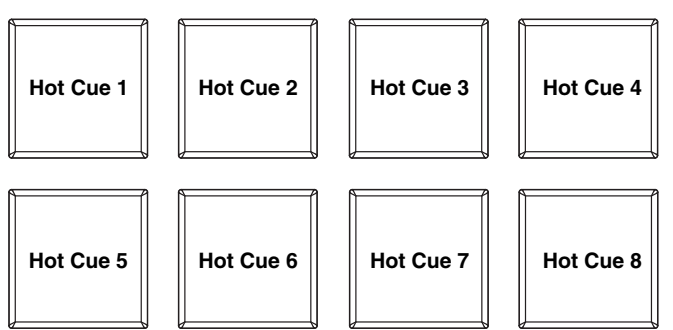

Ihrem Track drücken. Sobald der Punkt zugeordnet ist, wird die Hot Cue-Taste leuchten. Halten Sie die Umschalttaste gedrückt und drücken Sie dann ein Pad, um den zugewiesenen Hot Cue-Punkt zu löschen.

• **Hot Cue Autoloop-Modus:** Jedes Pad weist einen Hot Cue-Punkt zu oder lässt den Track zu diesem Hot Cue-Punkt zurückspringen. In beiden Fällen wird jedoch auch ein Autoloop an diesem Punkt erstellt. Die Länge des Autoloops wird in der Software festgelegt, Sie können diesen Wert jedoch auch mit der Taste Parameter < oder Parameter > erhöhen oder verringern.

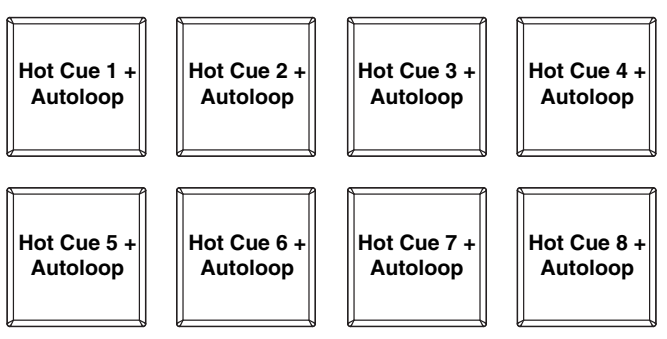

27. **Auto / Roll:** Diese Pad-Modus-Taste versetzt die Pads in zwei Modi: Autoloop-Modus (dunkelblau) und Loop-Roll-Modus (hellblau). Wenn die Taste nicht leuchtet, wird beim erstmaligen Drücken der Taste immer der Autoloop-Modus ausgewählt.

**Hinweis:** Die Pad-Layouts hier entsprechen der standardmäßigen Autoloop-Zeiteinteilung der Software. Wenn Sie den in der Software angezeigten Zeiteinteilungsbereich verschieben, ändert sich das Pad-Layout entsprechend.

- **Autoloop-Modus:** Jedes Pad triggert oder gibt einen Autoloop mit unterschiedlicher Länge frei. Halten Sie die Umschalttaste gedrückt und drücken Sie dann die Parametertaste < oder >, um den Autoloop nach vorne oder nach hinten zu verschieben.
- **Loop-Roll-Modus:** Jedes Pad löst einen temporären Loop-Roll aus. Drücken Sie die Parametertaste < oder >, um die Zeiteinteilung der Loop-Roll zu ändern.

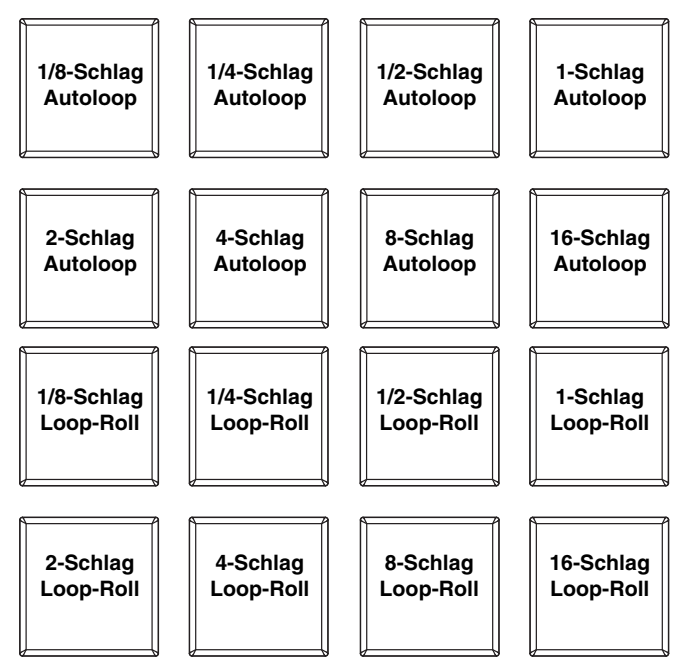

- 28. **Loop:** Mit dieser Pad-Modus-Taste können die Pads zwischen zwei Banken im manuellen Loop-Modus wechseln. Wenn die Taste nicht leuchtet, wird beim erstmaligen Drücken der Taste immer die erste Bank ausgewählt.
	- **Manueller Loop-Modus:** Mit den Pads 1-4 (obere Reihe) können Sie im Track zu einem Ihrer gespeicherten manuellen Loops springen. Zum Festlegen und Zuweisen eines manuellen Loops verwenden Sie die Pads 5-8 (untere Reihe). Die Pad-Layouts für die zwei Bänke sind identisch.

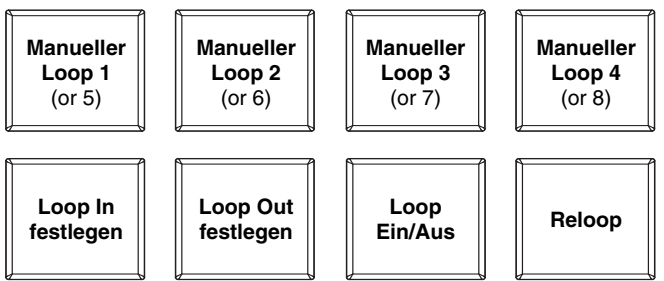

**Um einen manuellen Loop einzustellen, drücken Sie** eines der Pads 1-4 (obere Reihe), dem noch kein manueller Loop zugewiesen wurde. Drücken Sie Pad 5, um den Loop In-Punkt einzustellen und anschließend Pad 6, um den Loop Out-Punkt einzustellen und den Loop auszulösen.

**Um einen zugewiesenen manuellen Loop auszulösen, drücken Sie** eines der Pads 1-4 (obere Reihe), dem ein manueller Loop zugordnet ist. Sie können Pad 7 verwenden, um den Loop zu aktivieren oder zu deaktivieren. Drücken Sie Pad 8, damit der Track zum *zuletzt ausgelösten* manuellen Loop zurückspringt und ihn aktiviert ("Reloop").

**Um einen manuellen Loop zu löschen,** halten Sie die Umschalttaste gedrückt und drücken dann auf das entsprechende Pad (Pads 1-4).

Drücken Sie die Parametertaste < oder >, um die Länge des manuellen Loops zu halbieren bzw. zu verdoppeln. Halten Sie die Umschalttaste gedrückt und drücken Sie dann die Parametertaste < oder >, um den manuellen Loop nach vorne oder nach hinten zu verschieben.

- 29. **Sampler:** Mit dieser Pad-Modus-Taste kann zwischen zwei Pad-Modi gewechselt werden: Sample Player-Modus und anschlagdynamischer Sample Trigger-Modus). Wenn die Taste nicht leuchtet, wird beim erstmaligen Drücken der Taste immer der Sample Player-Modus ausgewählt.
	- **Sample Player-Modus:** Pads 1-6 lösen jeweils ein Sample aus, das Sie in der Software zuweisen können (die Lautstärke wird ebenfalls in der Software eingestellt). Unbeleuchteten Pads wurden keine Samples zugeordnet. Violetten Pads wurde ein Sample zugewiesen, das jedoch noch

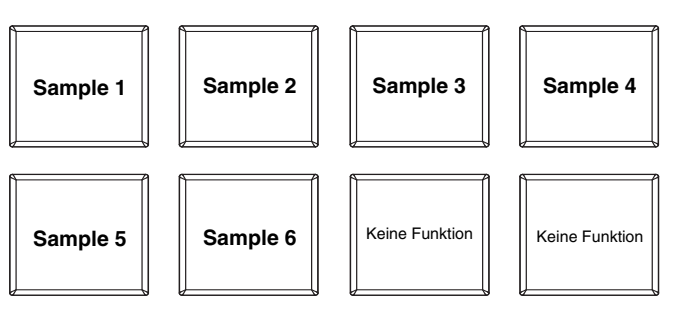

nicht ausgelöst wurde. Ein magentafarbenes Pad zeigt an, dass ein Sample zugeordnet wurde und derzeit wiedergegeben wird.

• **Anschlagdynamischer Sample Trigger-Modus:** Die Pads verhalten sich genauso wie die Pads im Sample Player-Modus, jedoch mit dem Unterschied, dass sie anschlagdynamisch reagieren - d.h., dass die Lautstärke mit der sie wiedergegeben werden, direkt von der Anschlagstärke abhängt. Dieser Modus kann Ihrer Performance eine "menschlichere Note" verleihen.

30. **Slicer:** Mit dieser Pad-Modus-Taste kann zwischen zwei Pad-Modi gewechselt werden: Slicer-Modus und Slicer Loop-Modus. Wenn die Taste nicht leuchtet, wird beim erstmaligen Drücken der Taste immer der Slicer-Modus ausgewählt.

**Wichtig:** Damit der Slicer-Modus und der Slicer Loop-Modus funktioniert, **muss** Ihr Track ein Beat-Grid eingestellt haben.

• **Slicer-Modus:** Die acht Pads repräsentieren acht aufeinanderfolgende Schläge sogenannte "Slices" - innerhalb des Beat-Grids. Das aktuell wiedergegebene Slice wird durch das aktuell beleuchtete Pad dargestellt; das Licht "bewegt sich durch die Pads", so wie es sich durch jedes der acht Slices bewegt. Drücken Sie ein Pad, um das

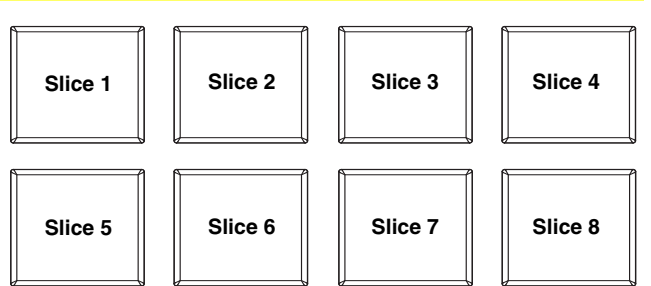

entsprechende Slice zu spielen - halten Sie das Pad gedrückt, um das Slice als Loop wiederzugeben. Wenn Sie das Pad loslassen, wird der Track zur normalen Wiedergabe zu jenem Punkt zurückkehren, an dem sich der Track befinden würde, wenn Sie das Pad nie gedrückt hätten (so als ob der Track einfach normal weitergelaufen wäre).

Drücken Sie die Parametertaste < oder >, um den Wert der Slice-Quantisierung zu verringern oder zu erhöhen. Halten Sie die Umschalttaste gedrückt und drücken Sie dann die Parametertaste < oder >, um die Größe des Slice-Bereichs zu verringern oder zu erhöhen.

• **Slicer Loop-Modus:** Die Pads verhalten sich genauso wie im Slicer-Modus, mit dem Unterschied, dass die Phrase mit den acht Slices als kontinuierlicher Loop im Track wiedergegeben wird.

#### **Track-Funktionen**

- 31. **Strip Search™:** Die Länge dieses Streifens steht für die gesamte Länge des Musikstücks. Indem Si emit einem Finger einen Punkt entlang dieses Sensors berühren, gelangen Sie genau an diese Position des Musikstücks. (Zum Durchlaufen eines Musikstücks empfiehlt es sich den PC zu verwenden, anstatt den Finger über den Streifen zu führen)
- 32. **Verschieben/Löschen:**  Wenn Sie das Beat Grid (Taktraster) der Software verwenden, halten Sie diese Taste gedrückt und bewegen den Plattenteller, um das gesamte Beat Grid nach rechts oder links zu "rücken" (d.h. verschieben oder bewegen).

Halten Sie die Umschalttaste gedrückt und drücken Sie diese Taste, um das gesamte Beat Grid zu löschen.

**Wichtig: Ihr** Track **muss** ein festgelegtes Beat Grid haben, damit die Taste Verschieben/Löschen funktioniert.

33. **Anpassen/Festlegen:** Halten Sie diese Taste gedrückt und bewegen Sie den Plattenteller, um das gesamte Beat Grid zu "verbiegen".

Halten Sie die Umschalttaste gedrückt und drücken Sie diese Taste, um einen Beat-Marker an der aktuellen Position des Audio-Zeigers festzulegen.

**Wichtig:** Ihr Track **muss** ein festgelegtes Beat-Grid haben, damit das Anpassen funktioniert. Außerdem verändert die Funktion Anpassen die BPM-Anzahl Ihres Tracks.

34. **Slip-Modus / Motor ausschalten:** Drücken Sie diese Taste zum Aktivieren oder Deaktivieren des Slip-Modus. Im Slip-Modus können Sie zu Hot Cue-Punkten springen, Loop-Rolls auslösen oder die Plattenteller verwenden. Die Zeitleiste des Tracks wird dabei normal fortgesetzt. In anderen Worten: Wenn Sie die Aktion stoppen, nimmt der Track die normale Wiedergabe an jenem Punkt auf, an dem sich der Track befunden hätte, wenn Sie keine Aktionen durchgeführt hätten (als ob der Track einfach normal weitergespielt worden wäre).

Halten Sie die Umschalttaste gedrückt und drücken Sie diese Taste, um den Motor des entsprechenden Plattentellers zu aktivieren bzw. zu deaktivieren. Dies hat keinen Einfluss auf die Wiedergabe des Tracks.

#### **Pitch-Funktionen**

- 35. **Tap:** Tippen Sie diese Taste im Tempo des Musikstücks an, um es dem Programm leichter zu machen, einen genauen BPM-Wert festzustellen.
- 36. **Bereich / Master-Tempo:** Drücken Sie diese Taste, um den Bereich des Pitch Faders um ± 8%, ± 16% oder ± 50% zu verändern.

Halten Sie die Umschalttaste gedrückt und drücken Sie diese Taste, um die Tonhöhe des Tracks in der ursprünglichen Tonart zu halten. Das Tempo des Tracks wird die Geschwindigkeit beibehalten, die mit dem Pitch Fader festgelegt wurde.

- 37. **Pitch Fader:** Zur Einstellung der Wiedergabegeschwindigkeit des Musikstücks. Eine direkt neben dem Fader befindliche LED leuchtet auf, sobald dieser auf 0% gesetzt ist.
- 38. **Takeover LEDs:** Wird das andere Deck mit dem Layer-Schalter gewählt, stimmt unter Umständen die Position des Pitch Faders des NS7II nicht mit der Tonhöheneinstellung des anderen Decks im Programm überein. Schieben Sie den Pitch Fader langsam in die vom Takeover LED angegebene Richtung, bis diese erlischt. Jetzt stimmt der Pitch Fader mit der Tonhöheneinstellung im Programm überein und kann diese wieder steuern.
- 39. **Pitch Bend ( + / ):** Drücken oder halten Sie eine der beiden Tasten, um die Wiedergabegeschwindigkeit des Musikstücks zeitweise zu verändern. Wird die Taste losgelassen, kehrt die Geschwindigkeit des Musikstücks zu dem durch den Pitch Fader eingestellten Wert zurück.
- 40. **BPM Meter:** Diese Messanzeige dient als Hilfe zum Anpassen des Tempos zwischen beiden Decks. Leuchtet die weiße, mittlere LED auf, bedeutet dies, dass die BPM-Werte gleich sind. Anderenfalls wird sich die Messanzeige am schnelleren Deck orientieren. Je weiter die Anzeige vom Zentrum entfernt ist, umso größer ist der Unterschied der beiden BPM-Werte.

Die Messanzeige ist auch beim Einstellen von Loop-In oder Loop-Out Punkten hilfreich. Falls an den Loop-In oder Loop-Out Punkten Feineinstellungen mit den Plattentellern vorgenommen werden, "wickelt" sich die beleuchtete LED um die Messanzeige. Sie verbleibt auf der weißen LED in der Mitte, wenn der Loop um genau die Hälfte verkürzt oder um genau das Doppelte verlängert wurde.

**Hinweis:** Der BPM Meter leistet nur dann bei Loopeinstellungen Hilfestellung, wenn 1. für dieses Musikstück ein BPM-Wert eingegeben wurde und 2. die Tempos der beiden Decks synchronisiert wurden.

#### **Navigation-Funktionen**

- 41. **Scroll Knob:** Mit diesem Drehregler können die Musikstücke, Verzeichnisse, usw. im Programm durchlaufen werden. Der Regler kann auch gedrückt werden, um zwischen den im Programm angezeigten Panels umzuschalten.
- 42. **Vorwärts/Rückwärts:** Diese Tasten bewegen den Selector zwischen verschiedenen Feldern in der Software. Halten Sie die Umschalttaste gedrückt und drücken Sie anschließend Vorwärts, um die aktuelle Ansicht für Bibliothek / Crate / Panel nach **Alben** zu sortieren. Halten Sie die Umschalttaste gedrückt und drücken Sie dann auf Zurück, um die aktuelle Ansicht für Bibliothek / Crate / Panel nach **Titelnummern** zu sortieren.
- 43. **Crates:** Drücken Sie diese Taste, um den Selector zu den Crates in der Software zu bewegen. Halten Sie die Umschalttaste gedrückt und drücken Sie dann auf diese Taste, um die aktuelle Ansicht für Bibliothek / Crate / Panel nach **Songs** zu sortieren.
- 44. **Vorbereiten:** Drücken Sie diese Taste, um den Selector zum Feld Vorbereiten in der Software zu bewegen. Halten Sie die Umschalttaste gedrückt und drücken Sie dann auf diese Taste, um die aktuelle Ansicht für Bibliothek / Crate / Panel nach **Künstler** zu sortieren.
- 45. **Dateien:** Drücken Sie diese Taste, um den Selector in der Software zum Dateifeld zu bewegen. Halten Sie die Umschalttaste gedrückt und drücken Sie dann auf diese Taste, um die aktuelle Ansicht für Bibliothek/Crate/Panel nach **BPM** zu sortieren.
- 46. **Load A / Load B:** Eine dieser Tasten drücken während ein Musikstück gewählt ist, um dieses jeweils Deck A oder Deck B zuzuordnen.
- 47. **Load Prepare:** Mit dieser Taste kann ein gewähltes Musikstück einer Liste von Musikstücken im Vorbereitungsfeld des Programms hinzugefügt werden.

48. **Panel / Ansicht:** Drücken Sie diese Taste, um zwischen den Feldern Aufnahme (**Rec**), Effekte (**FX**) und Sampler (**SP-6**) zu wechseln. Halten Sie die Umschalttaste gedrückt und drücken Sie diese Taste, um zwischen den verfügbaren Software-Anzeigemodi zu wechseln (z.B. **Vertikal**, **Horizontal**, **Erweitert**, **Bibliothek**).

#### **Steuerelemente für Effekte**

- 49. **FX 1, FX 2, FX 3:** Je nach aktuellem FX-Modus besitzen diese Tasten auf jedem Deck verschiedene Funktionen.
	- **Einzeleffekt-Modus:** FX 1 aktiviert oder deaktiviert den Effekt; FX 2 aktiviert oder deaktiviert den ersten Effekt-Parameter; FX 3 aktiviert oder deaktiviert den zweiten Effekt-Parameter. Halten Sie die Umschalttaste gedrückt und drücken die Taste FX 1, um den gewünschten Effekt auszuwählen.
	- **Multieffekt-Modus:** Diese Tasten aktivieren oder deaktivieren jeweils den ersten, zweiten und dritten Effekt in der Effektkette. Halten Sie die Umschalttaste gedrückt und drücken Sie eine der Tasten, um den Effekt für diese Position in der Effektkette auszuwählen.
- 50. **Regler FX 1, FX 2 und FX 3:** Je nach aktuellem FX-Modus besitzen diese Regler auf jedem Deck verschiedene Funktionen.
	- **Einzeleffekt-Modus:** Der Regler FX 1 regelt die "Wet/Dry-Balance" des Effekts, Regler FX 2 steuert den ersten Effekt-Parameter und Regler FX 3 steuert den zweiten Effekt-Parameter. Ist der Touch-Modus aktiviert, berühren Sie den Regler FX 1, um seinen Effekt zu aktivieren und lassen ihn los, um den Effekt zu deaktivieren.
	- **Multieffekt-Modus:** Die Regler steuern die jeweilige "Wet/Dry-Balance" des ersten, zweiten und dritten Effekts in der Effektkette. Ist der Touch-Modus aktiviert, berühren Sie den Regler, um seinen Effekt zu aktivieren und lassen ihn los, um den Effekt zu deaktivieren.
- 51. **Beat / Modus:** Tippen Sie mehrmals im gewünschten Tempo auf diese Taste, um die LFO-Geschwindigkeit des Effekts festzulegen. Halten Sie diese Taste gedrückt, um den Beat-Multiplikator auf die BPM des Decks zurückzusetzen. Halten Sie die Umschalttaste gedrückt und drücken Sie diese Taste, um zwischen Einzeleffekt-Modus und Multieffekt-Modus zu wechseln.
- 52. **Beat-Regler:** Drehen Sie diesen Regler, um die Zeiteinteilung für die ausgewählten Effekte einzustellen.
- 53. **FX Zuweisen:** Verwenden Sie diese Tasten, um dem entsprechenden Kanal Effekt A und/oder B zuzuweisen. Sie können Effekt A und/oder B auf den gesamten Programm-Mix anwenden, indem Sie die Tasten FX Send verwenden, die sich unterhalb des Reglers für die Gesamtlautstärke befinden (jeder Effekt kann auf einen einzelnen oder auf alle vier Kanäle und/oder den Programm-Mix angewendet werden).
- 54. **Kanal-Filter:** Drehen Sie diesen Regler, um das Filter am entsprechenden Kanal einzustellen. Der Filtertyp, der angepasst wird, hängt von der Taste Filter-Modus ab.
- 55. **Filter-Modus:** Drücken Sie diese Taste, um den Filter-Modus zu ändern, der die Kanalfilter-Regler beeinflusst:
	- **Aus:** Wenn diese Taste ausgeschaltet ist, wird der Kanalfilter-Regler aktiviert und wendet ein Tiefpassfilter auf den entsprechenden Kanal an, wenn Sie ihn gegen den Uhrzeigersinn drehen oder ein Hochpassfilter, wenn Sie ihn im Uhrzeigersinn drehen.
	- **Filter-Roll-Modus:** Drücken Sie diese Taste einmal, um den Filter-Roll-Modus zu aktivieren (die Taste leuchtet rot auf). Der Kanalfilter-Regler wird aktiviert und wendet ein Tiefpassfilter auf den entsprechenden Kanal an, wenn Sie ihn gegen den Uhrzeigersinn drehen oder ein Hochpassfilter, wenn Sie ihn im Uhrzeigersinn drehen. Außerdem wird am Filter eine Loop Roll angewendet, die kürzer wird, je weiter der Regler von der mittleren Position wegbewegt wird. Drücken Sie diese Taste einmal, um den Filter-Roll-Modus zu deaktivieren.
	- **Filter-FX-Modus:** Halten Sie die Umschalttaste gedrückt und drücken Sie dann auf diese Taste, um den Filter-FX-Modus zu aktivieren (die Taste beginnt rot zu blinken). Der Kanalfilter-Regler wird aktiviert und wendet ein Tiefpassfilter auf den entsprechenden Kanal an, wenn Sie ihn gegen den Uhrzeigersinn drehen oder ein Hochpassfilter, wenn Sie ihn im Uhrzeigersinn drehen. Wird der Regler von der mittleren Position wegbewegt, passt dies außerdem den Parameter 1 der Effekte an, mit denen dieser Kanal versehen wurde. Drücken Sie diese Taste einmal, um den Filter-FX-Modus zu deaktivieren.

### **Vorderseite**

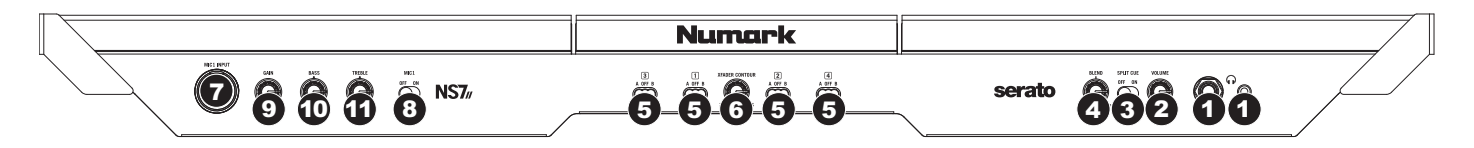

- 1. **Kopfhörer (6,35 mm oder 3,5 mm):** Schließen Sie hier Ihren Kopfhörer mit 6,35 mm oder 3,5 mm Klinkenstecker an, um Signale vorzuhören und Cue Funktionen zu verwenden.
- 2. **Kopfhörervolume:** Stellt die Lautstärke des Kopfhörerausgangs ein.
- 3. **Cue Mix / Split:** Falls dieser Schalter auf **On** gesetzt ist, wird das Kopfhörersignal geteilt, so dass alle Kanäle, die zum Cue-Kanal senden, als Monosignal auf der linken Seite und das Mono Master Signal auf der rechten Seite gehört werden. Wenn der Schalter auf **Off** gesetzt ist, werden die Cue und Program Signale miteinander gemischt.
- 4. **Cue Blend:** Drehen Sie diesen Regler, um im Kopfhörerkanal zwischen Cue und Program Audio überblenden zu können. Befindet sich der Regler ganz links, hören Sie über Kopfhörer nur die Kanäle, die zum Cue geroutet werden. Wenn der Regler ganz rechts steht, ist nur das Program Mix Signal hörbar.
- 5. **Crossfader-Zuordnung:** Sendet die Audio-Wiedergabe auf den entsprechenden Kanal auf der einen Seite des Crossfaders (A oder **B**) oder umgeht den Crossfader und sendet das Audiosignal direkt an den Program Mix (Center, **Off**).
- 6. **Crossfader Slope:** Passt die Neigung der Crossfader-Kurve an. Drehen Sie den Regler nach links für sanfte Übergänge (Mixing) oder nach rechts für abrupte Übergänge (Scratching). Die Mittelposition ist eine typische Einstellung für Club-Performances.
- 7. **Mic 1 Eingang (6,35 mm):** Schließen Sie ein 6,35 mm-Mikrofon an diesen Eingang an. Das Audiosignal dieses Eingangs wird direkt zum Programm-Mix und Cue Mix geroutet.
- 8. **Mic 1 On/Off:** Ist **On** eingestellt, so ist der Mic 1 Eingang aktiv und sein Audiosignal wird direkt zum Programm-Mix und Cue Mix geroutet. Ist **Off** eingestellt, wird der Mic 1 Eingang deaktiviert.
- 9. **Mic-Gain:** Dient zur Einstellung des Mikrofon-Audiopegels.
- 10. **Mic Bass:** Stellt die Bässe des Signals im entsprechenden Kanal ein.
- 11. **Mic Treble:** Stellt die Höhen des Signals im entsprechenden Kanal ein.

### **Rückseite**

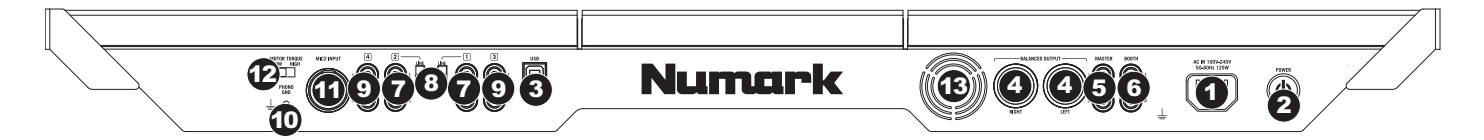

- 1. **Power Eingang:** Verwenden Sie das beiliegende Netzteil, um den NS7 II mit einer Steckdose zu verbinden. Verbinden Sie, während das Gerät ausgeschaltet ist, das Netzteil zuerst mit dem NS7 II und stellen Sie anschließend die Verbindung zur Steckdose her.
- 2. **Power Schalter:** Mit diesem Schalter können Sie den NS7 II einschalten, nachdem alle Kabelverbindungen vorgenommen wurden. So vermeiden Sie Beschädigungen an Ihren Geräten. Schalten Sie den NS7 II vor den Verstärkern ein und schalten Sie Ihre Verstärker aus, bevor Sie den NS7 II ausschalten.
- 3. **USB:** Über diesen USB-Anschluss werden Audiosignale und Steuerungsinformationen von einem angeschlossenen PC übertragen.
- 4. **Master Ausgang (Symmetrisch, XLR):** Schließen Sie den symmetrischen XLR Ausgang an ein PA System oder an Aktivlautsprecher an. Die Lautstärke dieses Ausgangs wird mit dem Master Regler auf der Mixer Oberseite geregelt.
- 5. **Master Ausgang (RCA):** Verbinden Sie diesen Ausgang mit einem PA System, Aktivmonitoren oder einer HiFi Anlage. Die Lautstärke dieses Ausgangs wird mit dem Master Regler auf der Mixer Oberseite geregelt.
- 6. **Booth Ausgang (RCA):** Schließen Sie diesen Ausgang an ein Monitor System, z.B. einen Bodenmonitor oder ein Abhörsystem, an. Die Lautstärke dieses Ausgangs regeln Sie mit dem Booth-Regler auf der Oberseite des Mixers.
- 7. **Line/Phono Eingänge (RCA)** Schließen Sie an diese Eingänge Ihre Audioquellen (Geräte mit Linepegel und Phonopegel) an
- 8. **Line/Phono Schalter:** Abhängig davon, welches Gerät Sie an die Line/Phono Eingänge angeschlossen haben, müssen Sie diesen Schalter in die richtige Position setzen. Falls Sie Turntables mit Phonopegel anschließen, bringen Sie diesen Schalter in die **Phono** Position, um das Phono Signal zusätzlich zu verstärken. Bei der Verwendung eines Gerätes mit Linepegel, wie einem CD Player, wählen Sie die **Line** Position.
- 9. **Line Eingänge (RCA):** Schließen Sie hier Geräte mit Linepegelsignalen, wie CD Player, Sampler oder Audio Interfaces, an.
- 10. **Grounding Terminal:** Bei der Verwendung von Phono Pegel Turntables mit einem Massekabel müssen Sie dieses an die Erdungspins anschließen. Sollten Sie ein tiefes Brummen oder andere Klangstörungen hören, sind Ihre Turntables möglicherweise nicht geerdet.

**Hinweis:** Bei einigen Turntables ist die Masseverbindung in die Cinch (RCA) Verbindung integriert – bei diesen Geräten benötigen Sie keine zusätzliche Masseverbindung.

- 11. **Mic 2 Eingang (6,35 mm):** Schließen Sie ein 6,3 mm-Mikrofon an diesen Eingang an. Die Bedienelemente für das Mikrofon befinden sich auf der Oberseite bei jedem Kanal, dessen Eingangswahlschalter auf **Mic 2** gesetzt wurde.
- 12. **Drehmoment des Motors:** Legen Sie diesen Schalter um, um das Drehmoment der Plattenteller einzustellen. Ist der Schalter nach oben gekippt, fühlen sich die Plattenteller so schwer und robust wie die "modernen" Plattenspieler an. Ist der Schalter nach unten gekippt, sind sie leichter und beweglicher - etwa wie bei einem "klassischen" Plattenspieler.
- 13. **Lüfter:** Der Bereich vor dieser Lüftungsöffnung darf nie blockiert werden. Der Ventilator verhindert, dass das Gerät überhitzt.

### <span id="page-62-0"></span>**Appendix (English)**

### **Technical Specifications**

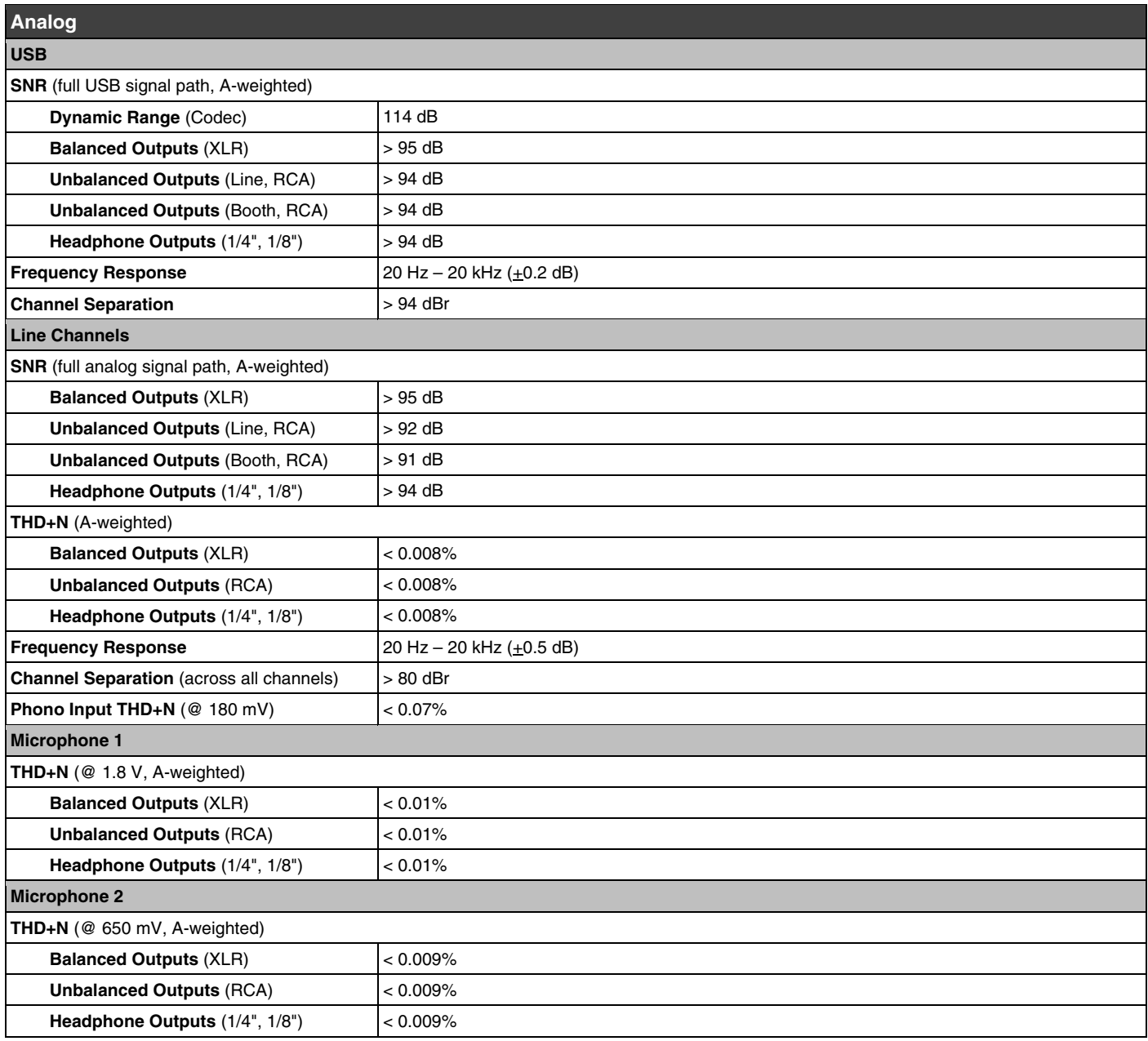

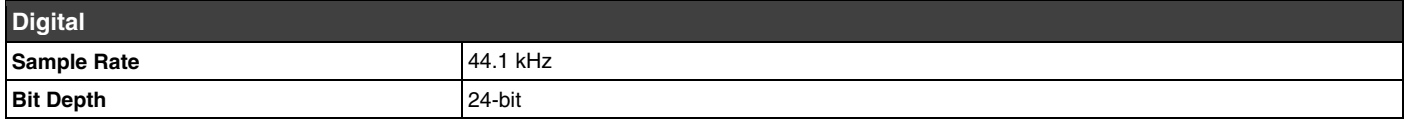

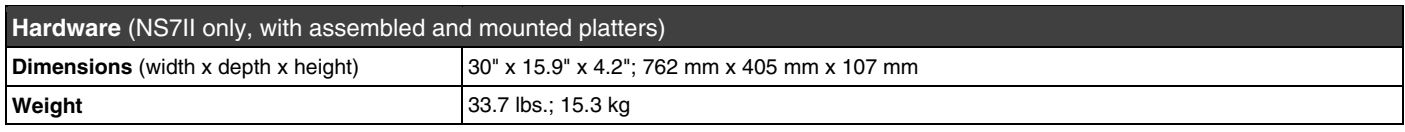

*Specifications are subject to change without notice.* 

### **Trademarks and Licenses**

Numark, Akai Professional, MPC, and Strip Search are trademarks of inMusic Brands, Inc., registered in the U.S. and other countries. Serato, Serato DJ, and the Serato logo are registered trademarks of Serato Audio Research. Mac and OS X are trademarks of Apple Inc., registered in the U.S. and other countries. Windows is a registered trademark of Microsoft Corporation in the United States and other countries. All other product or company names are trademarks or registered trademarks of their respective owners.

## **[numark.com](www.numark.com)**

Manual Version 1.3

Free Manuals Download Website [http://myh66.com](http://myh66.com/) [http://usermanuals.us](http://usermanuals.us/) [http://www.somanuals.com](http://www.somanuals.com/) [http://www.4manuals.cc](http://www.4manuals.cc/) [http://www.manual-lib.com](http://www.manual-lib.com/) [http://www.404manual.com](http://www.404manual.com/) [http://www.luxmanual.com](http://www.luxmanual.com/) [http://aubethermostatmanual.com](http://aubethermostatmanual.com/) Golf course search by state [http://golfingnear.com](http://www.golfingnear.com/)

Email search by domain

[http://emailbydomain.com](http://emailbydomain.com/) Auto manuals search

[http://auto.somanuals.com](http://auto.somanuals.com/) TV manuals search

[http://tv.somanuals.com](http://tv.somanuals.com/)